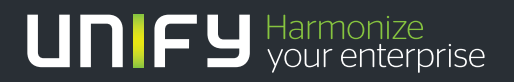

# шшш

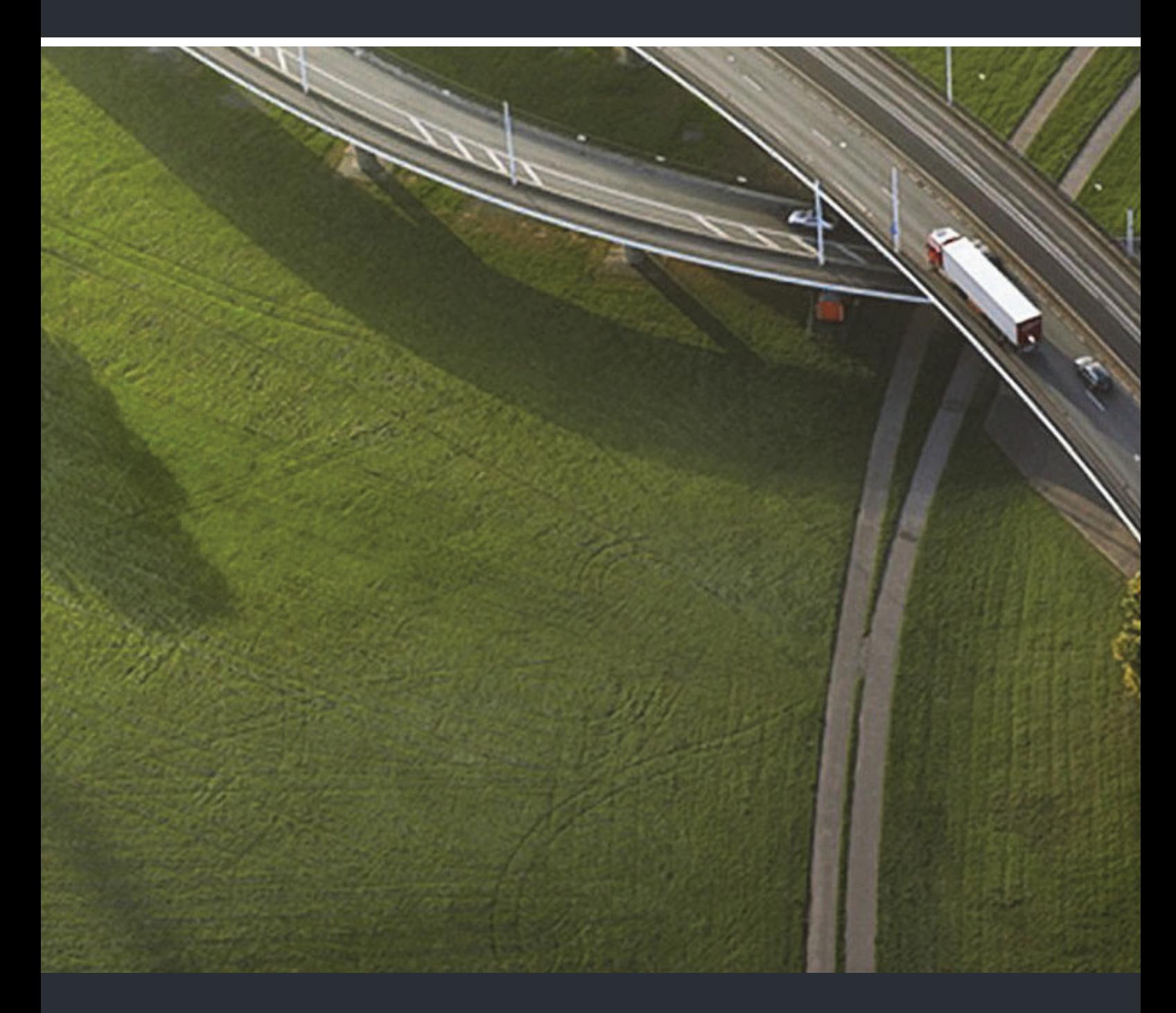

## OpenStage 15 T HiPath 3000, OpenScape Business

**Mode d'emploi** 

A31003-S2000-U131-6-7719

Our Quality and Environmental Management Systems are implemented according to the requirements of the ISO9001 and ISO14001 standards and are certified by an external certification company.

**Copyright © Unify GmbH & Co. KG 07/2014 Hofmannstr. 51, 81379 München/Allemagne Tous droits réservés.** 

**Référence: A31003-S2000-U131-6-7719** 

**Les informations de ce document contiennent uniquement des descriptions générales ou des caractéristiques qui, dans des cas d'utilisation concrets, ne sont pas toujours applicables dans**  la forme décrite ou qui, en raison d'un développement ultérieur des produits, sont susceptibles<br>d'être modifiées. Les caractéristiques particulières souhaitées ne sont obligatoires que si elles<br>sont expressément stipulées

**Sous réserve des possibilités de livraison et de modifications techniques. Unify, OpenScape, OpenStage et HiPath sont des marques déposées par Unify GmbH & Co. KG. Tous les autres noms de marques, de produits et de services sont des marques de commerce ou des marques déposées appartenant à leurs propriétaires respectifs.** 

# **UNIFY** Harmonize

**unify.com**

## <span id="page-2-0"></span>Remarques importantes

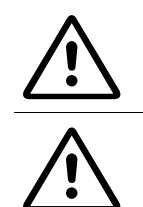

Never open the telephone or a key module. Should you encounter any problems, contact the responsible administrator.

Utiliser exclusivement des accessoires originaux! L'emploi d'accessoires différents serait dangereux et vous placerait en condition de cessation de garantie et d'homologation CE.

## <span id="page-2-1"></span>Marquage CE

La conformité de l'appareil à la directive de l'Union européenne 1999/5/EG est attestée par le label CE.

Tous les équipements électriques et électroniques doivent être éliminés séparément des déchets municipaux, dans les lieux de collecte prévus à cet effet par les dispositions prises à l'échelle nationales.

L'élimination appropriée et la collecte sélective de vos appareils usagés servent à prévenir tout dommage potentiel pour l'environnement et la santé humaine. Elles constituent une condition à la réutilisation et au recyclage des équipements électriques et électroniques usagés.

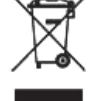

Pour avoir des informations détaillées sur le recyclage de vos appareils usagés, renseignez-vous auprès de votre commune, du service responsable de l'élimination des déchets, du commerçant auquel vous avez acheté votre produit ou de votre partenaire commercial.

Ces informations s'appliquent uniquement aux équipements installés et vendus dans les pays de l'Union européenne et soumis à la directive européenne 2002/96/ CE. Dans les pays hors Union européenne, des dispositions différentes peuvent s'appliquer au recyclage des équipements électriques et électroniques.

## <span id="page-3-0"></span>Emplacement du téléphone

- Le téléphone doit être utilisé dans un environnement contrôlé dont la plage de températures peut varier entre 5°C et 40°C.
- Ne posez pas le téléphone dans une pièce où la présence de poussière risque d'être importante ; cela peut réduire considérablement la durée de vie du téléphone.
- N'exposez pas le téléphone au rayonnement direct du soleil ou à toute autre source de chaleur, car cela pourrait endommager les composantes électroniques et le boîtier en plastique.
- N'utilisez pas le téléphone dans un environnement avec formation de vapeur (par ex. salle de bains).

## <span id="page-3-1"></span>Support produit sur Internet

Vous trouverez des informations et un support technique sur nos produits sur Internet : [http://www.unify.com](http://unify.com).

Vous trouverez des remarques techniques, des informations actualisées sur les mises à jour du firmware, les questions fréquemment posées et beaucoup d'autres éléments sur Internet : <http://wiki.unify.com/>.

# **Sommaire**

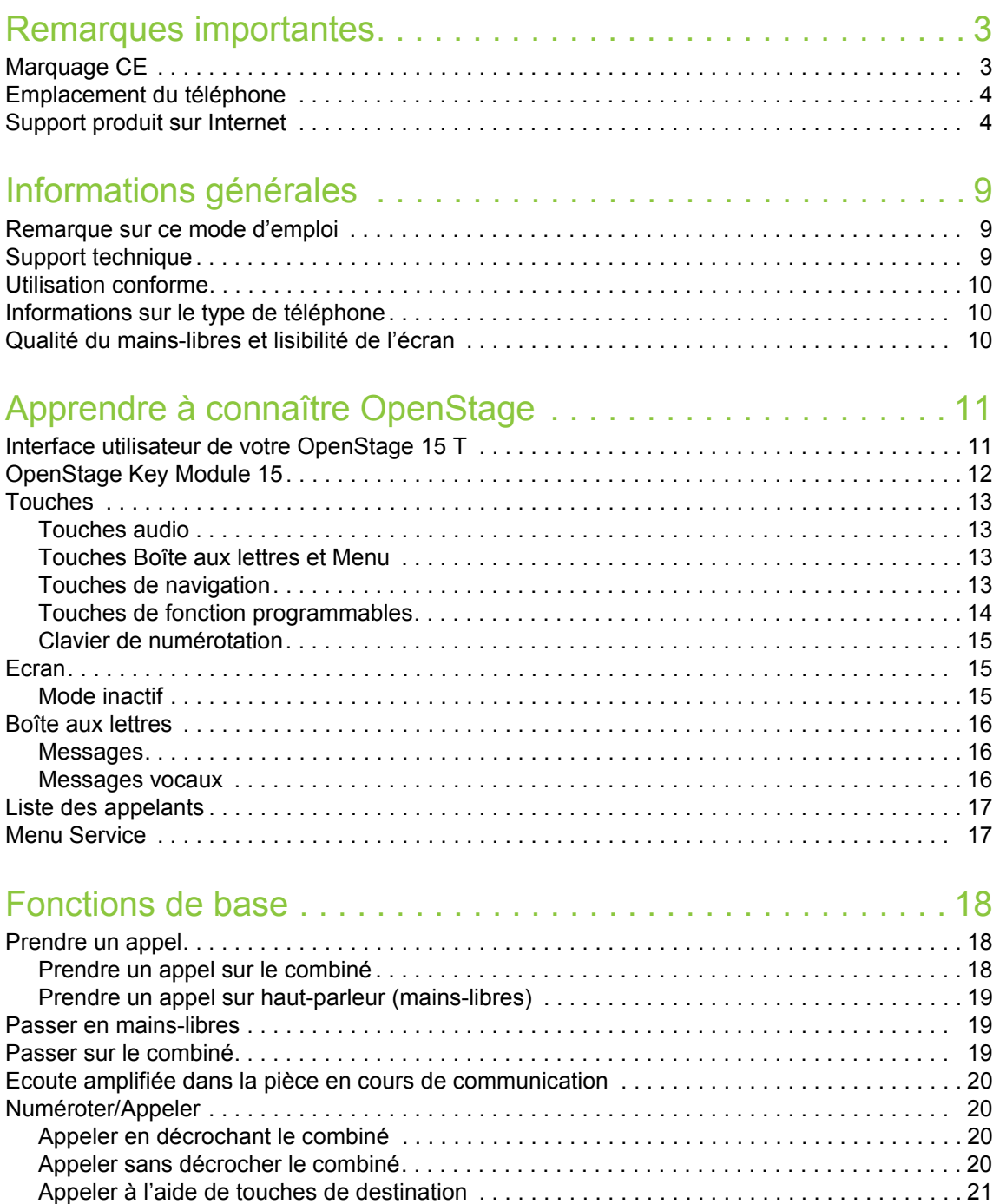

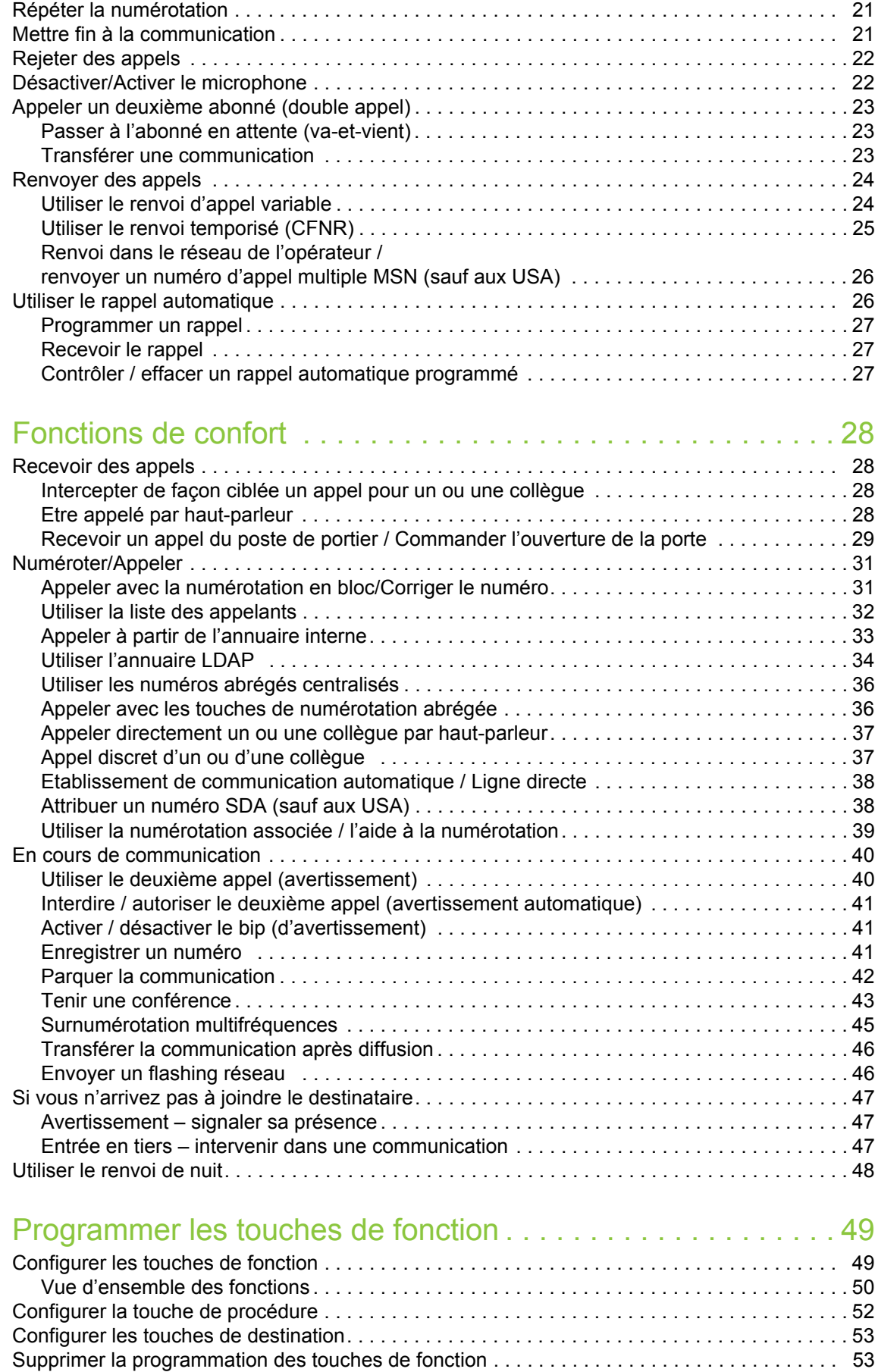

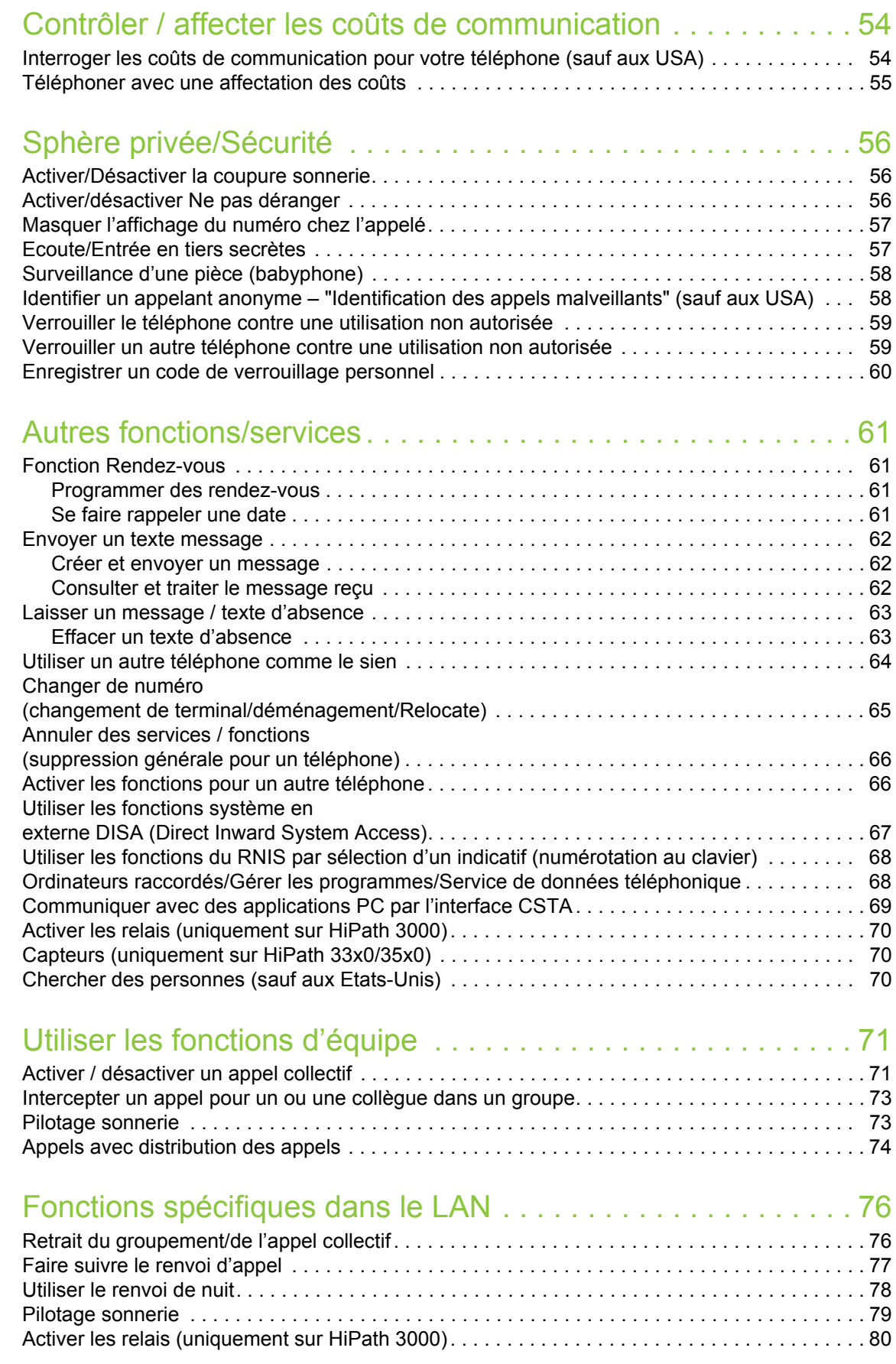

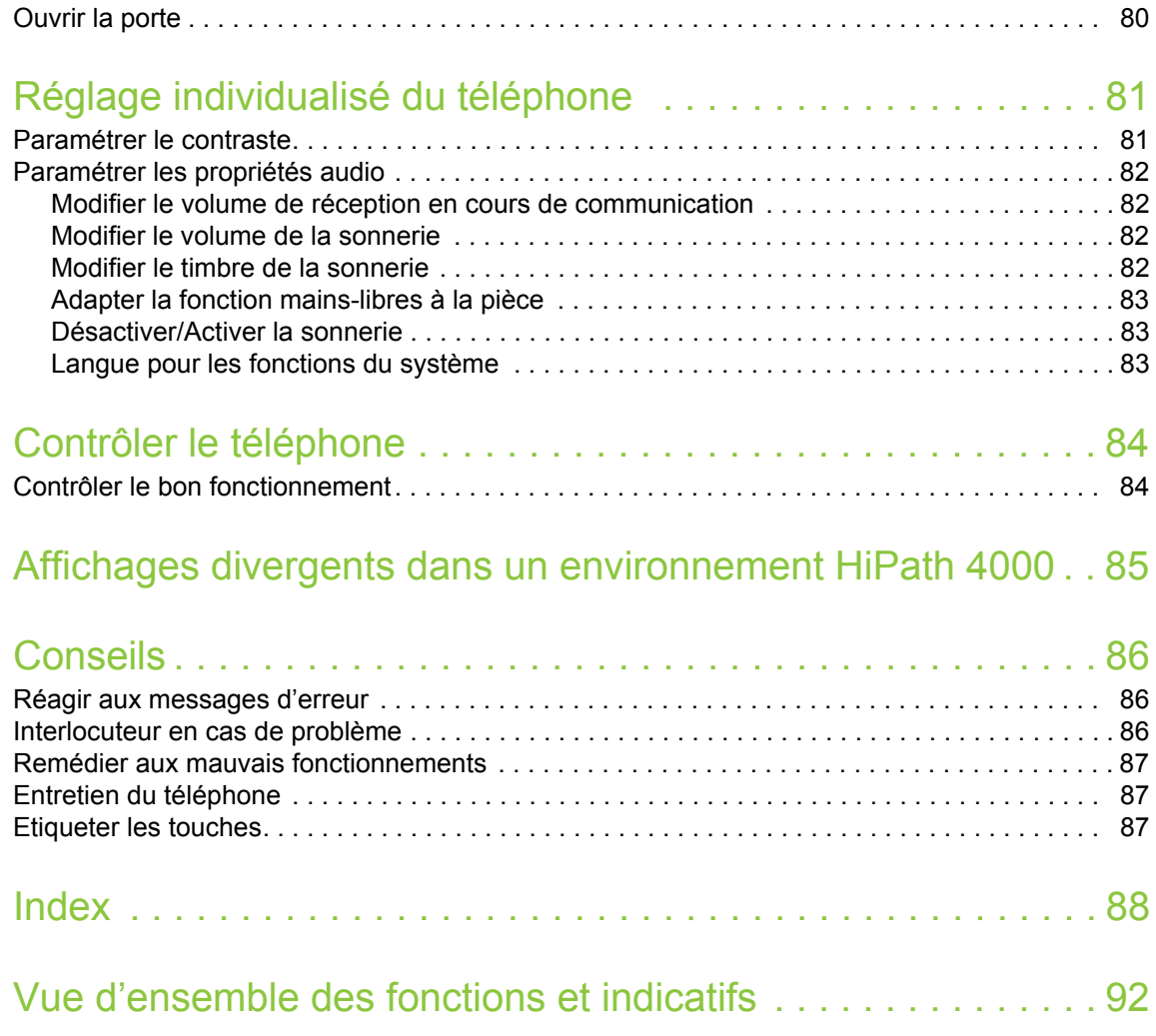

## <span id="page-8-0"></span>Informations générales

### <span id="page-8-1"></span>Remarque sur ce mode d'emploi

Les informations de ce document correspondent à des descriptions générales de possibilités techniques qui ne se retrouvent pas toujours dans le détail. Les fonctionnalités souhaitées doivent être définies au cas par cas lors de la conclusion du contrat.

Si, contrairement à la description, une fonction n'est pas disponible sur votre téléphone, cela peut avoir les causes suivantes :

- La fonction n'est pas configurée pour vous ou pour votre téléphone dans ce cas, adressezvous au gestionnaire de votre système.
- Votre plate-forme de communication ne dispose pas de cette fonction dans ce cas, adressezvous à votre partenaire commercial pour mettre à jour votre système.

Ce mode d'emploi doit vous aider à apprendre à connaître OpenStage et ses fonctions. Il contient des informations importantes pour le fonctionnement fiable et correct d'OpenStage. Suivez ces instructions de façon précise afin d'éviter les erreurs d'utilisation et de pouvoir vous servir de façon optimale de votre téléphone multifonctionnel.

Ce mode d'emploi doit être lu et respecté par toute personne susceptible d'installer, utiliser ou programmer OpenStage.

Pour votre propre sécurité, lisez attentivement le point concernant les consignes de sécurité. III Vous devez suivre ces instructions de façon précise afin de ne pas vous blesser vous-même ni d'autres ni d'endommager le poste.

Ce mode d'emploi est organisé de façon conviviale. Cela signifie que vous êtes guidé pas à pas dans l'utilisation d'OpenStage.

Les opérations d'administration sont décrites dans un manuel séparé. L'aide-mémoire donne une explication rapide et fiable des fonctions souvent utilisées.

## <span id="page-8-2"></span>Support technique

Le support technique ne peut fournir une aide qu'en cas de problème ou de défaut sur l'appareil lui-même.

Si vous vous posez des questions de fonctionnement, votre revendeur ou l'administrateur du réseau peut vous dépanner.

En cas de question sur le raccordement téléphonique, adressez-vous à l'opérateur de votre réseau.

En cas de problèmes ou de défaut sur l'appareil, composez le numéro du support technique de votre pays.

### <span id="page-9-0"></span>Utilisation conforme

Le téléphone OpenStage a été conçu comme un poste de transmission vocale et doit être posé sur un bureau ou monté au mur. Toute autre utilisation est considérée comme non conforme à son usage.

## <span id="page-9-1"></span>Informations sur le type de téléphone

Les données descriptives du téléphone sont indiquées sur la plage signalétique sous l'appareil ; la description précise du produit et le numéro de série y sont indiqués.

Le responsable technique compétent vous fournira les données sur la plate-forme de communication dont vous pourriez avoir besoin.

Vous devez toujours indiquer ces données lorsque vous contactez notre service clients en cas de problème ou de défaillance.

## <span id="page-9-2"></span>Qualité du mains-libres et lisibilité de l'écran

- Pour une bonne qualité du mains-libres, l'espace situé devant le microphone (à l'avant, sur la droite) doit être dégagé. La distance optimale pour le mains-libres est de 50 cm.
- Pour avoir la meilleure lisibilité possible sur l'écran, procédez comme suit :
	- Tournez le téléphone afin d'orienter l'écran pour avoir la vue la plus frontale possible et éviter les reflets.
	- Adaptez le contraste à vos besoins  $\rightarrow$  [Page 81](#page-80-2).

## <span id="page-10-2"></span><span id="page-10-0"></span>Apprendre à connaître OpenStage

Les informations suivantes vous apprennent à connaître les éléments de commande fréquemment utilisés et les affichages sur écran.

## <span id="page-10-1"></span>Interface utilisateur de votre OpenStage 15 T

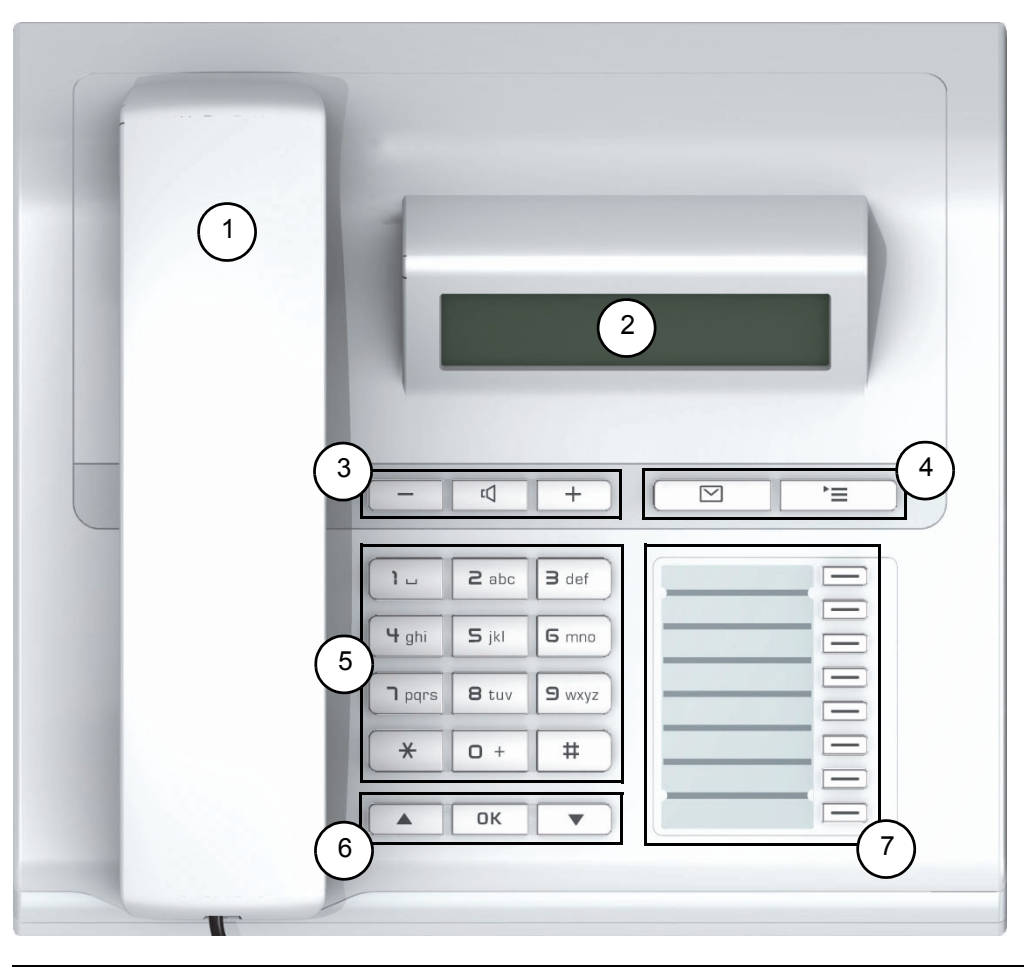

- 1 Vous pouvez téléphoner comme vous en avez l'habitude avec le **combiné**.
- 2 L'**écran** vous aide à utiliser le téléphone de façon intuitive [Page](#page-14-1) 15.
- 5 Les **touches audio** vous permettent de configurer de façon optimale les caractéristiques audio de votre téléphone  $\rightarrow$  [Page](#page-12-1) 13.
- $4$   $\boxed{>}$  Touche Boîte aux lettres  $\mathrm{et}$   $\boxed{\geq}$  Touche Menu.
- 5 Le **clavier de numérotation** sert à entrer des numéros/indicatifs.
- 6 Les **touches de navigation** servent à commander le téléphone [Page](#page-12-3) 13.
- <sup>3</sup> Vous pouvez programmer des fonctions sur les **touches programmables** (par ex. Coupure)  $\rightarrow$  [Page](#page-48-2) 49.

#### Caractéristiques de votre OpenStage 15 T

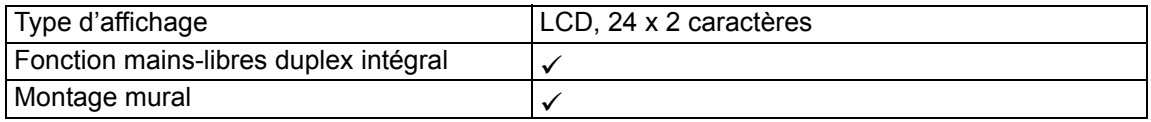

## <span id="page-11-0"></span>OpenStage Key Module 15

OpenStage Key Module 15 est un satellite qui doit être monté sur le côté du téléphone pour vous fournir 18 touches de fonction programmables éclairées supplémentaires. Comme sur le téléphone, vous pouvez programmer et utiliser ces touches selon vos souhaits  $\rightarrow$  [Page](#page-13-0) 14.

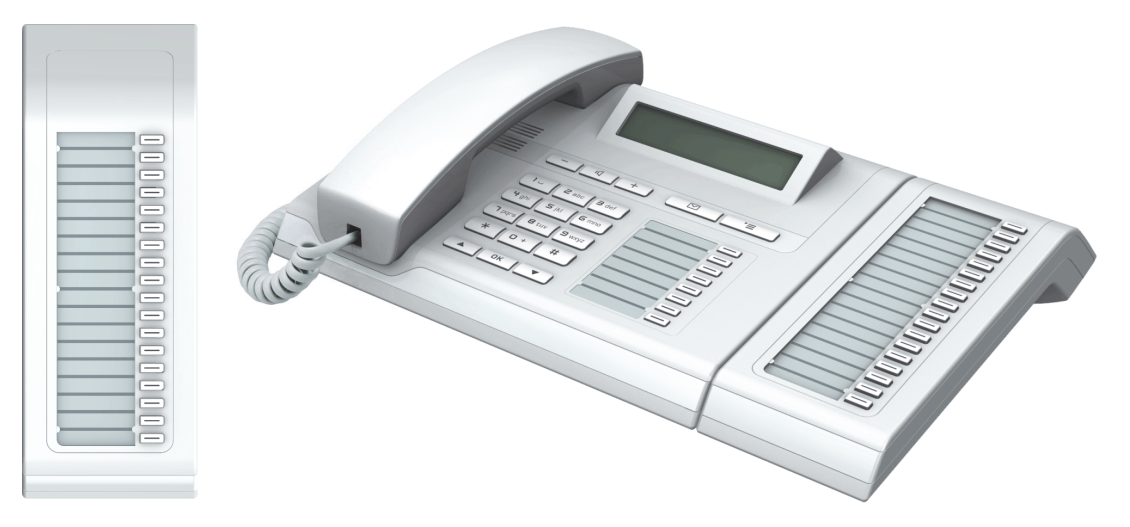

Vous pouvez raccorder au maximum un OpenStage Key Module 15 sur votre OpenStage 15 T.

## <span id="page-12-0"></span>**Touches**

### <span id="page-12-1"></span>Touches audio

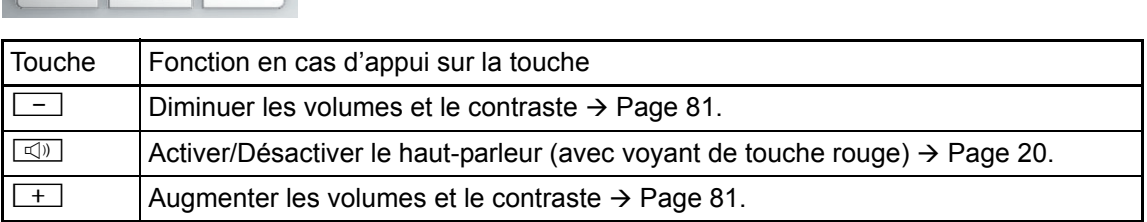

### <span id="page-12-2"></span>Touches Boîte aux lettres et Menu

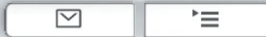

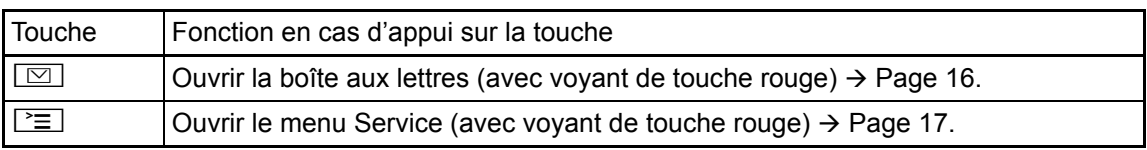

### <span id="page-12-3"></span>Touches de navigation

Ces éléments de commande vous permet de gérer la plupart des fonctions du téléphone et les affichages sur écran :

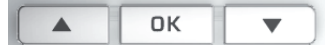

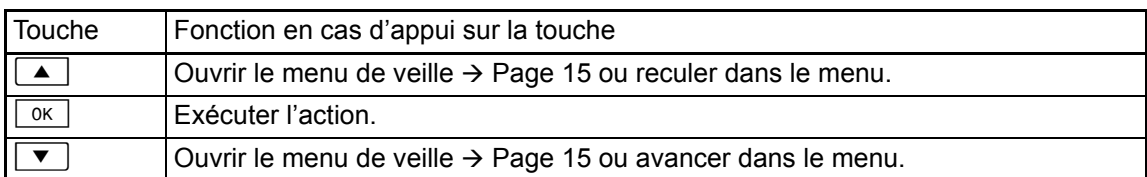

#### <span id="page-13-0"></span>Touches de fonction programmables

Votre OpenStage 15 T dispose de 8 touches éclairées sur lesquelles vous pouvez programmer des fonctions ou des numéros.

Pour augmenter le nombre de touches de fonction programmables, raccordez un satellite Ш  $\rightarrow$  [Page](#page-11-0) 12.

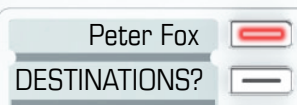

Selon la programmation, vous utilisez les touches programmables comme :

- Touche de fonction  $\rightarrow$  [Page 49](#page-48-3)
- Touche de destination/d'appel direct  $\rightarrow$  Page 53

Vous pouvez programmer une fonction par touche.

La configuration des touches d'appel direct doit être validée par le personnel technique com-HI I pétent.

Vous pouvez programmer sur les touches d'appel direct un numéro interne du réseau HiPath 4000.

Une brève pression déclenche la fonction programmée ou active l'établissement d'une communication avec le numéro enregistré.

Une longue pression ouvre le menu pour programmer la touche  $\rightarrow$  [Page](#page-48-2) 49.

Des étiquettes sont livrées avec votre OpenStage. Inscrivez la fonction ou le nom dans les espaces blancs des étiquettes.

Vous identifiez l'état d'une fonction à l'affichage LED de la touche de fonction correspondante.

#### Signification des affichages LED pour les touches de fonction

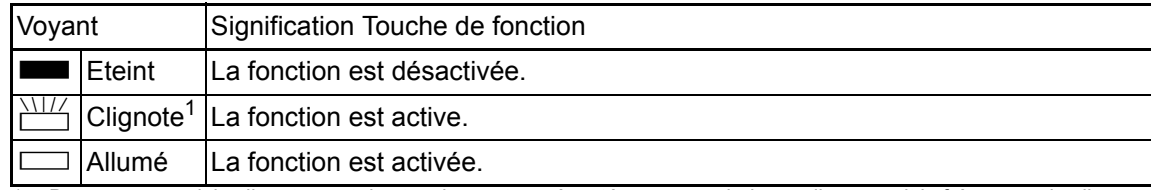

Dans ce manuel, le clignotement des touches est représenté par ce symbole, quelle que soit la fréquence du clignotement. La fréquence de clignotement signale différents états, décrits en détail aux endroits correspondants de ce manuel.

### <span id="page-14-5"></span><span id="page-14-0"></span>Clavier de numérotation

Dans les situations dans lesquelles une saisie de texte est possible, vous pouvez, en plus des chiffres 0 à 9, du signe Dièse et du signe Astérisque, entrer avec les touches numérotées du texte, des signes de ponctuation et des caractères spéciaux. Pour cela, appuyez plusieurs fois sur les touches chiffrées.

Exemple : pour écrire un "h", appuyer 2x sur la touche  $\overline{H_{\text{shell}}}$  sur le clavier de numérotation.

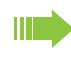

Si vous souhaitez entrer un chiffre dans un champ de saisie alphanumérique, vous pouvez aussi appuyer longuement sur la touche correspondante.

L'étiquetage alphabétique des touches de numérotation vous aide aussi à entrer des numéros Vanity (numéro sous forme de nom ; par ex. 0700 - MODELE = 0700 - 663353).

### <span id="page-14-1"></span>Ecran

Votre OpenStage 15 T est équipé d'un écran LCD en noir et blanc. Réglez le contraste de la façon qui vous convient  $\rightarrow$  [Page](#page-80-2) 81 et suivantes.

### <span id="page-14-2"></span>Mode inactif

Lorsqu'aucune communication n'est passée et aucun paramétrage réalisé, votre téléphone se trouve en mode inactif.

Exemple :

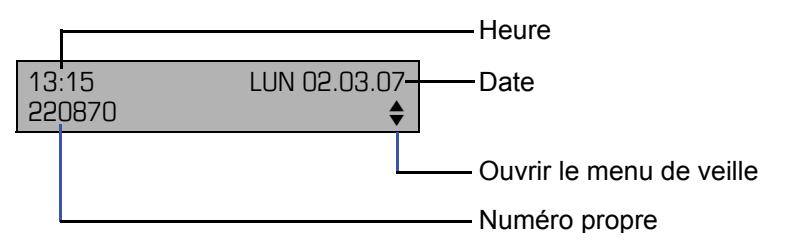

#### <span id="page-14-4"></span><span id="page-14-3"></span>Menu de veille

Si vous appuyez en mode inactif sur une touche du navigateur en 3 sens  $\rightarrow$  [Page](#page-12-3) 13, le menu de veille apparaît. Il vous permet d'activer différentes fonctions. Il contient certaines fonctions du menu Service  $\rightarrow$  [Page](#page-16-1) 17.

Le menu de veille peut comporter les entrées suivantes :

- LISTE APPELANTS
- RENVOYER POSTE
- VERROUILLER POSTE
- ACT. N P DERANGER $^1$
- TEXTE D'ABSENCE
- DES. SONNERIE
- ENVOYER MESSAGE
- $\cdot$  LISTE MES. ENVOYES<sup>2</sup>
- $\cdot$  LISTE DES RAPPELS<sup>3</sup>
- ANNUAIRE
- REPONSE INTERPHONE
- MASQUER NO SDA
- AVERTIS. SANS BIP
- DISA INTERNE
- 
- 1. Doit être validé par le personnel technique 2. Apparaît uniquement tant que le destinataire n'a pas consulté les messages 2. Apparaît uniquement tant que le destinataire n'a pas consulté les messas<br>3. Apparaît uniquement lorsque des demandes de rappel sont enregistrées
- 

### <span id="page-15-0"></span>Boîte aux lettres

En fonction de votre plate-forme de communication et de sa configuration (renseignez-vous auprès du personnel technique compétent), cette application affiche en plus des messages reçus d'autres messages de services, par ex. HiPath XPressions.

### <span id="page-15-1"></span>**Messages**

Vous pouvez envoyer aux différents abonnés internes ou groupes de courts messages textes.

En mode inactif  $\rightarrow$  [Page](#page-14-2) 15, les nouveaux messages vous sont signalés de la façon suivante :

- $\cdot$   $\boxed{\odot}$  Le voyant de la touche s'allume
- Affichage "MESSAGE(S) RECU(S)".

Appuyez sur la touche Boîte aux lettres  $\boxed{\boxtimes}$ .

#### Exemple :

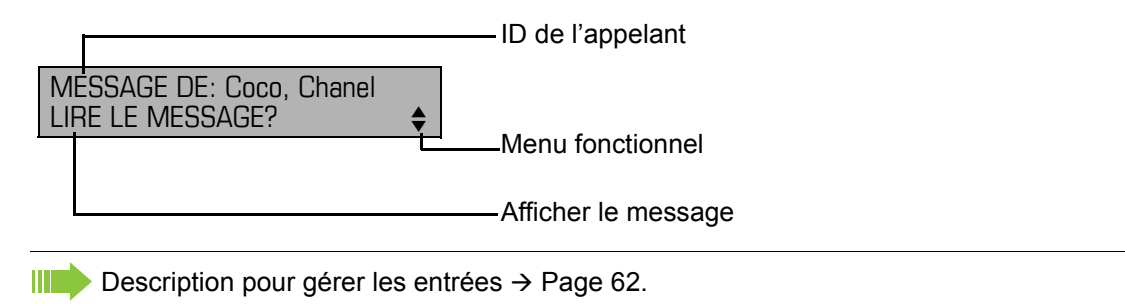

#### <span id="page-15-2"></span>Messages vocaux

Lorsqu'un système de messagerie vocale est raccordé (par ex. Entry Voice Mail), l'arrivée des messages est également signalée par la touche allumée "Boîte aux lettres". L'écran affiche également le message correspondant (par ex. pour Entry Voice Mail : "X NOU-VEAUX MESSAGES").

Pour écouter les messages vocaux, suivez les indications sur écran.

## <span id="page-16-2"></span><span id="page-16-0"></span>Liste des appelants

Lorsque vous ne pouvez pas prendre un appel externe et / ou interne, cette demande est enregistrée dans la liste des appelants.

Vous pouvez aussi enregistrer les appels reçus (demandez au personnel technique compétent).

Votre téléphone enregistre jusqu'à 10 appels par ordre chronologique. Chaque appel est horodaté. L'affichage commence par l'entrée de liste la plus récente, non encore écoutée. Pour les appels d'une même origine, une nouvelle entrée n'est pas générée à chaque fois dans la liste des appelants, mais la dernière date / heure s'appliquant à cet appelant est mise à jour et le nombre d'appels augmenté d'une unité.

La liste des appelants vous est automatiquement proposée dans le menu de veille  $\rightarrow$  [Page](#page-14-3) 15  $\rightarrow$  [Page](#page-31-1) 32.

Les appelants qui ne transmettent pas leur ID ne peuvent pas être saisis dans la liste des Ш appels.

Vous voyez des informations sur l'appelant et sur l'heure de l'appel.

<span id="page-16-3"></span>Exemple :

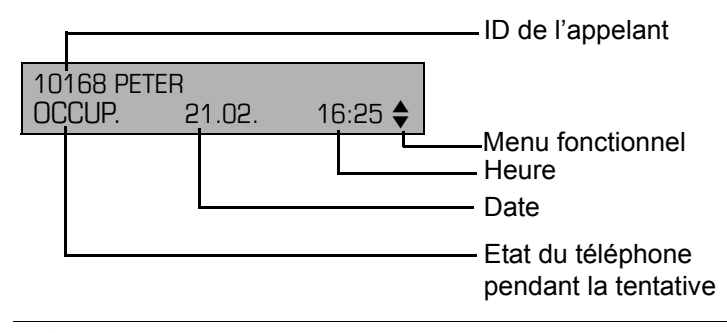

Description pour gérer les listes d'appels  $\rightarrow$  [Page](#page-31-2) 32.

### <span id="page-16-1"></span>Menu Service

La touche Menu  $\Sigma$  vous permet d'accéder au menu Service de votre système de communication.

Tant que vous vous trouverez dans le menu, le voyant de la touche Menu est allumé en rouge.

Exemple :

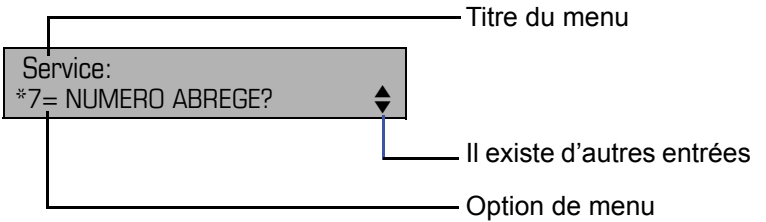

La présence à côté d'une double flèche signifie que l'entrée correspondante comporte d'autres options. La structure de menu comprend plusieurs niveaux. Dans cette structure, la première ligne affiche le menu actuellement sélectionné et la deuxième ligne une option de ce menu.

## <span id="page-17-0"></span>Fonctions de base

Pour pouvoir exécuter les opérations décrites ici sur l'appareil, il est instamment conseillé de lire les chapitres d'introduction "Apprendre à connaître OpenStage"  $\rightarrow$  [Page](#page-10-2) 11.

### <span id="page-17-1"></span>Prendre un appel

Votre téléphone sonne, par défaut, avec une sonnerie précise :

- Pour un appel interne, votre téléphone sonne une fois toutes les quatre secondes (séquence simple).
- Pour un appel externe, une double sonnerie retentit toutes les quatre secondes (séquence double).
- Pour un appel du portier, votre téléphone sonne trois fois de façon rapprochée toutes les quatre secondes (séquence triple).
- S'il s'agit d'un deuxième appel, vous entendez toutes les six secondes environ un bref signal (bip).

Le personnel technique peut modifier pour vous les rythmes des appels Ш externes et internes. En d'autres termes, vous pouvez définir des rythmes précis pour certains appelants internes.

L'afficheur indique le numéro ou le nom de l'appelant.

### <span id="page-17-2"></span>Prendre un appel sur le combiné

Le téléphone sonne. L'appelant s'affiche.

Décrochez.

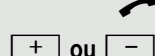

 $\boxed{+}$  **ou**  $\boxed{-}$  Montez ou baissez le volume. Appuyez sur les touches autant de fois qu'il est nécessaire pour régler le volume souhaité.

<span id="page-18-1"></span><span id="page-18-0"></span>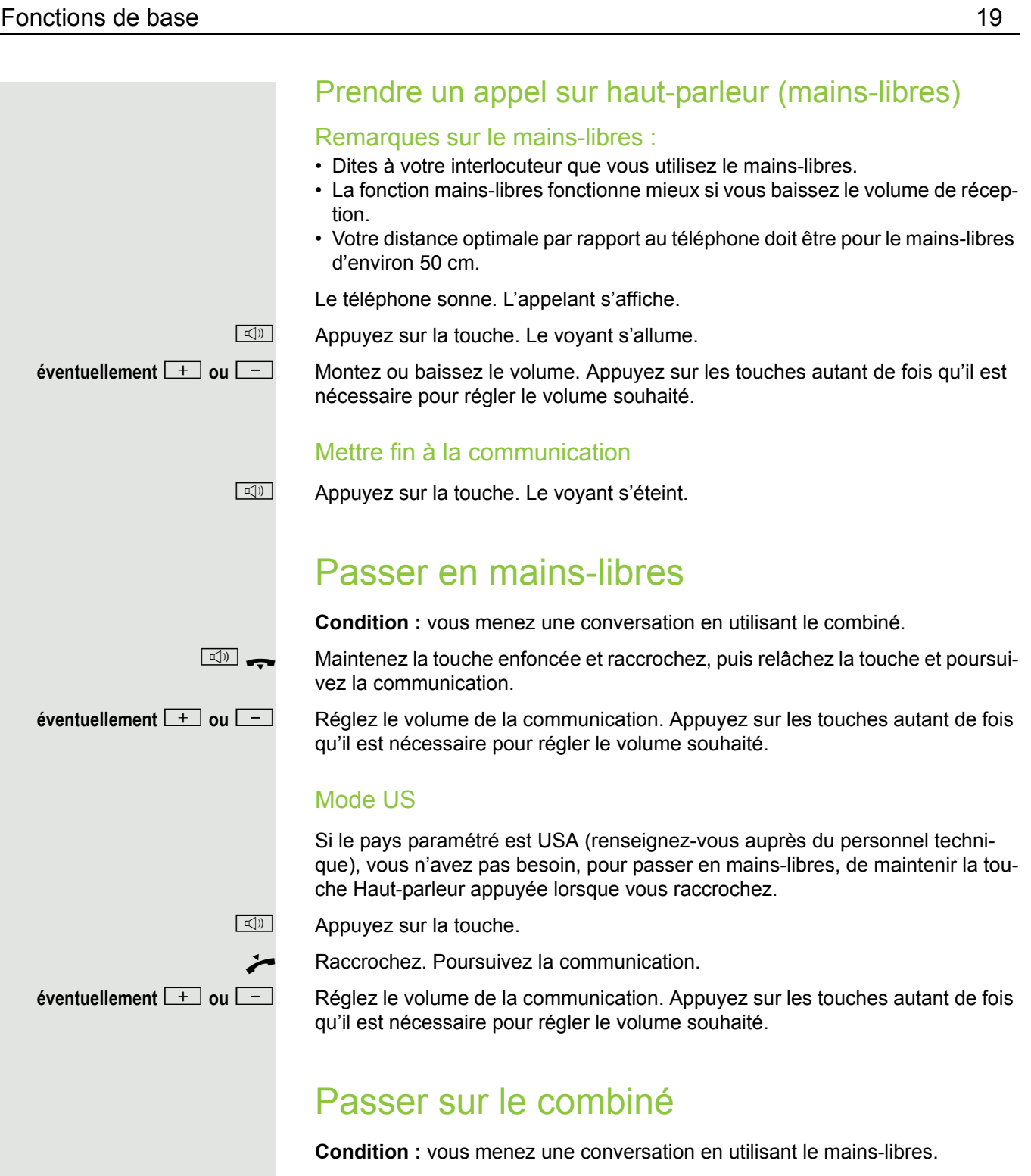

<span id="page-18-2"></span>**Example:** Décrochez. Poursuivez la communication.

## <span id="page-19-4"></span><span id="page-19-0"></span>Ecoute amplifiée dans la pièce en cours de communication

Vous pouvez permettre à d'autres personnes présentes dans la pièce de suivre la communication. Dites à votre interlocuteur que vous activez l'écoute amplifiée.

**Condition :** vous menez une conversation en utilisant le combiné.

#### Activer

 $\boxed{\triangleleft}$  Appuyez sur la touche. Le voyant s'allume.

#### **Désactiver**

Appuyez sur la touche. Le voyant s'éteint.

## <span id="page-19-1"></span>Numéroter/Appeler

### <span id="page-19-2"></span>Appeler en décrochant le combiné

Décrochez.

Interne : entrez le numéro. Externe : entrez l'indicatif externe et le numéro.

L'abonné ne répond pas ou est occupé :

Raccrochez.

### <span id="page-19-3"></span>Appeler sans décrocher le combiné

**jit Interne : entrez le numéro.** Externe : entrez l'indicatif externe et le numéro.

#### L'abonné répond par haut-parleur :

Décrochez.

**ou** Sans décrocher le combiné : parlez avec le mains-libres.

#### L'abonné ne répond pas ou est occupé :

Appuyez sur la touche. Le voyant s'éteint.

<span id="page-20-0"></span>**Condition :** vous avez enregistré un numéro sur une touche nominative  $\rightarrow$  [Page](#page-52-0) 53.

Appuyez sur la touche portant le numéro enregistré.

Si le numéro se trouve sur le deuxième niveau, appuyez auparavant sur touche Deuxième niveau.

Vous pouvez aussi appuyer sur la touche de destination en cours de communication, un double appel est automatiquement  $\rightarrow$  [Page](#page-22-0) 23 activé.

## <span id="page-20-1"></span>Répéter la numérotation

Les 10 derniers numéros externes composés sont automatiquement enregistrés.

Si la fonction est configurée (demandez au personnel technique compé-IIIT tent), les codes affaire entrés  $\rightarrow$  [Page](#page-54-0) 55 sont aussi enregistrés.

Ils peuvent être recomposés par simple pression sur une touche.

#### Pour afficher et composer les numéros enregistrés

**Condition :** la touche "Bis" est configurée.

Appuyer sur la touche "Bis" (= dernier numéro composé).

Appuyer 2x sur la touche (= avant-dernier numéro composé).

Appuyer 3x sur la touche (= avant-avant-dernier numéro composé).

**ou**

Validez jusqu'à ce que le numéro souhaité s'affiche.

CONSULTER?

Sélectionnez et validez.

## <span id="page-20-2"></span>Mettre fin à la communication

 $\boxed{\triangleleft}$  Appuyez sur la touche allumée. **ou**

**\** Raccrochez.

APPELER?

### <span id="page-21-0"></span>Rejeter des appels

Vous pouvez rejeter les appels que vous ne souhaitez pas recevoir. Ils sont alors signalés sur un autre téléphone défini (demandez au personnel technique compétent).

**Condition :** la touche "Coupure" est configurée. Le téléphone sonne. L'appelant s'affiche.

Appuyez sur la touche "Coupure".

Si un appel ne peut pas être refusé, votre téléphone continue à sonner. L'afficheur indique "ACTUELLEMENT IMPOSSIBLE" (par ex. pour les rappels).

## <span id="page-21-1"></span>Désactiver/Activer le microphone

Pour éviter que votre interlocuteur ne vous entende, par ex. demander un renseignement dans votre bureau, vous pouvez désactiver temporairement le microphone du combiné ou le microphone mains-libres. Vous pouvez aussi activer le microphone mains-libres pour répondre à un message diffusé par le haut-parleur de votre téléphone (Appel interphone, → [Page](#page-27-3) 28).

**Condition :** vous êtes en communication, le microphone est activé. la touche "Microphone" est configurée

Appuyez sur la touche "Microphone". Le microphone est désactivé.

**ou**

R Appuyez sur la touche "Microphone" dont le voyant est allumé. Le microphone est activé.

<span id="page-22-2"></span><span id="page-22-1"></span><span id="page-22-0"></span>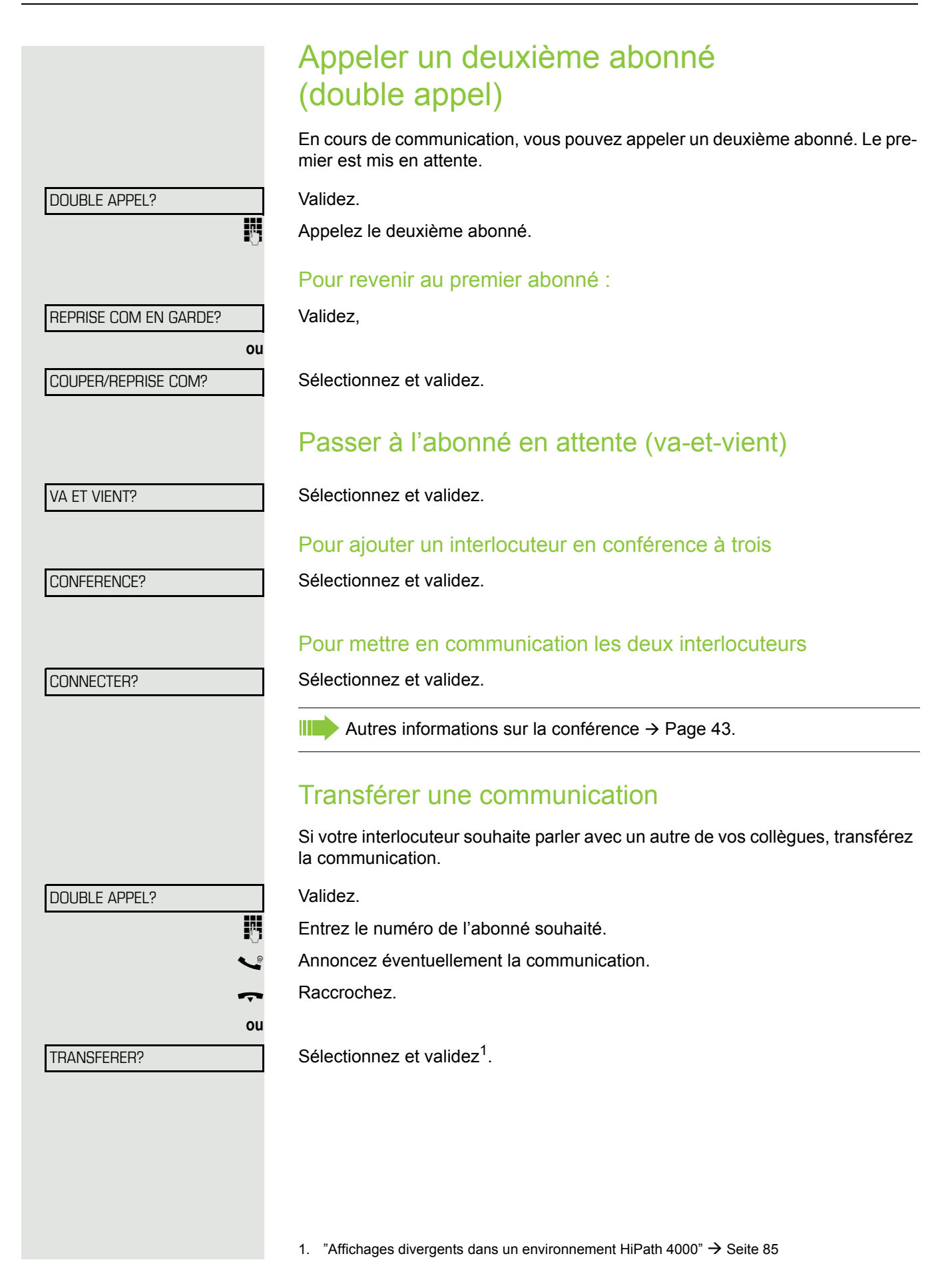

### <span id="page-23-0"></span>Renvoyer des appels

### <span id="page-23-1"></span>Utiliser le renvoi d'appel variable

Vous pouvez renvoyer des appels internes et / ou externes immédiatement à différents postes (destinataires) internes ou externes (destination externe éventuellement si la configuration du système le permet).

Si un renvoi est activé, une tonalité spéciale retentit lorsque l'utilisateur dé-**THE** croche le combiné.

Lorsque la SDA MF est activée (demandez au personnel technique compétent), vous pouvez y renvoyer des appels. Destinations : fax = 870, SDA  $= 871$ , fax-SDA =  $872$ .

Si vous êtes la destination d'un renvoi d'appel, vous voyez sur l'écran le numéro ou le nom de l'initiateur (ligne du haut) et de l'appelant (ligne du bas).

Si votre téléphone fait partie de HiPath 5000 (mise en réseau de système par le réseau PC), vous devez tenir compte de certaines spécificités  $\rightarrow$  [Page](#page-76-0) 77 !

Si elle est configurée : Appuyez sur la touche "Renvoi".

 $\blacktriangledown$  Ouvrez le menu de veille  $\rightarrow$  [Page](#page-14-4) 15.

Sélectionnez et validez.

Sélectionnez et validez,

Sélectionnez et validez.

**Entrez le numéro de destination.** 

RENVOYER POSTE?

1=TOUS LES APPELS?

Validez,

2=APPELS EXTERNES?

**ou**

**ou**

**ou**

3=APPELS INTERNES?

VALIDER?

Désactiver le renvoi

Validez.

DESACTIVER RENVOI

Sélectionnez et validez.

<span id="page-24-0"></span>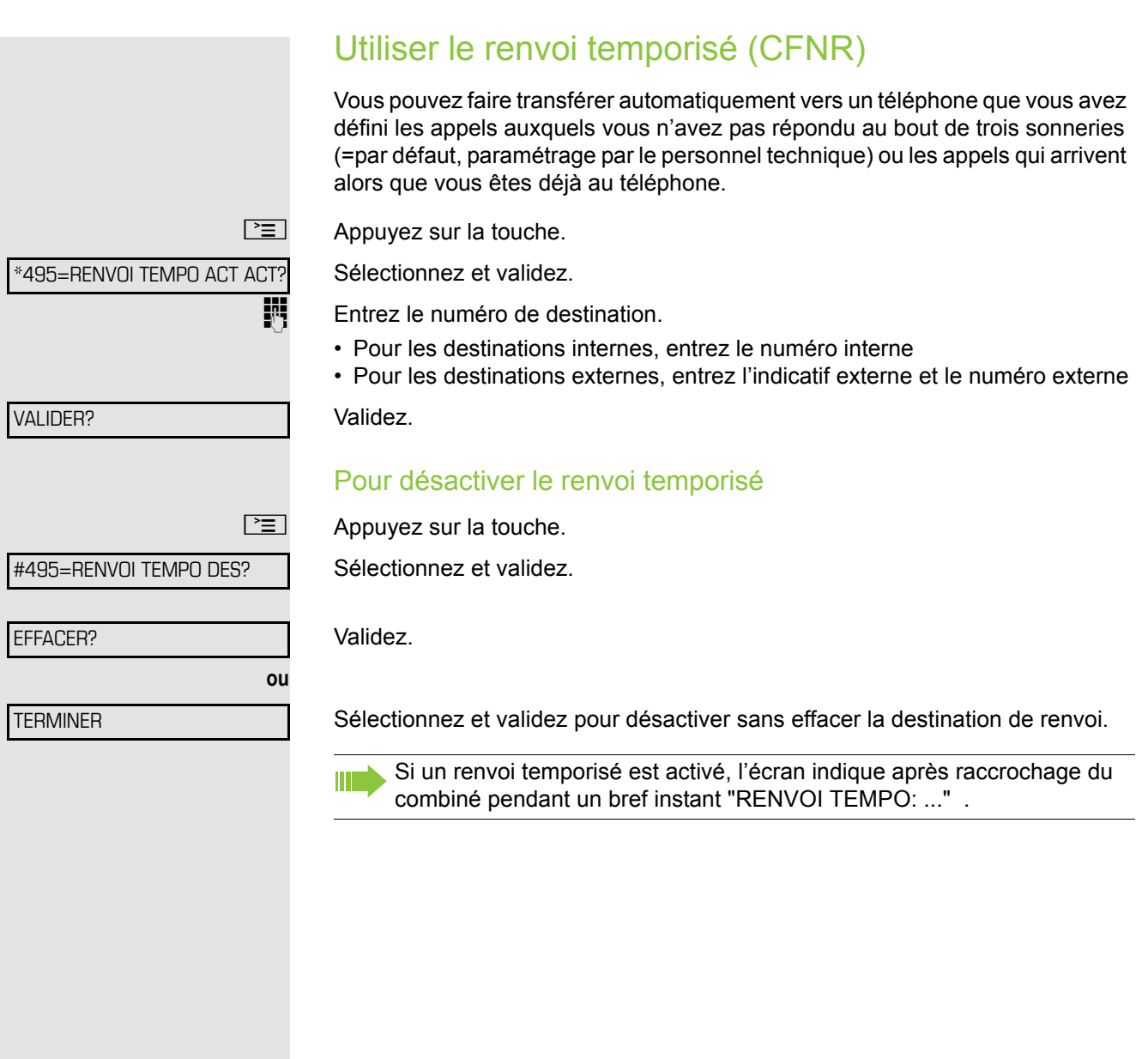

<span id="page-25-0"></span>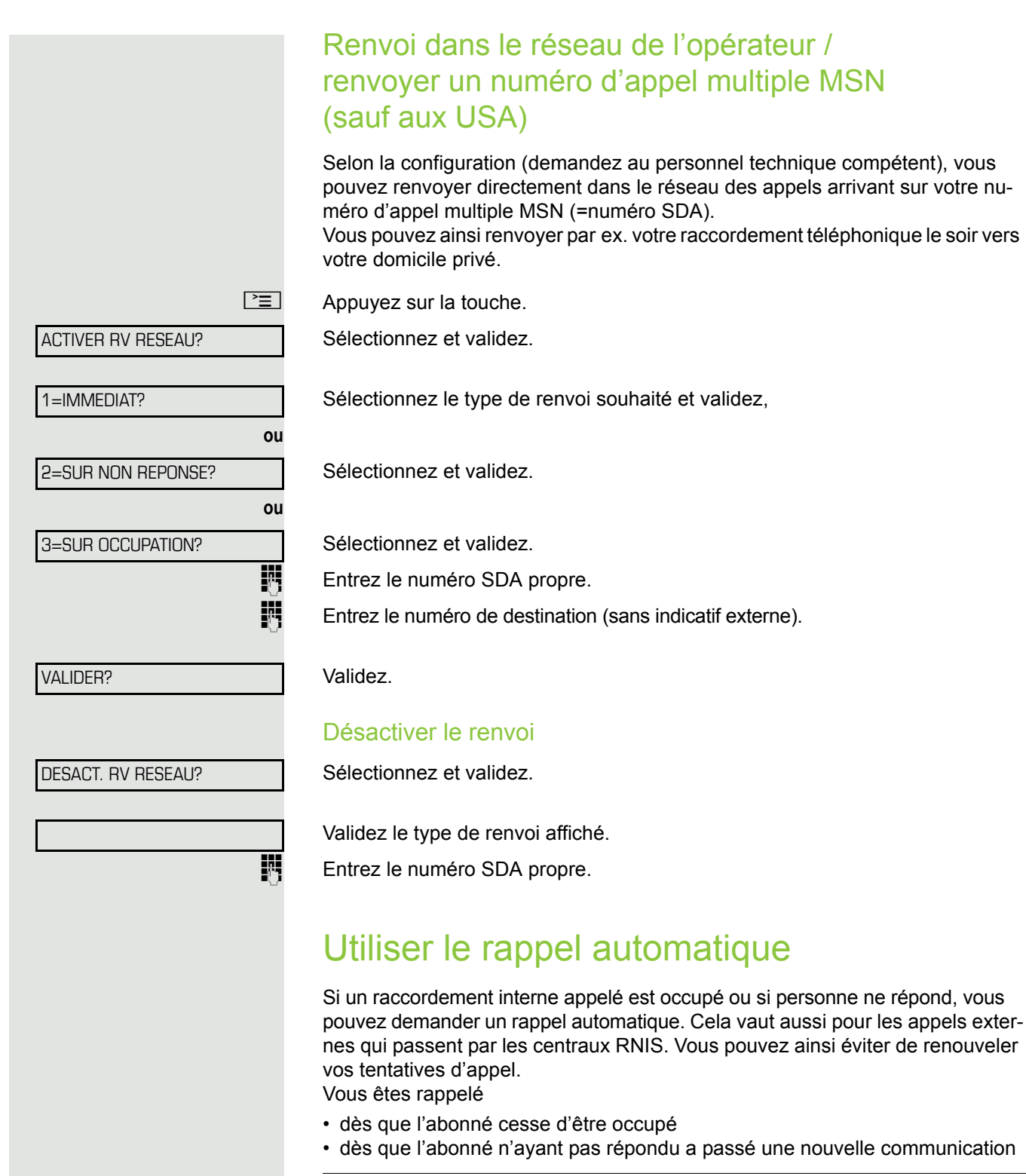

<span id="page-25-1"></span>Si la fonction est configurée (demandez au personnel technique compé-Ш tent), toutes les demandes de rappel sont automatiquement effacées dans la nuit.

<span id="page-26-2"></span><span id="page-26-1"></span><span id="page-26-0"></span>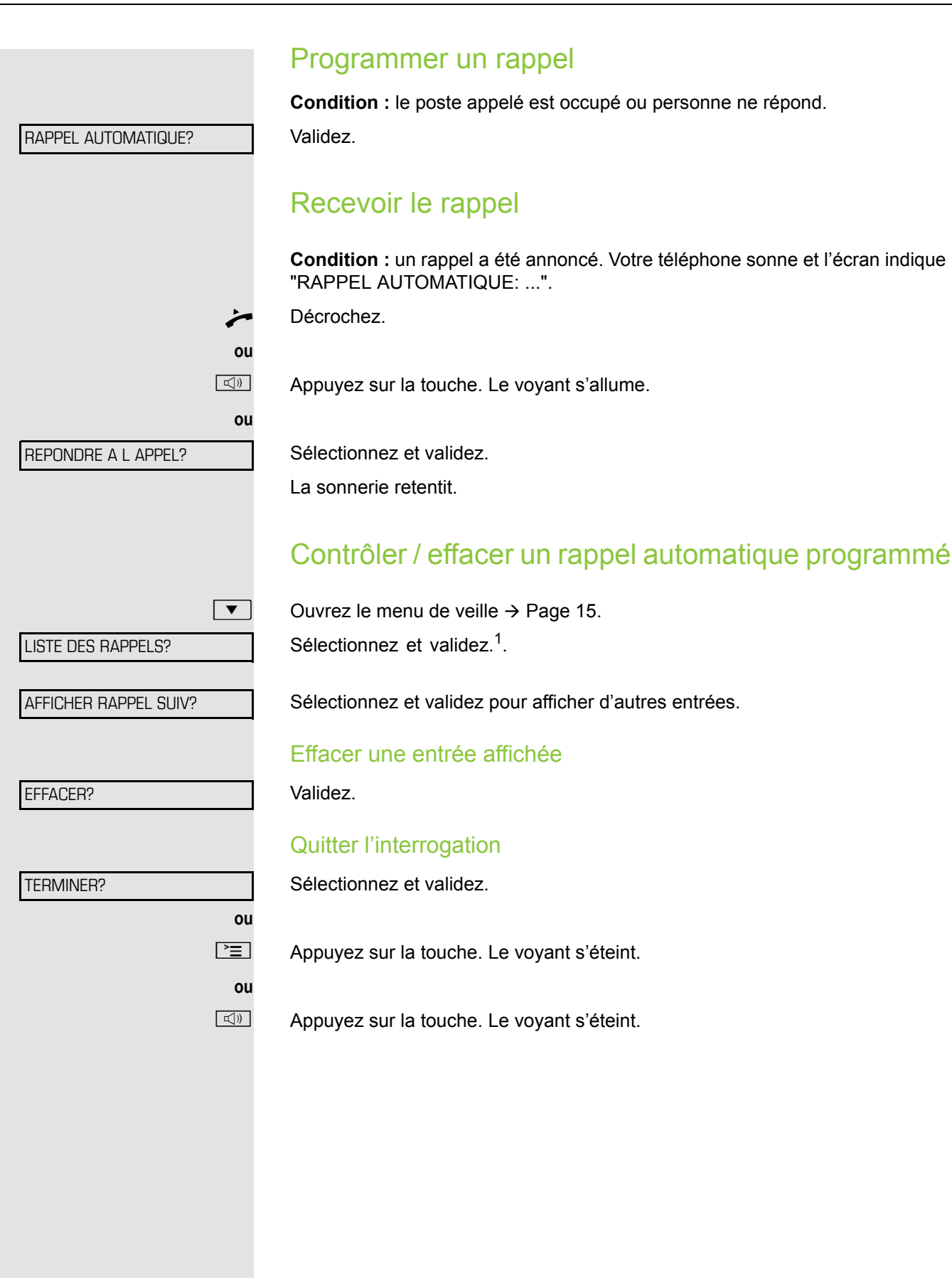

## <span id="page-27-0"></span>Fonctions de confort

## <span id="page-27-1"></span>Recevoir des appels

### <span id="page-27-2"></span>Intercepter de façon ciblée un appel pour un ou une collègue

Vous entendez un autre téléphone sonner.

 $\boxed{\geq}$  Appuyez sur la touche.

Sélectionnez et validez.

Sélectionnez et validez<sup>1</sup>.

\*59=INTERCEPTION?

INTERCEPTER LAPPEL?

AUTRES SERVICES?

**éventuellement**

**ou**

**ou**

**ou**

CONSULTER?

Sélectionnez et validez jusqu'à ce que le numéro/nom de l'abonné souhaité s'affiche.

Validez.

S'il vous est connu, entrez le numéro du téléphone qui sonne.

### <span id="page-27-3"></span>Etre appelé par haut-parleur

Vous êtes appelé directement par un ou une collègue sur votre haut-parleur. Avant la diffusion, vous entendez un signal. L'afficheur indique le nom ou le numéro de l'interlocuteur.

Vous pouvez répondre à l'aide du combiné ou directement en mains-libres.

Décrochez et répondez.

Validez et répondez.

Si la réponse sur appel interphone est validée (voir ci-dessous), vous n'avez pas besoin d'activer le microphone pour répondre à un message diffusé. Vous pouvez répondre immédiatement en mains-libres. Si la réponse sur appel interphone est verrouillée (réglage standard), procédez comme décrit ci-dessus.

Appeler soi-même un ou une collègue par haut-parleur  $\rightarrow$  [Page](#page-36-0) 37.

Valider/Verrouiller la réponse sur appel interphone

 $\boxed{\blacktriangledown}$  Ouvrez le menu de veille  $\rightarrow$  [Page](#page-14-4) 15.

REPONSE INTERPHONE?

ANN.REP. INTERPHONE?

Sélectionnez et validez.

Sélectionnez et validez,

1. ["Affichages divergents dans un environnement HiPath 4000"](#page-84-0)  $\rightarrow$  Seite 85

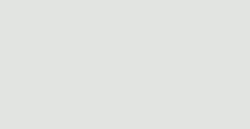

ACTIVER MICRO?

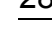

<span id="page-28-0"></span>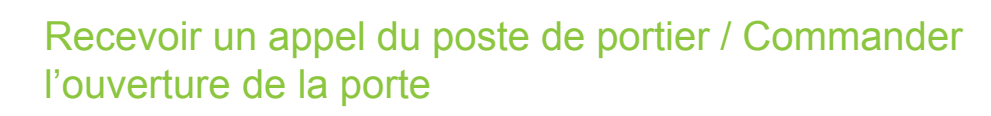

Si un poste de portier est configuré, vous pouvez converser avec ce poste et commander l'ouverture de la porte à partir de votre téléphone. Selon la configuration (demandez au personnel technique compétent), vous pouvez valider l'**ouverture de la porte**, afin qu'un utilisateur puisse ouvrir luimême la porte en entrant un code à 5 chiffres (par ex. sur un émetteur MF ou sur le pavé de touches installé).

#### Converser avec le visiteur au poste de portier

**Condition :** votre téléphone sonne.

Décrochez dans les 30 secondes. Vous êtes immédiatement mis en communication avec le poste de portier.

Décrochez après plus de 30 secondes.

Entrez le numéro du poste de portier.

#### Ouvrir la porte à partir du téléphone en cours de communication avec le poste de portier

#### Validez.

#### Ouvrir la porte à partir du téléphone sans communication avec le poste de portier

 $\boxed{\geq}$  Appuyez sur la touche. Sélectionnez et validez.

\*61=OUVRIR PORTE?

OUVRIR PORTE?

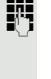

**ou**

**Entrez le numéro du poste de portier.** 

Si votre téléphone fait partie de HiPath 5000 (mise en réseau de système par le réseau PC), vous devez tenir compte de certaines spécificités  $\rightarrow$  [Page](#page-79-1) 80 !

#### Ouvrir la porte avec le code (au niveau de la porte)

**FULLETS** Après avoir sonné à la porte, entrez le code à 5 chiffres (sur le pavé de touches présent ou à l'aide d'un émetteur MF). Selon le type d'ouverture de porte, l'appel est signalé ou non.

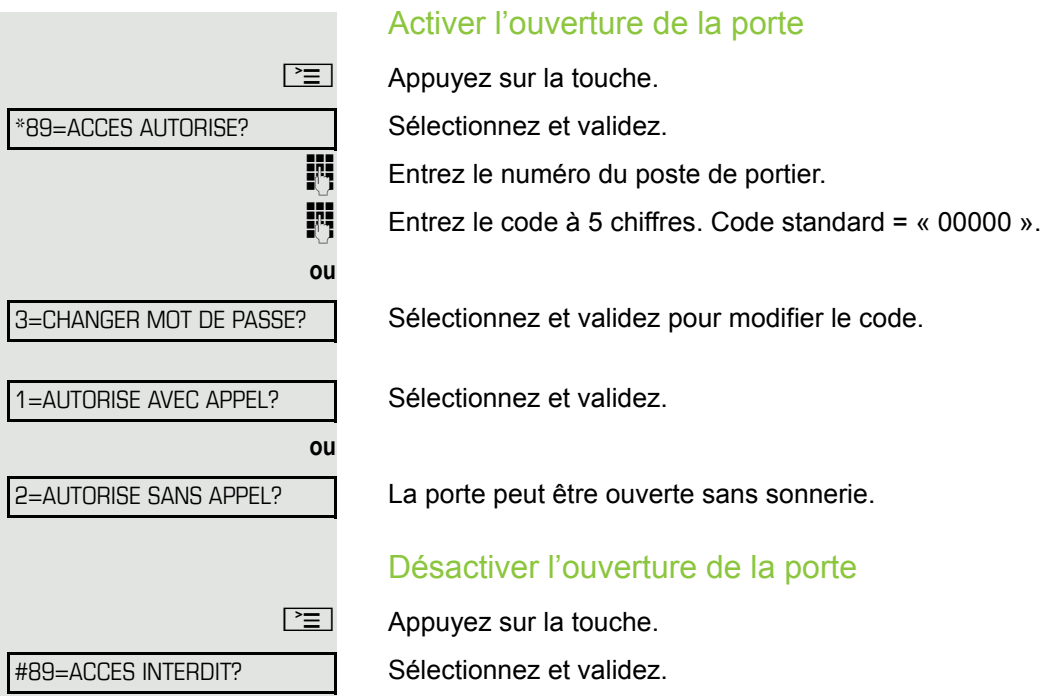

<span id="page-30-1"></span><span id="page-30-0"></span>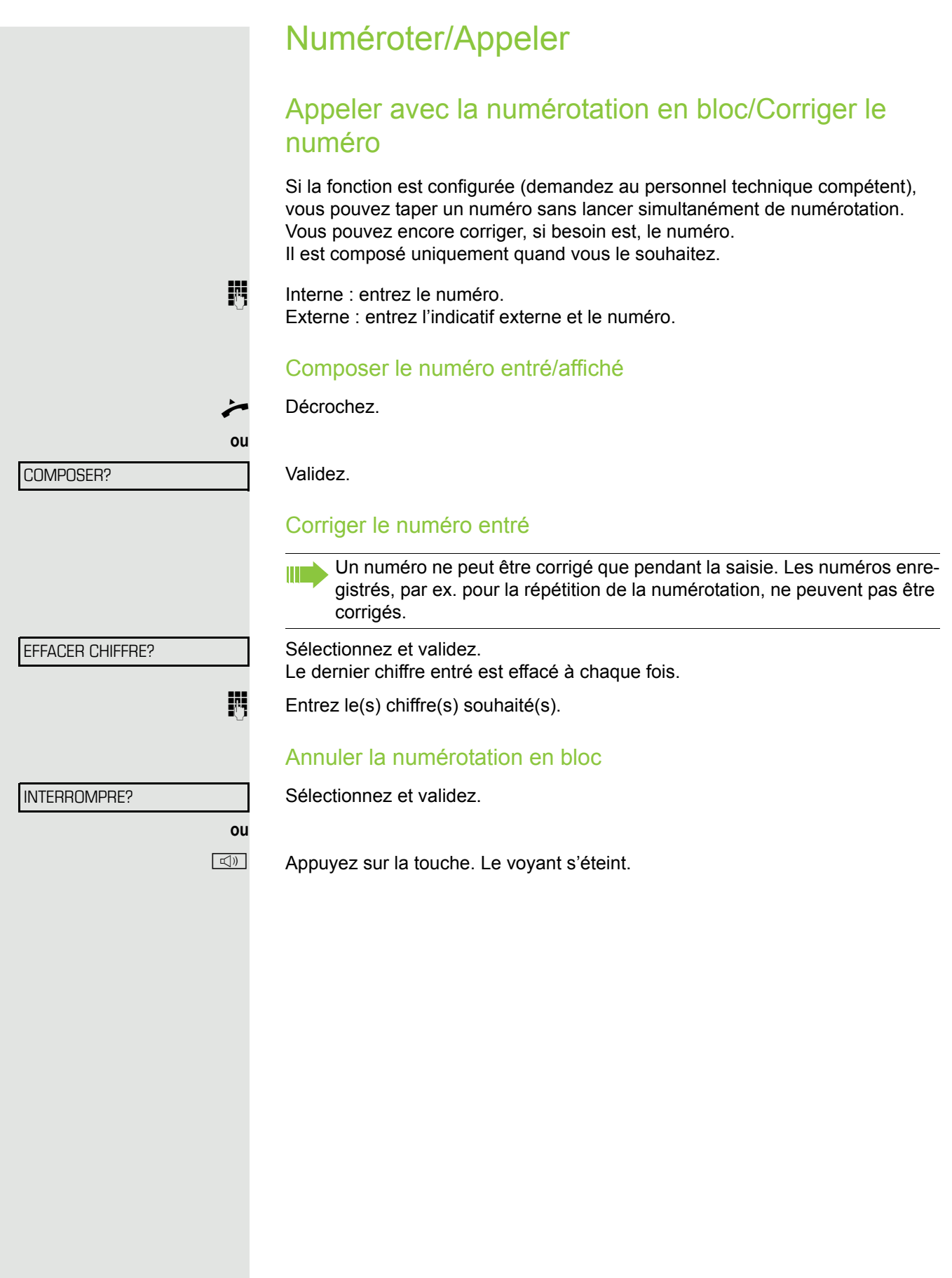

<span id="page-31-2"></span><span id="page-31-0"></span>Utiliser la liste des appelants

Vous trouverez des informations détaillées ainsi que l'exemple de représentation d'une entrée  $\rightarrow$  [Page](#page-16-2) 17.

#### <span id="page-31-1"></span>Interroger la liste des appelants

**Condition :** le personnel technique compétent a configuré une liste des appelants pour votre téléphone.

 $\boxed{\triangledown}$  Ouvrez le menu de veille  $\rightarrow$  [Page](#page-14-4) 15.

Validez $1$ .

L'entrée la plus récente s'affiche, voir exemple  $\rightarrow$  [Page](#page-16-3) 17.

Pour afficher les autres appels, validez à chaque fois.

#### Quitter l'interrogation

Sélectionnez et validez.

 $\boxed{\geq}$  Appuyez sur la touche. Le voyant s'éteint.

 $\boxed{\triangleleft}$  Appuyez sur la touche. Le voyant s'éteint.

#### Consulter l'heure d'appel

**Condition :** vous interrogez la liste des appelants, l'appel souhaité s'affiche  $\rightarrow$  [Page](#page-16-3) 17. Sélectionnez et validez.

MESSAGE ENVOYE LE ...?

**ou**

**ou**

#### Composer un numéro à partir de la liste des appelants

**Condition :** vous interrogez la liste des appelants, l'appel souhaité s'affiche. Sélectionnez et validez.

Si la communication aboutit, l'abonné est automatiquement effacé de la Ш liste des appelants.

#### Effacer une entrée de la liste des appelants

**Condition :** vous interrogez la liste des appelants, l'appel souhaité s'affiche. Validez.

EFFACER?

APPELER?

LISTE APPELANTS?

CONSULTER?

RETOUR?

<span id="page-32-0"></span>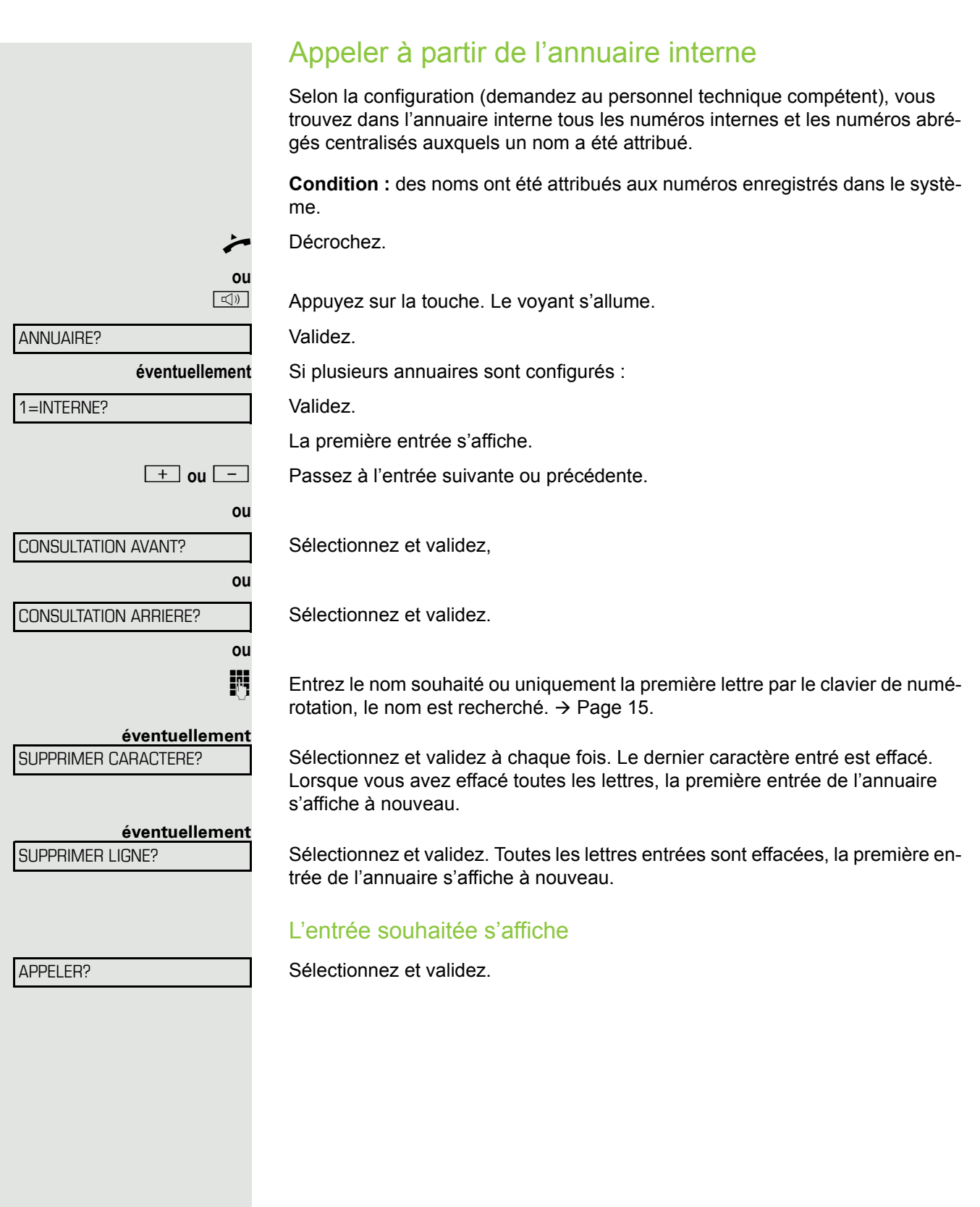

<span id="page-33-0"></span>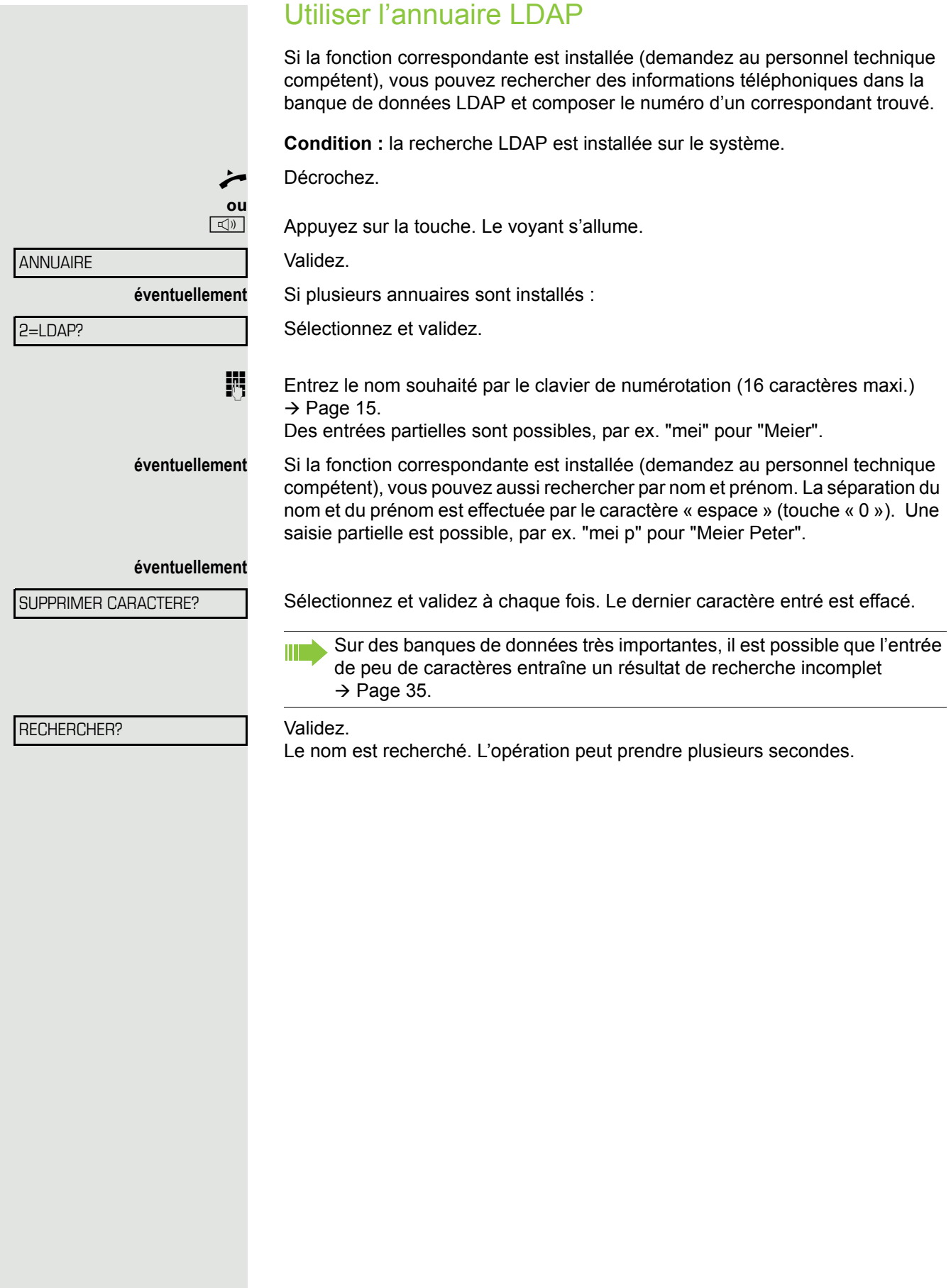

<span id="page-34-0"></span>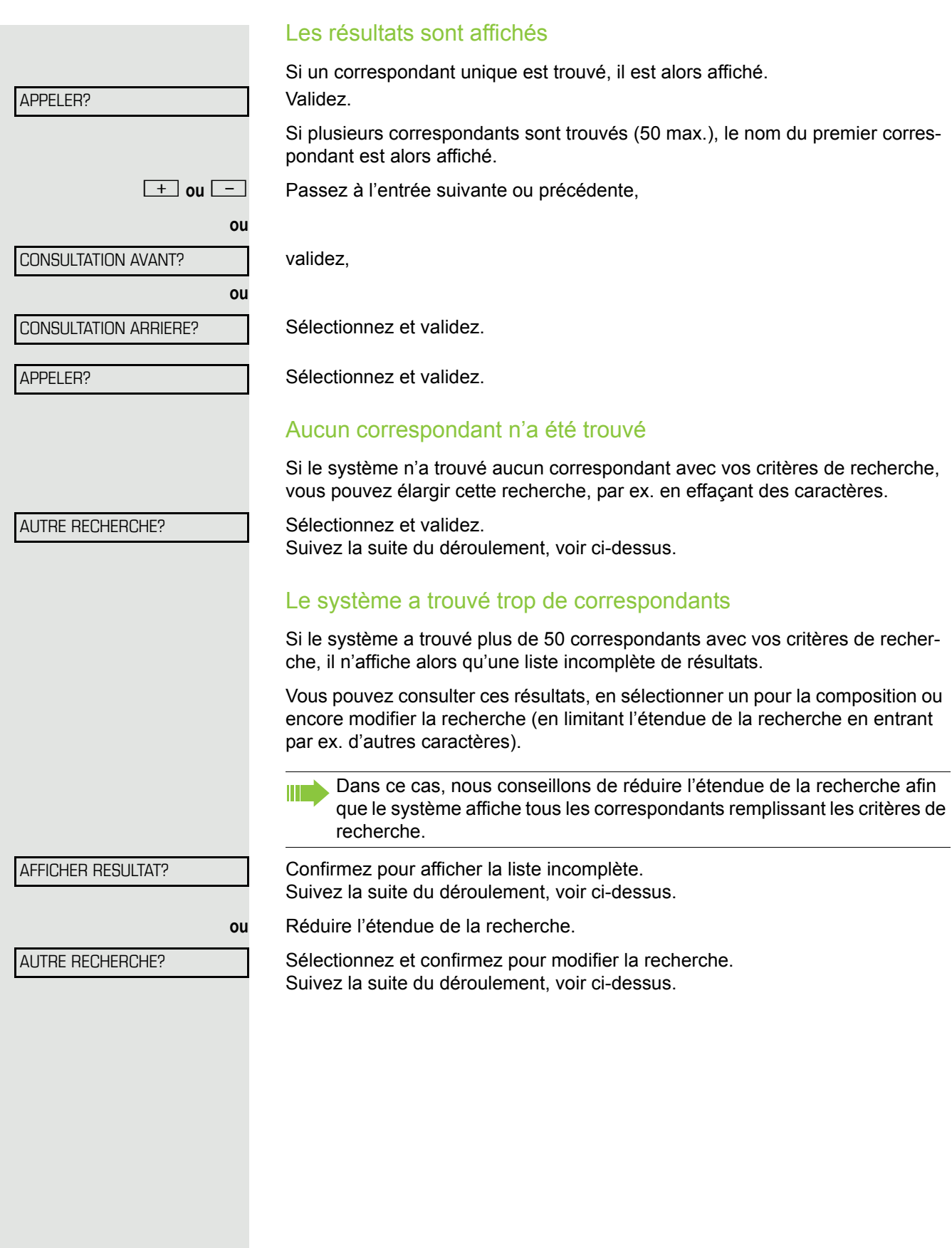

<span id="page-35-2"></span><span id="page-35-1"></span><span id="page-35-0"></span>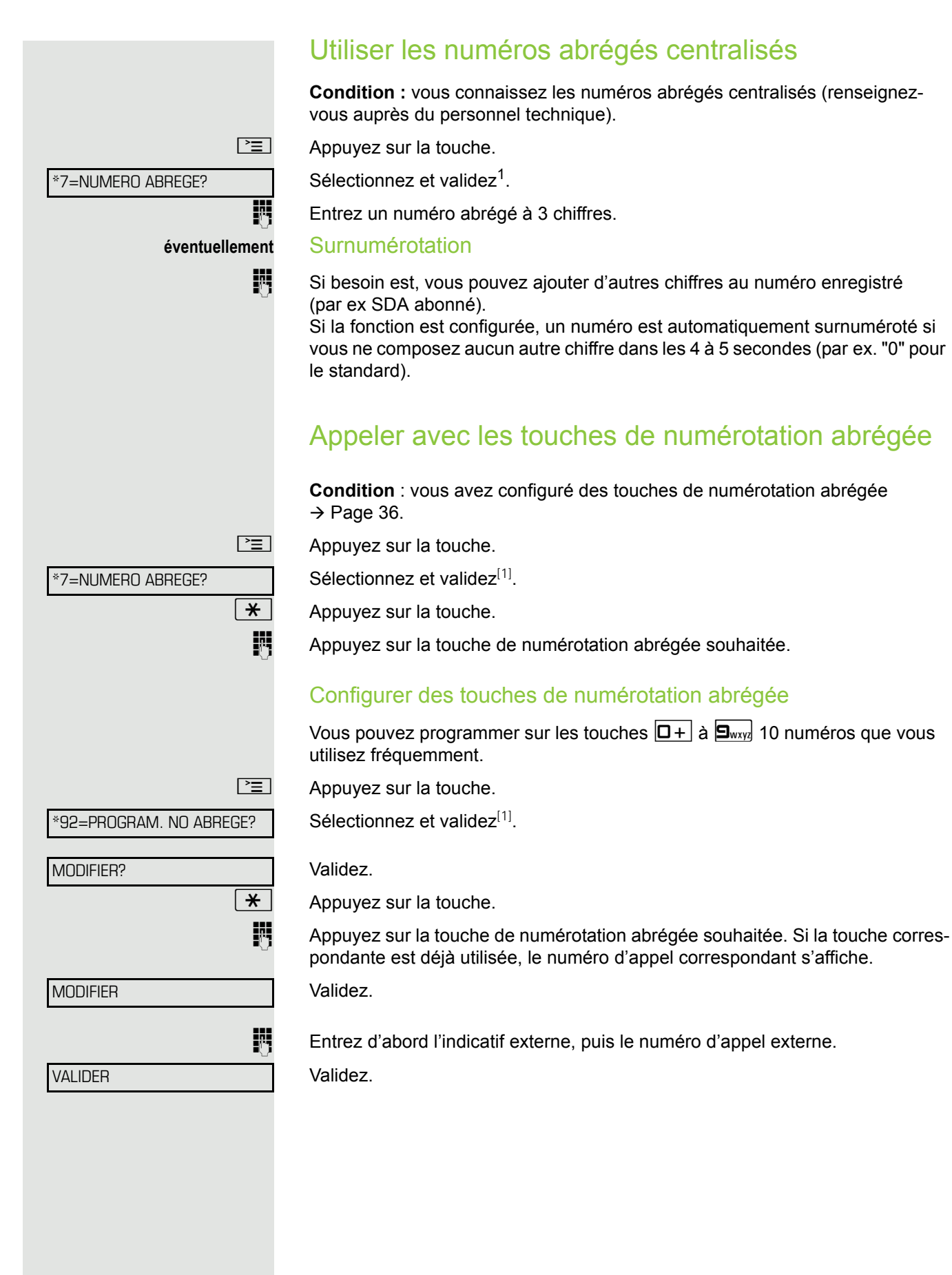
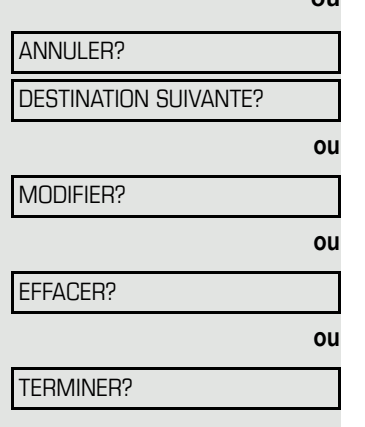

#### **ou** Si vous avez fait une erreur de saisie :

Sélectionnez et validez. Tous les chiffres entrés sont effacés. Validez.

Sélectionnez et validez,

Sélectionnez et validez,

Sélectionnez et validez.

### <span id="page-36-0"></span>Appeler directement un ou une collègue par hautparleur

Vous pouvez effectuer une diffusion par haut-parleur par des haut- parleurs raccordés (demandez au personnel technique compétent) ou chez un abonné interne disposant d'un poste numérique sans intervention de sa part.

 $\boxed{\blacktriangledown}$  Ouvrez le menu de veille  $\rightarrow$  [Page](#page-14-0) 15.

Sélectionnez et validez.

**jit Entrez le numéro.** 

W Répondre à un appel interphone  $\rightarrow$  [Page](#page-27-0) 28.

### Appel discret d'un ou d'une collègue

Selon la configuration (demandez au personnel technique compétent), vous pouvez entrer en tiers dans la communication d'un abonné interne à condition qu'il dispose d'un poste numérique avec écran.

Vous écoutez sans signaler votre présence et vous pouvez parler avec l'abonné interne sans que l'autre abonné ne puisse vous entendre (appel discret).

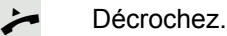

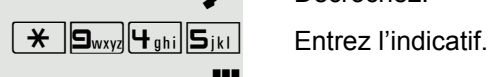

**FLE** Entrez le numéro d'appel interne.

Le personnel technique compétent peut protéger votre téléphone contre l'appel discret.

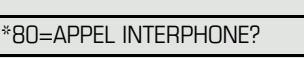

### Etablissement de communication automatique / Ligne directe

Selon la configuration (demandez au personnel technique compétent), une communication est automatiquement établie après décrochage du combiné vers une destination interne ou externe définie.

#### Décrochez.

Selon le paramétrage, la communication est établie **immédiatement** ou seulement **après** un **délai** défini (= temporisation).

### Attribuer un numéro SDA (sauf aux USA)

Selon la configuration (demandez au personnel technique compétent), vous pouvez, avant de composer un numéro externe, attribuer précisément à votre raccordement téléphonique un numéro défini (numéro SDA). Ce numéro doit apparaître sur l'afficheur de l'appelé.

\*41=ATTRIBUER NUMERO?

 $\boxed{\geq}$  Appuyez sur la touche.

Sélectionnez et validez.

**HU** Entrez le numéro SDA souhaité.

**ji Composez le numéro externe.** 

### Utiliser la numérotation associée / l'aide à la numérotation

Selon la configuration (demandez au personnel technique compétent), vous pouvez utiliser pour votre téléphone une aide à la numérotation (établissement de communication).

La procédure d'utilisation dépend de la façon dont est raccordée l'aide à la numérotation : **bus S<sub>0</sub>** ou **raccordement a/b.** 

Vous pouvez aussi utiliser votre poste numérique comme aide à la numérotation pour d'autres téléphones.

#### Aide à la numérotation sur le bus S0

Sélectionnez la destination sur le PC et lancez la numérotation.

Le haut-parleur de votre téléphone est activé. A la réponse de l'interlocuteur, décrochez.

#### Aide à la numérotation sur raccordement a/b

Sélectionnez la destination sur le PC et lancez la numérotation.

L'écran du PC indique « Décrocher ».

Décrochez.

#### <span id="page-38-0"></span>Aide à la numérotation à partir de votre téléphone pour un autre téléphone :

 $\boxed{\geq}$  Appuyez sur la touche.

\*67=NUMEROT. ASSOCIEE?

Sélectionnez et validez.

**Entrez le numéro interne ("NUM. POUR:").** 

**Entrez le numéro d'appel souhaité.** 

# En cours de communication

### <span id="page-39-0"></span>Utiliser le deuxième appel (avertissement)

Lorsque vous êtes en communication téléphonique, vous continuez à pouvoir être joint par un appelant, un bip vous signale le deuxième appel. Vous pouvez ignorer ou prendre le deuxième appel. Si vous le prenez, vous pouvez d'abord mettre fin à la première communication, ou bien la mettre en garde pour la reprendre ultérieurement. Vous pouvez aussi interdire le deuxième appel ou bip d'avertissement  $\rightarrow$  [Page](#page-40-0) 41.

**Condition :** vous téléphonez et entendez un bip (environ toutes les six secondes).

Pour mettre fin à la première communication et prendre le deuxième appel

Raccrochez. Votre téléphone sonne.

Prenez le deuxième appel. Décrochez.

#### Pour mettre la première communication en attente et prendre le deuxième appel

APPEL: REPONDRE?

Sélectionnez et validez.

Vous êtes mis en communication avec le deuxième appelant. Le premier interlocuteur est en attente.

#### Pour mettre fin à la deuxième communication et poursuivre la première

COUPER/REPRISE COM?

**ou**

Raccrochez. L'afficheur indique "RAPPEL: ...".

Décrochez.

Validez.

<span id="page-40-1"></span><span id="page-40-0"></span>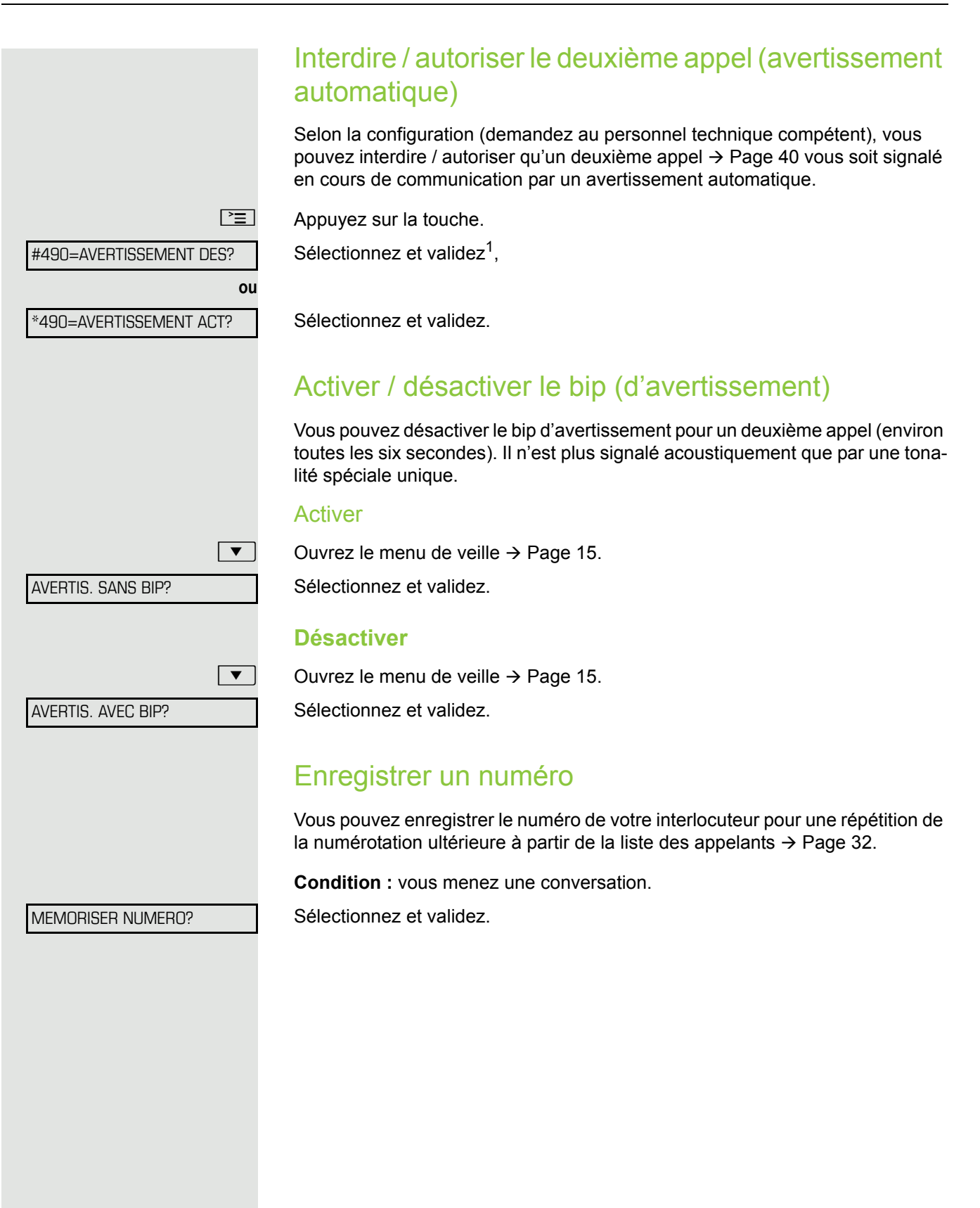

1. ["Affichages divergents dans un environnement HiPath 4000"](#page-84-0)  $\rightarrow$  Seite 85

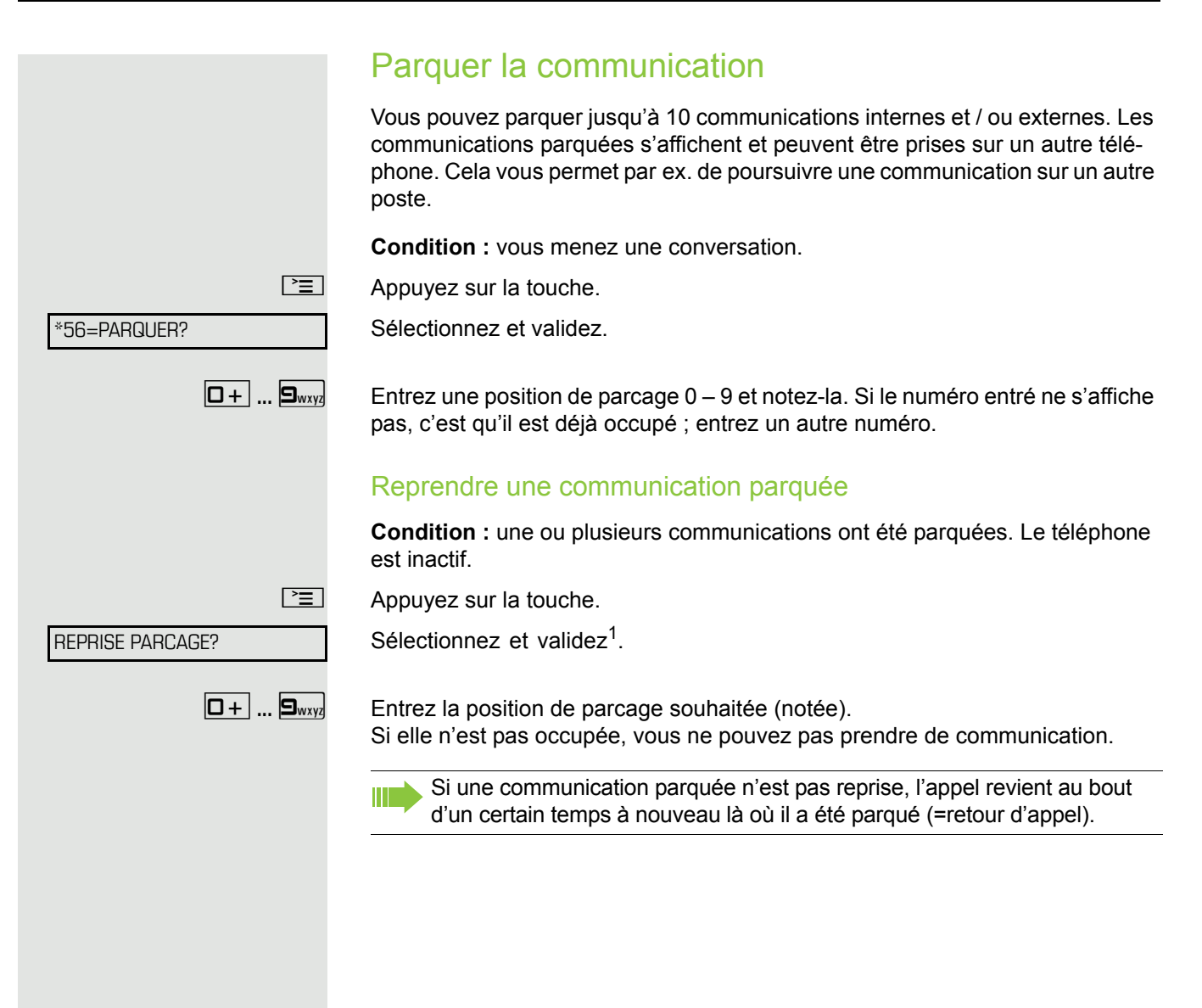

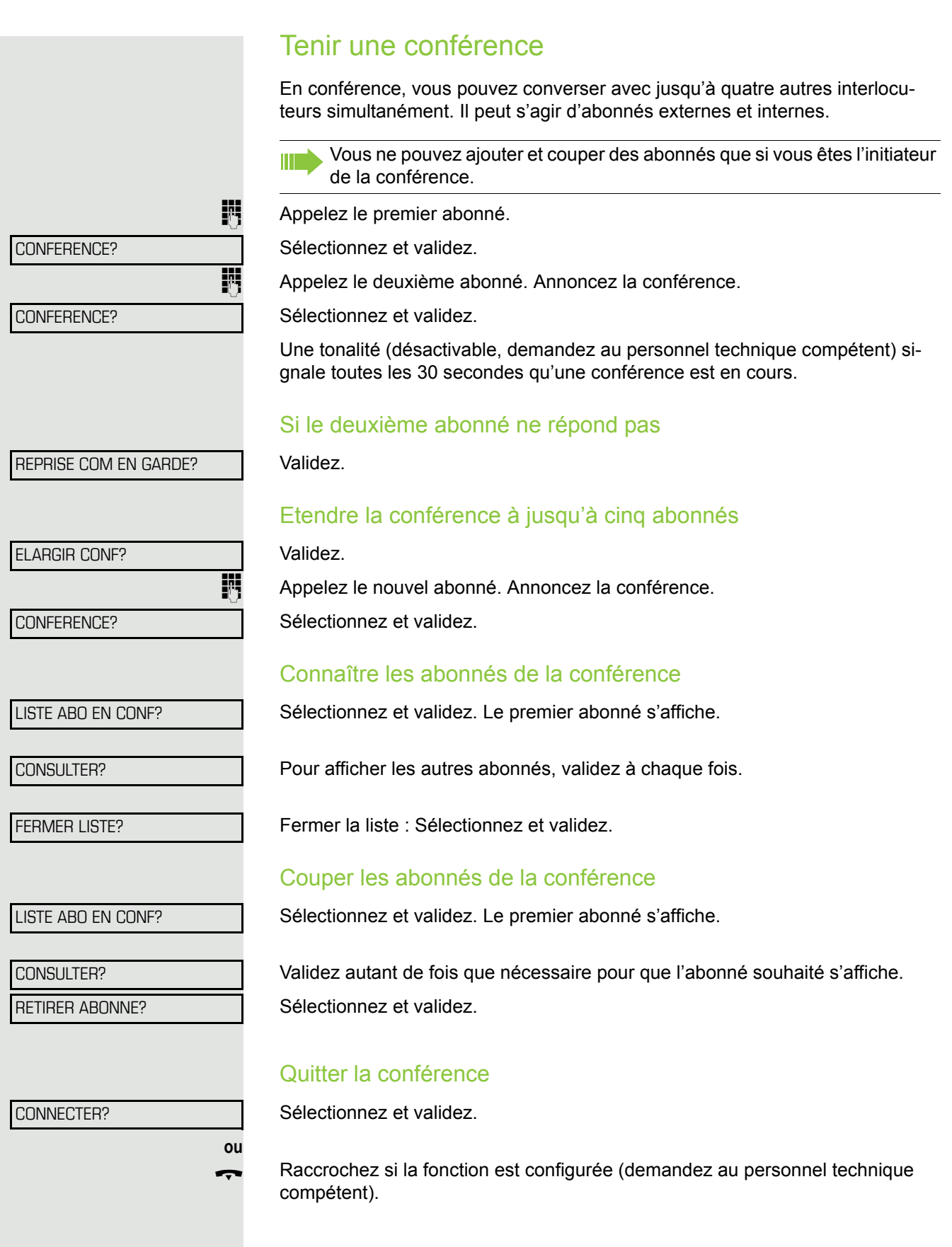

**ou** FIN DE CONFERENCE? LIBERER ABO. CONF?

#### Couper la conférence

Sélectionnez et validez.

Raccrochez si la fonction est configurée (demandez au personnel technique compétent).

### Couper les abonnés du central RNIS de la conférence

Sélectionnez et validez.

### <span id="page-44-0"></span>Surnumérotation multifréquences

Pour commander des appareils de type répondeur ou système de renseignements automatique, vous pouvez en cours de communication émettre des signaux MF (**m**ulti**f**réquences).

 $\boxed{\geq}$  Appuyez sur la touche.

Sélectionnez et validez.

 $\overline{D}$  Vous pouvez maintenant émettre des signaux MF à l'aide des touches  $\overline{D+}$  à  $\left[\frac{\mathbf{S}_{\text{wxy}}}{\mathbf{S}_{\text{wxy}}}\right]$   $\left[\frac{\mathbf{A}}{\mathbf{A}}\right]$  et  $\left[\frac{\mathbf{H}}{\mathbf{A}}\right]$ .

La fin de la communication met aussi fin à la signalisation MF. III. Votre système peut aussi être configuré de telle sorte qu'après l'établissement de la communication, vous puissiez immédiatement commencer en surnumérotation MF.

\*53=SURNUMEROTATION MF?

### Transférer la communication après diffusion

Selon la configuration (demandez au personnel technique compétent), vous pouvez annoncer une communication en cours à un groupe d'abonnés  $\rightarrow$  [Page](#page-36-0) 71 par appel interphone (diffusion  $\rightarrow$  Page 37). Si un abonné du groupe répond, vous pouvez lui transférer la communication en attente.

**Condition :** vous menez une conversation.

Validez. L'interlocuteur attend.

: Appuyez sur la touche.

Sélectionnez et validez.

Entrez le numéro du groupe.

Annoncez la communication par diffusion.

Si un abonné du groupe répond  $\rightarrow$  [Page](#page-27-0) 28, vous vous retrouvez en communication avec lui.

\ Raccrochez.

Sélectionnez et validez<sup>1</sup>.

Si, dans les 45 secondes qui suivent, aucune communication ne peut être établie entre les deux autres abonnés, l'appel de votre ex-interlocuteur vous revient (=retour d'appel).

### Envoyer un flashing réseau

Pour pouvoir activer des services/fonctionnalités de type RNIS sur les lignes analogiques de l'opérateur du réseau ou d'autres plates-formes de communication (par ex. "Double appel"), vous devez envoyer un signal sur les lignes avant de composer l'indicatif de service ou le numéro d'abonné.

**Condition :** vous avez établi une communication externe.

 $\boxed{\geq}$  Appuyez sur la touche.

Sélectionnez et validez.

 $\mathbb{H}$  Entrez l'indicatif de service et / ou le numéro.

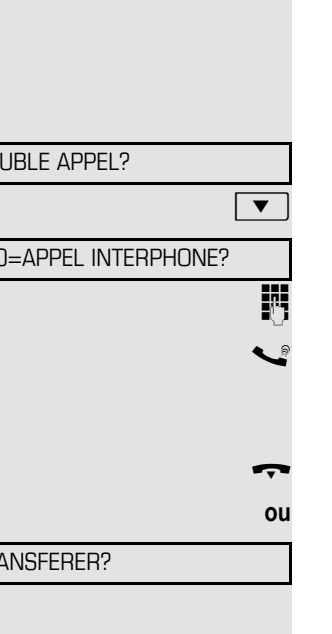

\*51=ENVOYER FLASHING?

D<sub>O</sub>

 $*8$ 

TR.

AVERTISSEMENT!

# Si vous n'arrivez pas à joindre le destinataire

### Avertissement – signaler sa présence

**Condition :** vous avez composé un numéro interne et entendez la tonalité d'occupation. Vous voulez joindre la personne appelée de façon urgente.

Attendez (environ 5 secondes) que l'afficheur indique "AVERTISSEMENT!" et que la tonalité d'occupation se transforme en tonalité libre.

L'appelé peut alors réagir  $\rightarrow$  [Page](#page-39-0) 40

L'appelé peut interdire cet avertissement automatique  $\rightarrow$  [Page](#page-40-0) 41. HH I

Si la fonction est configurée (demandez au personnel technique compétent), vous entendez immédiatement la tonalité libre et l'afficheur indique "AVERTISSEMENT".

### Entrée en tiers – intervenir dans une communication

Possible uniquement si la fonction est configurée (demandez au personnel technique compétent).

**Condition :** vous avez composé un numéro interne et entendez la tonalité d'occupation. Vous voulez joindre la personne appelée de façon urgente.

Sélectionnez et validez.

L'appelé et ses interlocuteurs entendent toutes les deux secondes une tonalité d'avertissement.

Si l'appelé a un poste numérique avec afficheur, le message : "ENT./TIERS: (numéro d'appel ou nom)" apparaît.

Vous pouvez parler immédiatement.

ENTREE EN TIERS?

### <span id="page-47-0"></span>Utiliser le renvoi de nuit

Si vous y êtes autorisé, vous pouvez renvoyer tous les appels externes immédiatement à un téléphone interne précis (destination de nuit) en fonctionnement de nuit, par ex. pendant la pause de midi ou après les heures de bureau. Le poste de nuit peut être défini par le personnel technique compétent (= Renvoi de nuit standard) ou par vous-même (= Renvoi de nuit temporaire).

Si votre téléphone fait partie de HiPath 5000 (mise en réseau de système par le réseau PC), vous devez tenir compte de certaines spécificités  $\rightarrow$  [Page](#page-77-0) 78 !

#### Activer

Ш

Sélectionnez et validez.

\*=R DE NUIT STANDARD?

Validez (= Renvoi de nuit standard).

 $\boxed{\ast}$  Entrez l'indicatif (= Renvoi de nuit standard).

**Entrez le numéro de destination (= Renvoi de nuit temporaire).** Validez.

#### **Désactiver**

Sélectionnez et validez.

De plus, le personnel technique peut programmer un "renvoi de nuit automatique". En fonction de la programmation, le renvoi de nuit automatique est activé pour votre téléphone à des heures précises.

Vous avez la possibilité de rendre le renvoi de nuit automatique en le désactivant ou en configurant un renvoi de nuit qui vous soit propre (voir ci-dessus).

RENVOI DE NUIT?

**ou**

**ou**

ANNULER RENV NUIT?

VALIDER?

<span id="page-48-0"></span>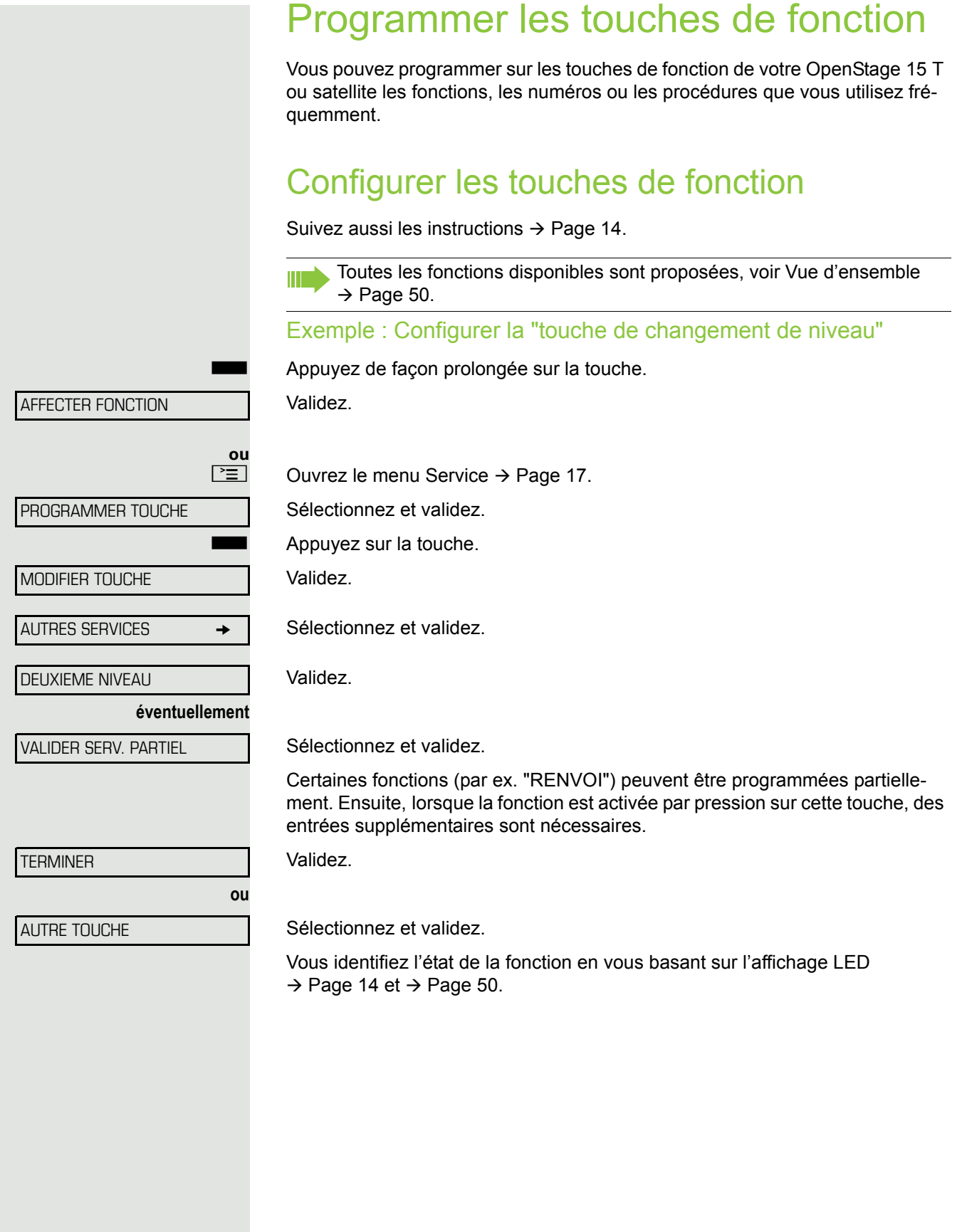

#### <span id="page-49-0"></span>Vue d'ensemble des fonctions

Les fonctions se répartissent entre les menus suivants :

- DESTINATIONS
- INTERRUPTEUR
- CODE/CATEGORIE D'ACCES
- Calls
- AUTRES SERVICES

Le choix des fonctions disponibles dépend de la configuration. Renseignez-vous auprès du personnel technique compétent s'il vous manque une fonction.

#### <span id="page-49-1"></span>Voyants des fonctions enregistrées

**RENVOI, RENVOI RESEAU, RENVOI MULAP, RENVOI DE NUIT, NE PAS DE-RANGER, VERROUILLAGE POSTE, TEXTE D'ABSENCE, ACT/DES SON-NERIE, REPONSE INTERPHONE, GESTION GROUPEMENT, MASQUAGE NO SDA, ACTIVER AVERTISSEMENT, AVERTISSEMENT SANS BIP, FIL-TRAGE MULAP, ENREGISTREMENT, ACCES PORTIER, RELAIS (uniquement pour** HiPath 3000**), PILOTAGE, DEUXIEME NIVEAU, UCD (ACT/DES DISPONIBLE, ACT/DES POSTRAITEMENT), ACT/DES SERVICE NUIT, CONFERENCE MULAP:**

La fonction programmée n'est pas activée.

La fonction programmée est activée.

#### **RAPPEL AUTOMATIQUE:**

Vous n'avez pas entré de rappel.

Vous avez entré un rappel.

#### **NUMERO (interne), APPEL DIRECT:**

L'abonné ne téléphone pas.

**E L'abonné téléphone ou a activé la fonction Ne pas déranger.**<br>
Cliquote rapidement - Je suis appelé veuillez décrocher

Clignote rapidement - Je suis appelé, veuillez décrocher. Clignote lentement - Un autre abonné est appelé et ne l'a pas encore pris.

#### **SUIVI D'APPEL, SUIVI D'APPEL GEN., TOUCHE DE LIGNE, TOUCHE MU-LAP, ATTRIBUER NUMERO:**

Pas de communication sur la ligne correspondante.

Communication active sur la ligne correspondante.

 $\frac{111}{11}$  Clignote rapidement - Appel sur la ligne correspondante, l'interception est possible par pression sur la touche.

Clignote lentement - Une communication est mise en garde sur la ligne correspondante.

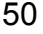

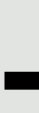

#### **TOUCHE DE FAISCEAU:**

Une ligne au minimum est libre.

Toutes les lignes de ce faisceau sont occupées.

#### **INTERROGATION COUTS:**

S Aucune communication payante n'a été établie depuis la dernière interrogation.

Depuis la dernière interrogation, aucune communication payante n'a été établie.

#### **RENVOI, RENVOI MULAP:**

 $\frac{1117}{1117}$  Clignote lentement - Votre ligne est la destination d'un renvoi d'appel.

#### **INFO FAX/REPONDEUR.:**

Pas de fax reçu ou pas de message sur le répondeur.

Fax reçu ou message sur le répondeur.

#### **APPELS EN ATTENTE:**

Pas d'appelant en attente.

Clignote rapidement - Des appelants attendent (un nombre défini est dépassé). Clignote lentement – des appelants attendent (un certain nombre est atteint).

#### **Data I/O Service:**

Pas de liaison avec une application.

Liaison active avec une application.

 $\frac{N117}{N}$  Clignote lentement – Liaison avec l'application temporairement interrompue.

#### **Les fonctions suivantes enregistrées sur les touches sont sans fonction LED :**

NUMERO (externe), TOUCHE DE PROCEDURE, APPEL MALVEILLANT, NU-MERO ABREGE, FONCTION ERREUR, VERROU CENTRAL, ENVOYER MESSAGE, ANNUAIRE (1=INTERNE, 2=LDAP), APPEL: REPONDRE, VA ET VIENT, CONFERENCE, APPEL INTERPHONE, REPRISE LIGNE, RESERVER LIGNE, LIBERER LIGNE, APPEL FLEXIBLE, ENTREE EN TIERS, PARQUER, INTERCEPTION, INTERCEPTION GRP, CODE AFFAIRE, INTERROGER TAXES, RECH. DE PERSONNE, RENCONTRER, RDV, OUVRIR PORTE, SURNUMEROTATION MF, TOUCHE DE FLASHING, BABYPHONE, TOUCHE MISE EN GARDE, DBL APPEL INTERNE, DOUBLE APPEL, NUMEROT. AS-SOCIEE, SERVICE ASSOCIE, SERVICE DONNEES, ECHANGER NUMERO, APPEL DISCRET.

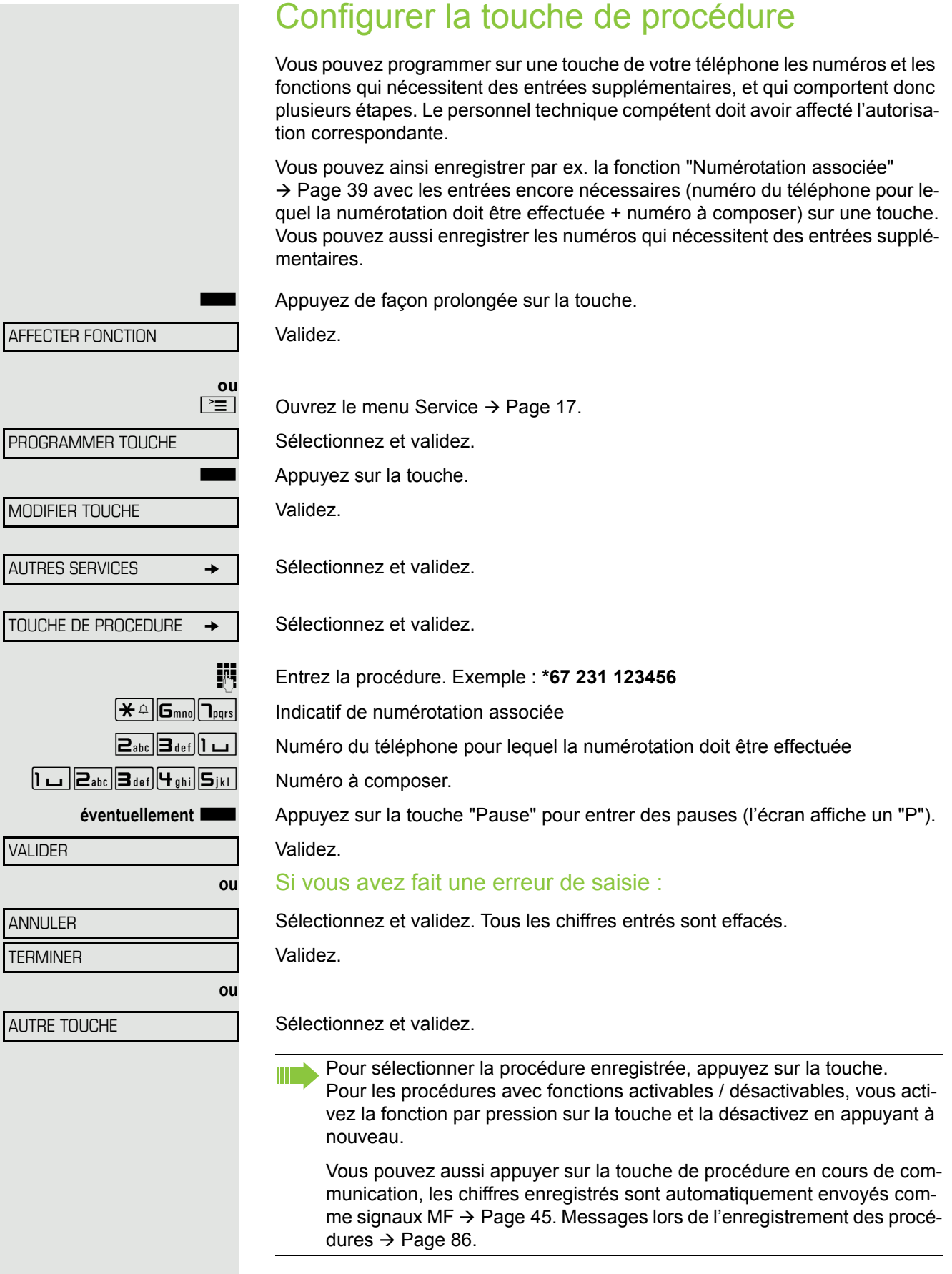

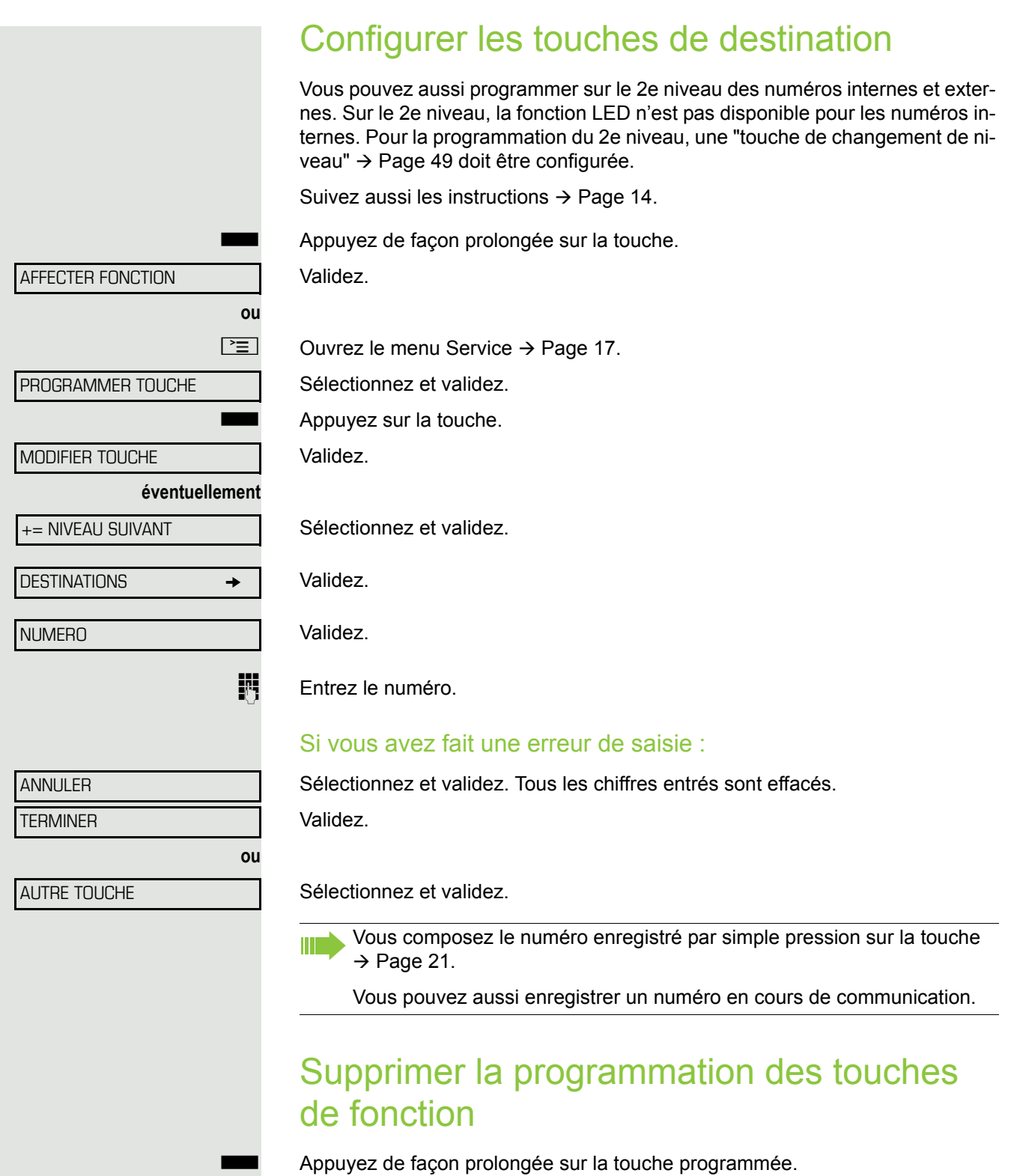

Sélectionnez et validez.

EFFACER TOUCHE

# Contrôler / affecter les coûts de communication

# Interroger les coûts de communication pour votre téléphone (sauf aux USA)

#### Pour la communication actuelle :

L'afficheur indique en standard les coûts à la fin de la communication. Si vous souhaitez que les coûts s'affichent en continu pendant une communication payante, le personnel technique compétent doit en faire la demande auprès de l'opérateur réseau.

L'affichage des frais de communication est à demander auprès de l'opérateur de réseau et à activer par un technicien compétent de l'opérateur.

Selon le paramétrage effectué, les frais de communication s'affichent pendant ou après la conversation téléphonique.

Selon l'opérateur, les communications externes gratuites s'affichent également. L'afficheur indique avant ou pendant la communication "SANS TAXES".

Si l'affichage des frais n'est pas prévu, c'est le numéro d'appel choisi et/ou la durée de communication qui s'affiche.

Lorsqu'une communication est transférée, les coûts sont affectés au télé-П phone sur lequel elle est transférée.

#### Pour toutes les communications et la dernière

S'affichent d'abord les coûts correspondant à la dernière communication payante passée. Au bout de cinq secondes, le total des coûts s'affiche.

 $\boxed{\geq}$  Appuyez sur la touche.

\*65=INTERROGER TAXES?

Sélectionnez et validez<sup>1</sup>.

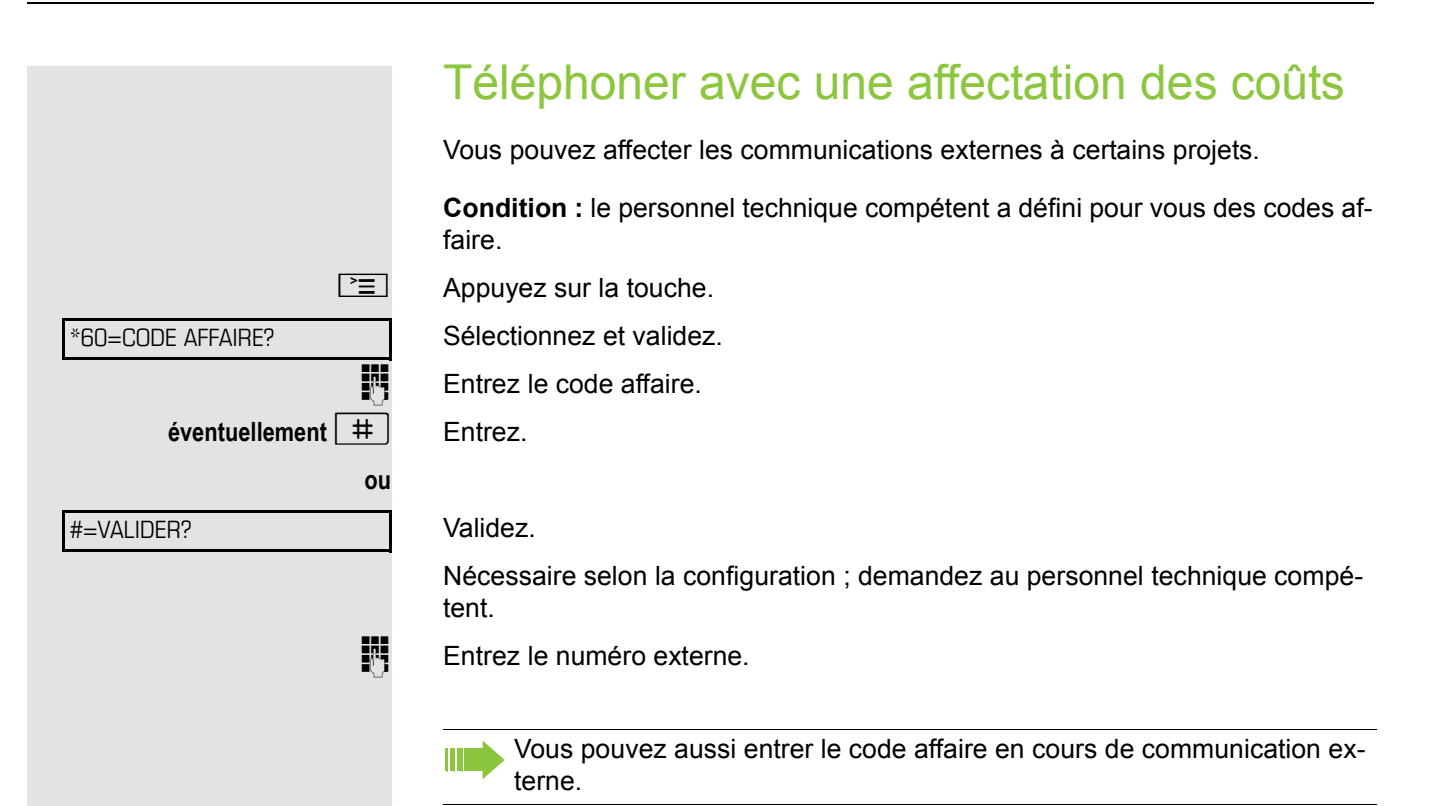

# Sphère privée/Sécurité

### <span id="page-55-1"></span>Activer/Désactiver la coupure sonnerie

Pour ne pas être dérangé, vous pouvez activer la coupure sonnerie. Les appelants ne sont plus signalés que par **un** bip sonore et sur l'écran.

#### Activer

 $\boxed{\blacktriangledown}$  Ouvrez le menu de veille  $\rightarrow$  [Page](#page-14-0) 15.

Sélectionnez et validez<sup>1</sup>,

#### **Désactiver**

 $\boxed{\triangledown}$  Ouvrez le menu de veille  $\rightarrow$  [Page](#page-14-0) 15.

Sélectionnez et validez**.**

# <span id="page-55-0"></span>Activer/désactiver Ne pas déranger

Vous pouvez activer cette fonction pour ne pas être dérangé. Les appelants internes entendent la tonalité d'occupation, les appelants externes aboutissent sur un autre téléphone à définir (demandez au personnel technique compétent).

#### Activer

 $\boxed{\triangledown}$  Ouvrez le menu de veille  $\rightarrow$  [Page](#page-14-0) 15.

Sélectionnez et validez.

#### **Désactiver**

 $\boxed{\triangledown}$  Ouvrez le menu de veille  $\rightarrow$  [Page](#page-14-0) 15.

Validez.

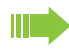

Une tonalité spéciale (vibration continue) vous rappelle, lorsque vous décrochez le combiné, que Ne pas déranger est activé.

Les appelants internes autorisés forcent automatiquement la fonction Ne pas déranger au bout de cinq secondes.

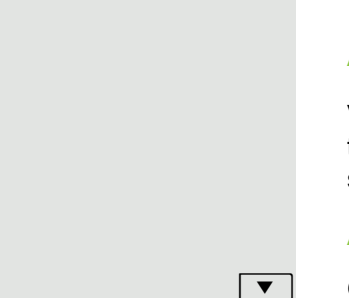

ACT. N P DERANGER?

DES. SONNERIE?

ACT. SONNERIE?

ANN. N P DERANGER?

# <span id="page-56-0"></span>Masquer l'affichage du numéro chez l'appelé Vous pouvez empêcher que votre numéro ou votre nom n'apparaisse sur l'afficheur de l'appelé externe. Cette fonction est active jusqu'à ce que vous l'annuliez à nouveau. Activer  $\boxed{\triangledown}$  Ouvrez le menu de veille  $\rightarrow$  [Page](#page-14-0) 15. MASQUER NO SDA? Sélectionnez et validez. **Désactiver**  $\boxed{\blacktriangledown}$  Ouvrez le menu de veille  $\rightarrow$  [Page](#page-14-0) 15. ANN. MASQUAGE SDA? Sélectionnez et validez. Le personnel technique compétent peut activer / désactiver le masquage Ш du numéro pour tous les téléphones.Ecoute/Entrée en tiers secrètes Si la fonction est configurée (demandez au personnel technique compétent), vous pouvez entrer en tiers dans la communication en cours d'un abonné interne et l'écouter à son insu.  $\overline{f}$   $\overline{g}_{wxyz}$   $\overline{f}_{ghi}$   $\overline{f}_{ghi}$  Entrez l'indicatif. **Fille** Entrez le numéro d'appel interne.

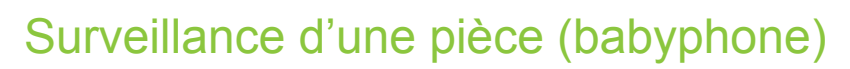

Vous pouvez utiliser un téléphone pour surveiller une pièce. Cette fonction doit être activée sur le téléphone de surveillance.

Lorsque vous l'appelez, vous entendez immédiatement ce qui se passe dans la pièce.

Activer le téléphone à surveiller

 $\boxed{\geq}$  Appuyez sur la touche.

Sélectionnez et validez.

Mettez le téléphone en mode mains-libres ou décrochez le combiné pour le poser en direction de la source sonore.

#### Désactiver le téléphone à surveiller

 $\boxed{\geq}$  Appuyez sur la touche allumée. Le voyant s'éteint.

**ou**

Raccrochez.

#### Surveiller la pièce

**FULLET Composez le numéro interne du téléphone qui se trouve dans la pièce à sur**veiller.

# Identifier un appelant anonyme – "Identification des appels malveillants" (sauf aux USA)

Vous pouvez faire identifier les appelants externes malveillants. Le numéro de l'appelant est déterminé en cours de communication ou dans les 30 secondes qui suivent. Pendant ce temps, vous ne devez pas raccrocher.

 $\boxed{\geq}$  Appuyez sur la touche.

Sélectionnez et validez.

Si l'identification réussit, les données obtenues sont enregistrées par l'opérateur du réseau. Adressez-vous au personnel technique compétent !

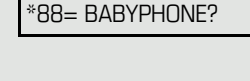

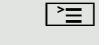

Ш

\*84=APPEL MALVEILLANT?

<span id="page-58-1"></span><span id="page-58-0"></span>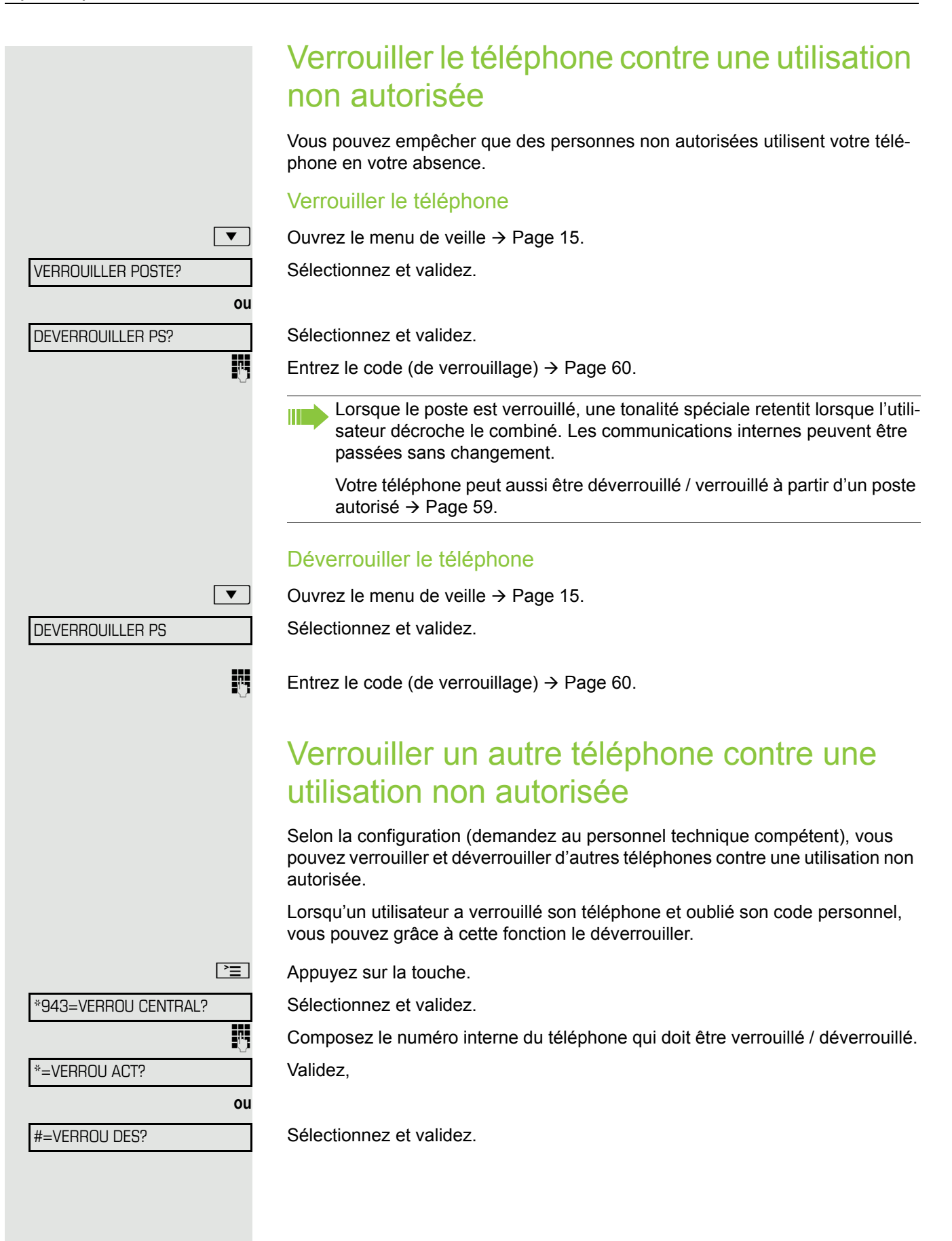

# <span id="page-59-0"></span>Enregistrer un code de verrouillage personnel

Pour utiliser les fonctions suivantes

- Verrouiller le téléphone contre une utilisation non autorisée  $\rightarrow$  [Page 59](#page-58-1)
- Utiliser un autre téléphone comme si c'était le vôtre  $\rightarrow$  [Page 64](#page-63-0)
- Changer de numéro  $\rightarrow$  [Page 65](#page-64-0)

vous devez entrer un code personnel que vous pouvez enregistrer vous-même.

 $\boxed{\geq}$  Appuyez sur la touche.

Validez.

 $\blacksquare$ 

\*93= MODIFIER CODE?

 $\overline{\mathbb{H}}$  Entrez les 5 chiffres du code actuel.

Si vous n'avez encore entré aucun code, utilisez « 00000 » pour la première fois.

 $\frac{1}{2}$  Entrez le nouveau code.

Répétez le nouveau code.

Si vous avez oublié votre code, le personnel technique compétent peut vous aider. Il peut ramener votre code à la valeur "00000".

\*46=ACTIVER RDV?

# Autres fonctions/services

# Fonction Rendez-vous

Vous pouvez vous faire appeler par votre téléphone pour vous souvenir d'un rendez-vous  $\rightarrow$  [Page](#page-60-0) 61.

Pour cela, vous devez enregistrer l'heure d'appel souhaitée. C'est possible pour les 24 heures qui suivent ou pour un rendez-vous qui se répète tous les jours.

### <span id="page-60-1"></span>Programmer des rendez-vous

 $\boxed{\geq}$  Appuyez sur la touche.

Validez.

Entrez les 4 chiffres de l'heure, par ex. 0905 pour 9h05 (= 9.05 a.m.) ou 1430 pour 14h30 (= 2.30 p.m.).

éventuellement **2**<sup>abc</sup> ou **1**<sub>pqrs</sub> Si la langue paramétrée est l'"AMERICAIN" (réglage → [Page](#page-82-0) 83), vous pouvez entrer l'indicatif 2 pour "am" ou 7 pour "pm" (par défaut = "am").

Validez.

**ou**

**ou**

Sélectionnez et validez.

Validez.

#### Effacer/Consulter le rendez-vous enregistré

 $\boxed{\geq}$  Appuyez sur la touche.

Validez.

EFFACER?

UNIQUE?

JOURNALIER?

VALIDER?

Validez.

Sélectionnez et validez.

### <span id="page-60-0"></span>Se faire rappeler une date

**Condition :** vous avez enregistré une date [Page](#page-60-1) 61. Le moment programmé est arrivé.

Le téléphone sonne. L'heure de rendez-vous s'affiche.

**ou**

Décrochez et raccrochez.

Si vous ne prenez pas l'appel de rendez-vous, il est répété cinq fois avant d'être effacé.

#46=DESACTIVER RDV?

TERMINER?

RDV POUR 1200

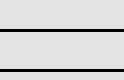

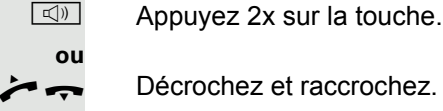

 $\overline{\square +}$   $\square$   $\overline{\square}_{\text{wxxz}}$ **ou ou** ENVOYER MESSAGE? 0=REUNION? PERSONNALISER MESSAGE? ENVOYER? LISTE MES. ENVOYES? LIRE LE MESSAGE? EFFACER?

### <span id="page-61-0"></span>Envoyer un texte message

Vous pouvez envoyer de courts messages à des abonnés ou des groupes disposant de téléphones numériques.

### Créer et envoyer un message

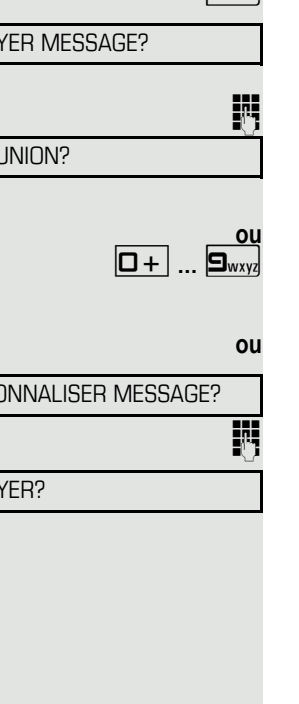

 $\boxed{\blacktriangledown}$  Ouvrez le menu de veille  $\rightarrow$  [Page](#page-14-0) 15.

Sélectionnez et validez.

**Entrez le numéro interne du destinataire ou du groupe.** Sélectionnez et validez un texte prédéfini (peut être modifié par le personnel technique compétent).

0 **...** 9 Entrez directement. l'indicatif. Les indicatifs vous sont proposés sur afficheur avec le texte correspondant.

Sélectionnez et validez.

Saisie de texte (24 caractères maximum)  $\rightarrow$  [Page](#page-14-1) 15.

Validez.

Sur les postes numériques sans écran, sur les téléphones RNIS, DC ou MF, les messages envoyés sont enregistrés comme une demande de rappel.

#### Effacer / afficher un message envoyé

**Condition :** le destinataire n'a pas encore consulté un message envoyé.  $\boxed{\blacktriangledown}$  Ouvrez le menu de veille  $\rightarrow$  [Page](#page-14-0) 15.

> Sélectionnez et validez. Validez. Le message s'affiche. Sélectionnez et validez.

Le message est effacé.

### Consulter et traiter le message reçu

Tenez compte également des explications  $\rightarrow$  [Page](#page-15-0) 16.

 $\square$  Le voyant s'allume. Appuyez sur la touche.

LIRE LES MESSAGES?  $\div$ 

LIRE LE MESSAGE?

Validez.

L'ID d'appelant de l'émetteur apparaît sur l'afficheur.

Validez.

Le message apparaît sur l'écran.

<span id="page-62-0"></span>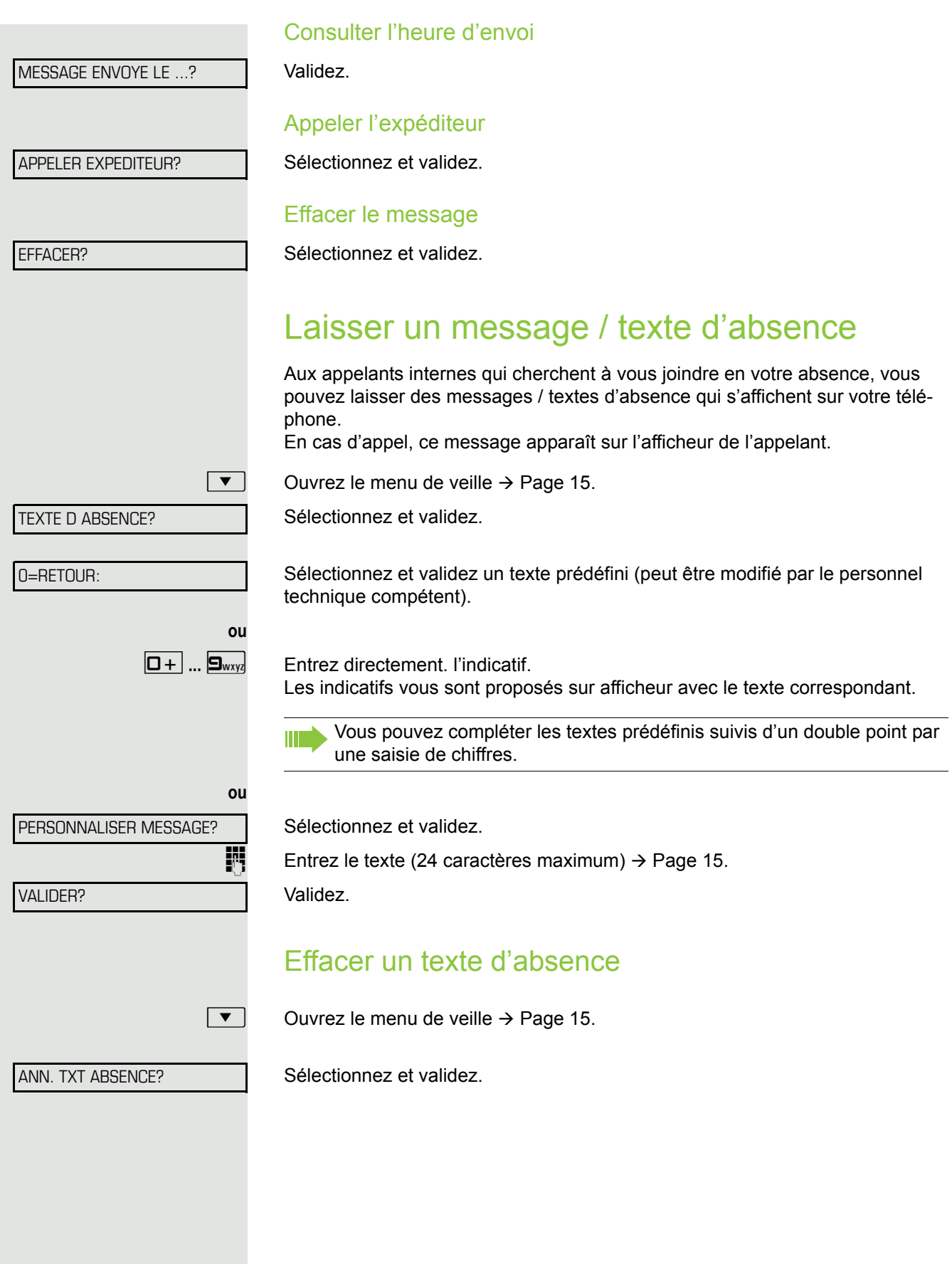

# <span id="page-63-0"></span>Utiliser un autre téléphone comme le sien

Votre téléphone peut être provisoirement utilisé par d'autres, comme si c'était le leur, pour une communication sortante.

 $\boxed{\geq}$  Appuyez sur la touche.

Sélectionnez et validez.  $CODE/CATEGORIE D ACCES?$ 

\*508=APPEL FLEXIBLE?

Sélectionnez et validez<sup>1</sup>.

**Entrez le numéro de l'autre utilisateur.** 

**Figure 2** Entrez le code (de verrouillage) de l'autre utilisateur  $\rightarrow$  [Page](#page-59-0) 60.

**éventuellement**

CHANGER CODE?

Si l'autre utilisateur ne s'est pas encore défini de code personnel, il est invité à le faire sur son téléphone.

**jit** Composez le numéro externe.

A la fin de la communication, cet état est à nouveau annulé.

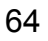

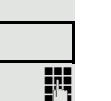

<span id="page-64-0"></span>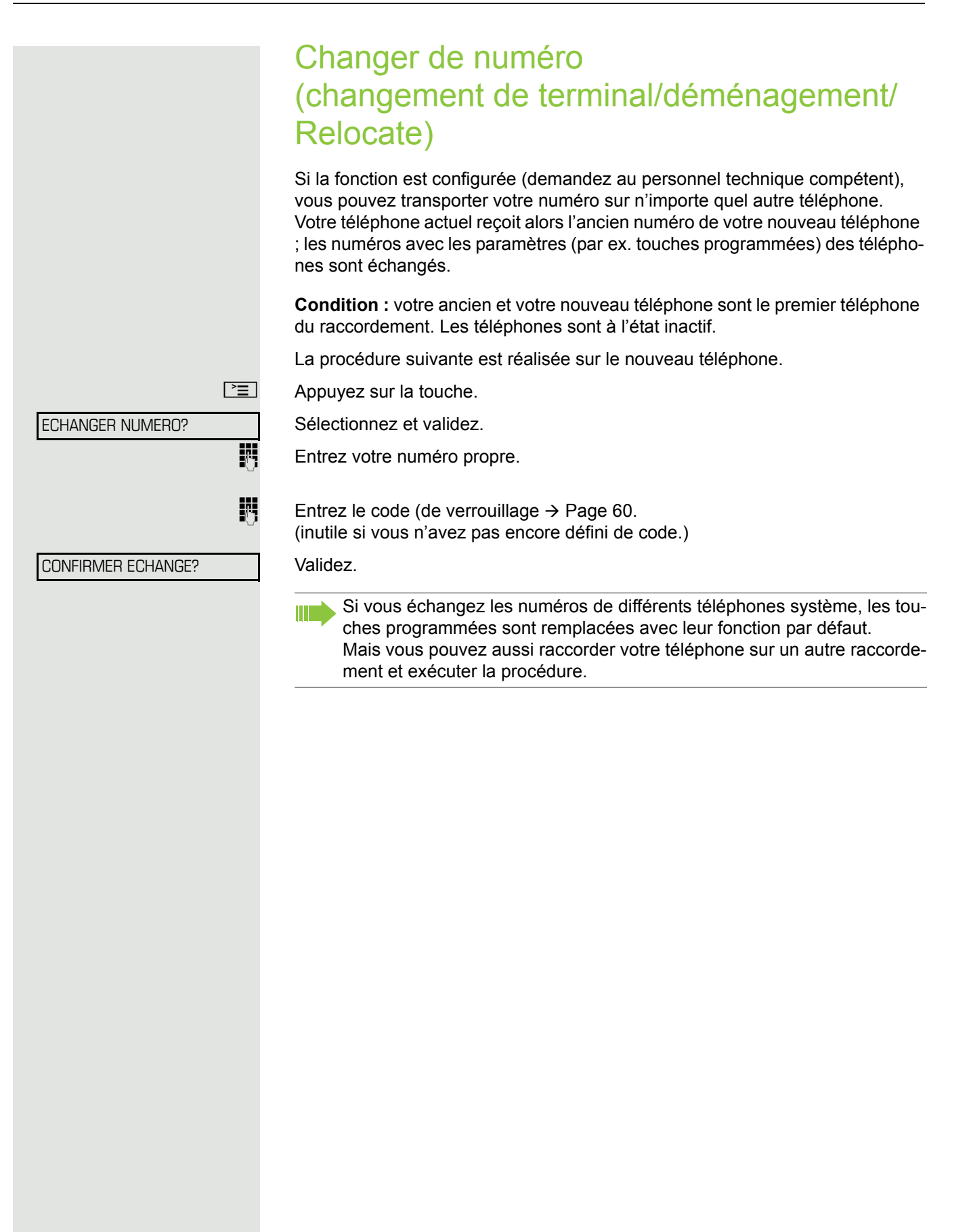

# <span id="page-65-0"></span>Annuler des services / fonctions (suppression générale pour un téléphone)

Une procédure d'annulation générale des fonctions activées est disponible. Les fonctions suivantes sont supprimées, si elles étaient activées :

- Renvoi de poste
- Texte d'absence, activer
- Pilotage
- Groupement
- Masquage du n° SDA
- Avertissement sans bip
- Ne pas déranger, activer
- Sonnerie désactivée
- Messages reçus :
- Demandes de rappel

 $\boxed{\geq}$  Appuyez sur la touche.

#0=ANNULER SERVICE?

\*83=SERVICE ASSOCIE?

Sélectionnez et validez<sup>1</sup>.

# <span id="page-65-1"></span>Activer les fonctions pour un autre téléphone

Selon la configuration (demandez au personnel technique compétent), vous pouvez activer ou désactiver les fonctions suivantes pour d'autres téléphones (service associé) :

- Ne pas déranger, indicatif  $*97/\#97 \rightarrow$  [Page 56](#page-55-0)
- Renvoi, indicatif \*11, \*12, \*13/#1  $\rightarrow$  [Page 24](#page-23-0)
- Verrouiller / déverrouiller le téléphone, indicatif \*66/#66  $\rightarrow$  [Page 59](#page-58-1)
- Pilotage sonnerie, indicatif  $*81/\#81 \rightarrow$  [Page 71](#page-70-0)
- Laisser un message/une réponse, indicatif  $*69/#69 \rightarrow$  [Page 63](#page-62-0)
	- Appel collectif, indicatif  $*85/\#85 \rightarrow$  [Page 71](#page-70-0)
- Annuler des services/fonctions, indicatif  $#0 \rightarrow$  [Page 66](#page-65-0)
- Actionner le relais, indicatif  $*90/\#90 \rightarrow$  [Page 70](#page-69-0)
- Renvoi de nuit, indicatif \*44/#44  $\rightarrow$  [Page 48](#page-47-0)
- Interroger les coûts de communication, indicatif  $*46/#46 \rightarrow$  [Page 61](#page-60-1)

 $\boxed{\geq}$  Appuyez sur la touche.

#### Validez.

j Composez le numéro interne du téléphone pour lequel la fonction doit être activée.

**FULLEX** Entrez l'indicatif – par ex.  $*97$  pour Activer Ne pas déranger.

Suivez éventuellement le guidage interactif sur afficheur pour d'autres saisies.

# Utiliser les fonctions système en externe DISA (Direct Inward System Access)

Selon la configuration (demandez au personnel technique compétent), vous pouvez de l'extérieur établir une communication externe sortante via votre système – comme un abonné interne. En outre, vous pouvez activer ou désactiver les fonctions suivantes de votre système :

- Annuler des services/fonctions, indicatif  $#0 \rightarrow$  [Page 66](#page-65-0)
- Renvoi de poste, indicatif  $*1/\#1 \rightarrow$  [Page 24](#page-23-0)
- Verrouiller / déverrouiller le téléphone, indicatif  $*66/466 \rightarrow$  [Page 59](#page-58-1)
- Enregistrer un code de verrouillage personnel, indicatif  $*93 \rightarrow$  [Page 60](#page-59-0)
- Envoyer un texte message, indicatif  $*68/#68 \rightarrow$  [Page 62](#page-61-0)
- Laisser un message/une réponse, indicatif  $*69/#69 \rightarrow$  [Page 63](#page-62-0)
- Pilotage, indicatif  $*81/\#81 \rightarrow$  [Page 71](#page-70-0)
- Appel collectif, indicatif  $*85/\#85 \rightarrow$  [Page 71](#page-70-0)
- Masquer l'affichage du numéro chez l'appelé, indicatif \*86/#86  $\rightarrow$  [Page 57](#page-56-0)
- Bip d'avertissement, indicatif \*87/#87  $\rightarrow$  [Page 41](#page-40-1)
- Ouvrir la porte, indicatif  $*61 \rightarrow$  [Page 29](#page-28-0)
- Valider l'ouverture de la porte, indicatif \*89/#89  $\rightarrow$  [Page 30](#page-29-0)
- Commander les relais, indicatif  $*90/\#90 \rightarrow$  [Page 70](#page-69-0)
- Ne pas déranger, indicatif \*97/#97  $\rightarrow$  [Page 56](#page-55-0)
- Coupure sonnerie, indicatif \*98/#98  $\rightarrow$  [Page 56](#page-55-1)
- Appeler à l'aide de la numérotation abrégée, indicatif  $*7 \rightarrow$  [Page 36](#page-35-0)
- Service associé, indicatif  $*83 \rightarrow$  [Page 66](#page-65-1)

**Condition :** vous avez un téléphone à numérotation multifréquences ou vous pouvez commuter votre téléphone sur multifréquences. Le téléphone n'est pas raccordé au système.

j Etablissez une communication avec le système. Entrez le numéro d'appel (demandez au personnel technique compétent).

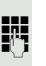

Attendez la tonalité continue (commutez éventuellement le téléphone sur multifréquences), puis entrez le numéro interne qui vous est attribué et le code de verrouillage personnel correspondant.

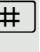

 $\pm$  Entrez l'indicatif (nécessaire uniquement lorsqu'il est programmé dans le système).

**FULLE Attendez la tonalité d'invitation à numéroter et entrez l'indicatif – par ex. \*97** pour Ne pas déranger. Effectuez éventuellement d'autres entrées, voir également Mode d'emploi des téléphones DC / MF).

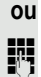

**ji Composez le numéro externe.** 

Il n'est possible d'effectuer à chaque fois qu'une seule fonction ou une seule communication sortante.

Après l'activation réussie d'une fonction, la communication est immédiatement coupée.

En cas de communication externe, la communication est coupée dès qu'un des interlocuteurs y met fin.

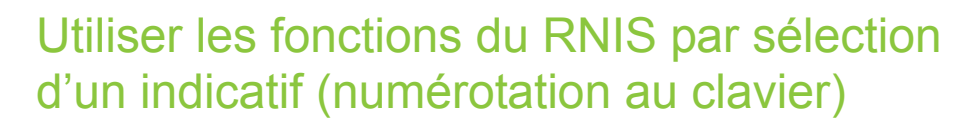

Dans certains pays, vous pouvez, si vous y êtes autorisé (demandez au personnel technique compétent), paramétrer des fonctions RNIS par la sélection d'un indicatif.

 $\boxed{\geq}$  Appuyez sur la touche.

Validez.

W

**Entrez le numéro de ligne souhaité (demandez au personnel technique compé**tent).

**Fig.** Entrez l'indicatif pour la fonction RNIS souhaitée.

Vous pouvez demander à l'opérateur les fonctions RNIS que vous pouvez commander par indicatif dans votre pays.

Unify GmbH & Co. KG ne serait en aucun cas être tenu pour responsable des dommages/coûts consécutifs aux abus ou erreurs d'utilisation (par ex. fraudes en matière de taxation).

### Ordinateurs raccordés/ Gérer les programmes/ Service de données téléphonique

Selon la configuration (demandez au personnel technique compétent), vous pouvez commander grâce à votre téléphone des ordinateurs raccordés ou leurs programmes, par ex. des services hôteliers ou des systèmes de renseignements.

**Condition :** vous avez établi une communication.

 $\Sigma$  Appuyez sur la touche.

Validez.

Pour l'entrée des données, vous êtes maintenant guidé par l'ordinateur raccordé ; vous devez cependant, selon la configuration (demandez au personnel technique compétent), effectuer vos entrées d'une des 2 façons suivantes :

#### Entrées en bloc :

 $\boxed{\Box +}$  ...  $\boxed{\Box_{\text{wxy}}}$  Entrez les données.

| # | Validez l'entrée.

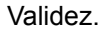

#### **ou** Entrées en mode en ligne :

L'ordinateur raccordé traite directement vos entrées.

( Entrez l'indicatif.

 $|\mathbf{D} + |\dots|\mathbf{S}_{\text{wxy}}|$  Entrez les données.

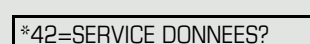

\*503=NUM. KEYPAD?

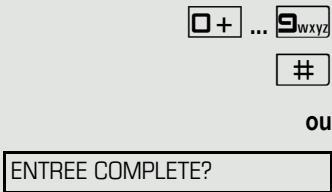

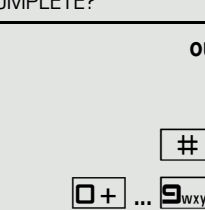

# Communiquer avec des applications PC par l'interface CSTA

Si la fonction est configurée (demandez au personnel technique compétent), vous pouvez à partir de votre téléphone communiquer avec des applications PC (CSTA = **C**omputer **S**upported **T**elecommunications **A**pplications). Vous envoyez des informations à l'application et en recevez d'elle, par ex. par l'écran de votre téléphone.

**ENTIFER Entrez l'identification à 3 chiffres de l'application à gérer.** 

**1 1 1**  $\boxed{0+}$  ...  $\boxed{9_{\text{wayd}} \times}$  Pour communiquer avec l'application, utilisez les touches appropriées.

#### Mettre fin à la communication avec l'application

Sélectionnez le message CSTA correspondant et validez.

**ou**

Décrochez et raccrochez.

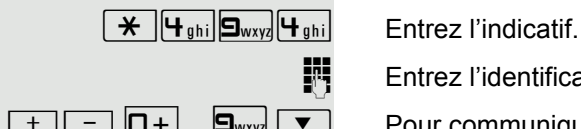

# <span id="page-69-0"></span>Activer les relais (uniquement sur HiPath 3000)

Selon la configuration (demandez au personnel technique compétent), vous pouvez grâce aux relais (4 au maximum) activer et désactiver différents équipements (par ex. ouverture de porte).

Selon la programmation, vous pouvez activer et désactiver les relais ou les activer et les faire se désactiver automatiquement (après délai).

Si votre téléphone fait partie de HiPath 5000 (mise en réseau de système par le réseau PC), vous devez tenir compte de certaines spécificités  $\rightarrow$  [Page](#page-79-0) 80 !

\*90=ACTIVER RELAIS?

Sélectionnez et validez,

Sélectionnez et validez.

#90=DESACTIVER RELAIS?

 $\overline{1 \cup \dots}$   $\overline{4 \cdot \overline{4 \cdot 6}}$  Entrez le relais.

**ou**

# Capteurs (uniquement sur HiPath 33x0/ 35x0)

Selon la configuration (demandez au personnel technique compétent), les capteurs identifient des signaux et provoquent l'appel de votre téléphone et l'apparition sur votre afficheur du message correspondant.

# Chercher des personnes (sauf aux Etats-Unis)

Si un équipement de recherche de personne est raccordé à votre système (demandez au personnel technique compétent), vous pouvez rechercher des personnes grâce à votre récepteur de poche.

Le récepteur signale à la personne recherchée un souhait de communication. La personne recherchée peut accéder au téléphone le plus proche et prendre contact.

#### Chercher des personnes

Pour pouvoir être recherché, vous devez avoir activé un pilotage  $\rightarrow$  [Page](#page-72-0) 73, un renvoi [Page](#page-23-0) 24 ou un renvoi temporisé (technicien de maintenance) vers le numéro d'abonné interne de votre équipement de recherche de personne. Un souhait de communication est alors automatiquement signalé.

#### Répondre sur le téléphone le plus proche

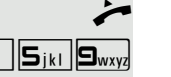

Décrochez.

 $\left[\begin{array}{cc} \bigstar \end{array}\right]$  $\left[\begin{array}{cc} \mathbf{S}_{ikl} \end{array}\right]$  $\left[\begin{array}{cc} \mathbf{S}_{ikl} \end{array}\right]$  Entrez l'indicatif.

Entrez votre numéro propre.

# Utiliser les fonctions d'équipe

Si la fonction est configurée (demandez au personnel technique compétent), votre raccordement fait partie d'une équipe. L'équipe se compose de raccordements téléphoniques internes, qui peuvent utiliser certaines fonctions.

# <span id="page-70-0"></span>Activer / désactiver un appel collectif

Si votre téléphone fait partie de HiPath 5000 (mise en réseau de système par le réseau PC), vous devez tenir compte de certaines spécificités  $\rightarrow$  [Page](#page-75-0) 76 !

Selon la configuration (demandez au personnel technique compétent), vous faites partie d'un ou de plusieurs groupes d'abonnés qui peuvent être joints par un numéro de groupement ou d'appel collectif.

Les appels entrants sont signalés successivement (= groupement) ou simultanément (= appel collectif) sur tous les téléphones du groupe jusqu'à ce qu'un membre du groupe prenne l'appel.

Chaque abonné du groupe peut aussi rester joignable sous son propre numéro.

Vous pouvez désactiver et activer la sonnerie pour le groupement, l'appel collectif ou pour les différentes lignes d'un groupe.

#### Vous faites partie d'un groupement ou d'un appel collectif

 $\boxed{\blacktriangledown}$  Ouvrez le menu de veille  $\rightarrow$  [Page](#page-14-0) 15.

Sélectionnez et validez<sup>1</sup>,

RETRAIT GROUPEMENT?

**ou**

INTEGRER GROUPEMENT?

<span id="page-70-1"></span>Sélectionnez et validez.

<span id="page-71-0"></span>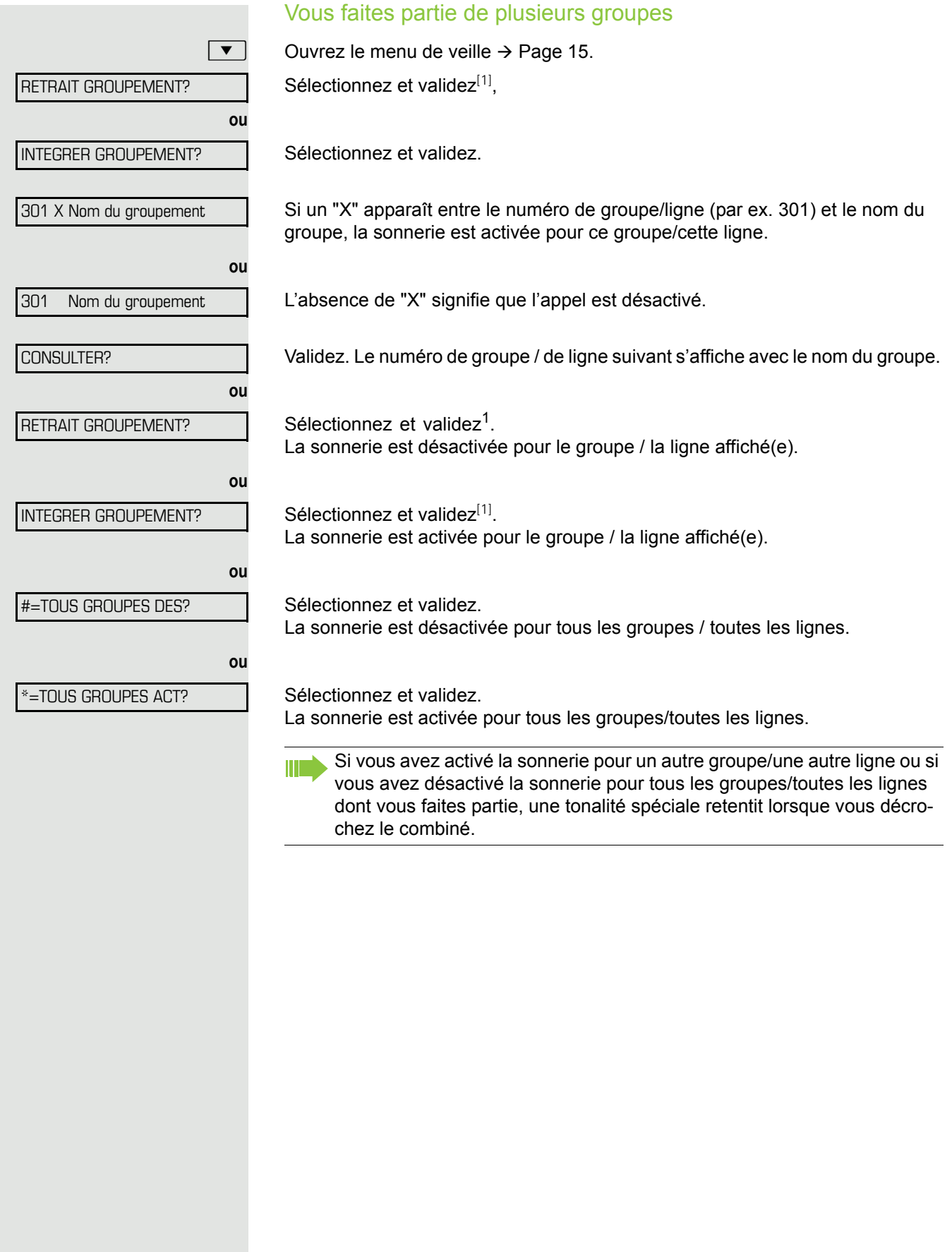
<span id="page-72-2"></span><span id="page-72-1"></span><span id="page-72-0"></span>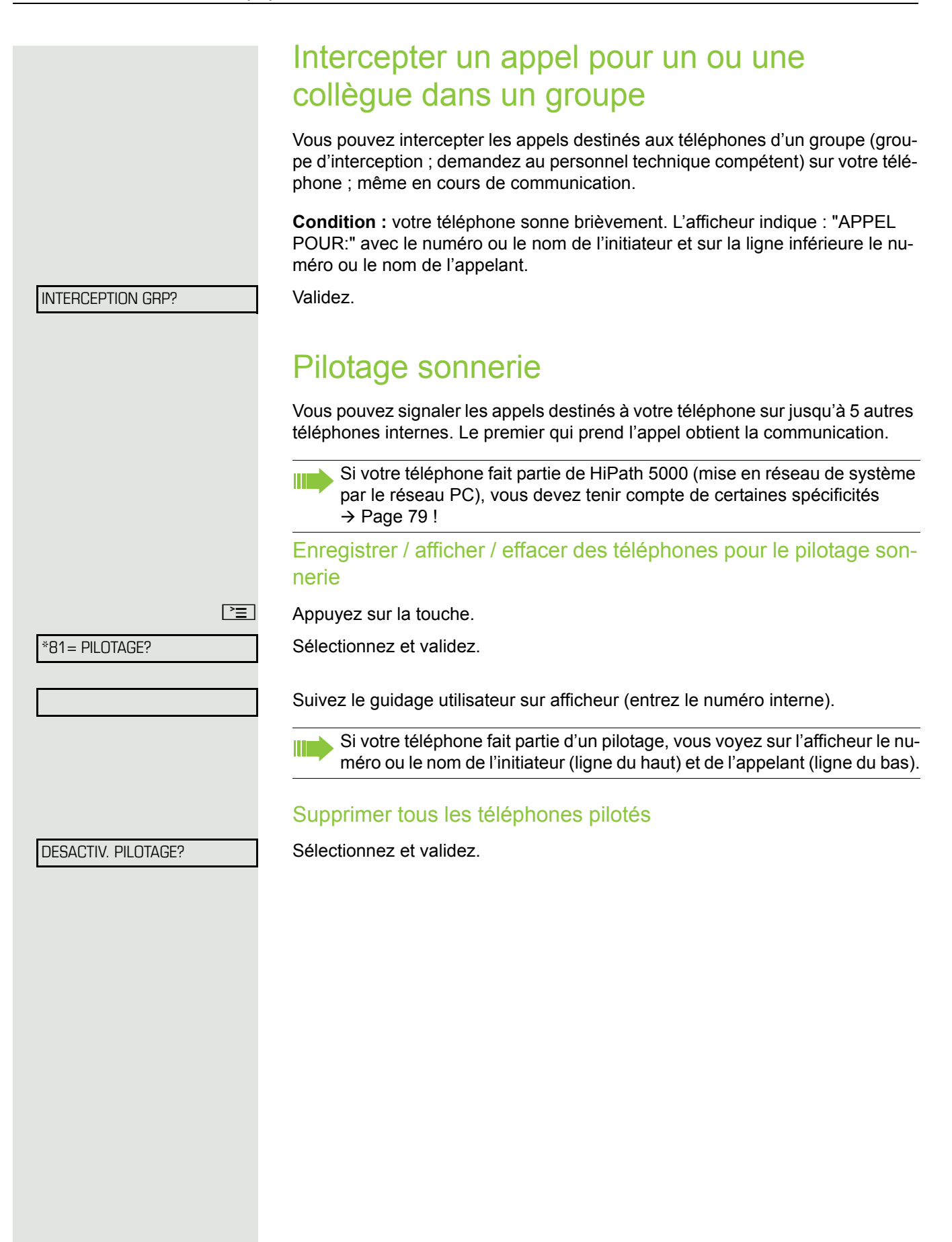

# **ou ou** UCD? \*401=INTEGRER UCD? #401=RETRAIT UCD?  $UCD?$ #402=INDISPONIBLE?

<span id="page-73-1"></span>Appels avec distribution des appels

Selon la configuration (demandez au personnel technique compétent), vous faites partie d'un groupe d'abonnés (agents) entre lesquels les appels sont répartis.

<span id="page-73-0"></span>Un appel entrant est toujours présenté à l'agent qui a eu la phase de repos la plus longue.

<span id="page-73-2"></span>Se connecter / se déconnecter au début / à la fin du service

 $\boxed{\geq}$  Appuyez sur la touche.

Sélectionnez et validez.

Validez,

Sélectionnez et validez.

Pour se connecter, entrez le numéro d'identification ("AGENT:") (demandez au personnel technique compétent).

#### <span id="page-73-3"></span>Se connecter / se déconnecter pendant le temps de présence

 $\boxed{\geq}$  Appuyez sur la touche.

Sélectionnez et validez.

Validez.

\*402=DISPONIBLE?

Sélectionnez et validez.

<span id="page-74-3"></span><span id="page-74-2"></span><span id="page-74-1"></span><span id="page-74-0"></span>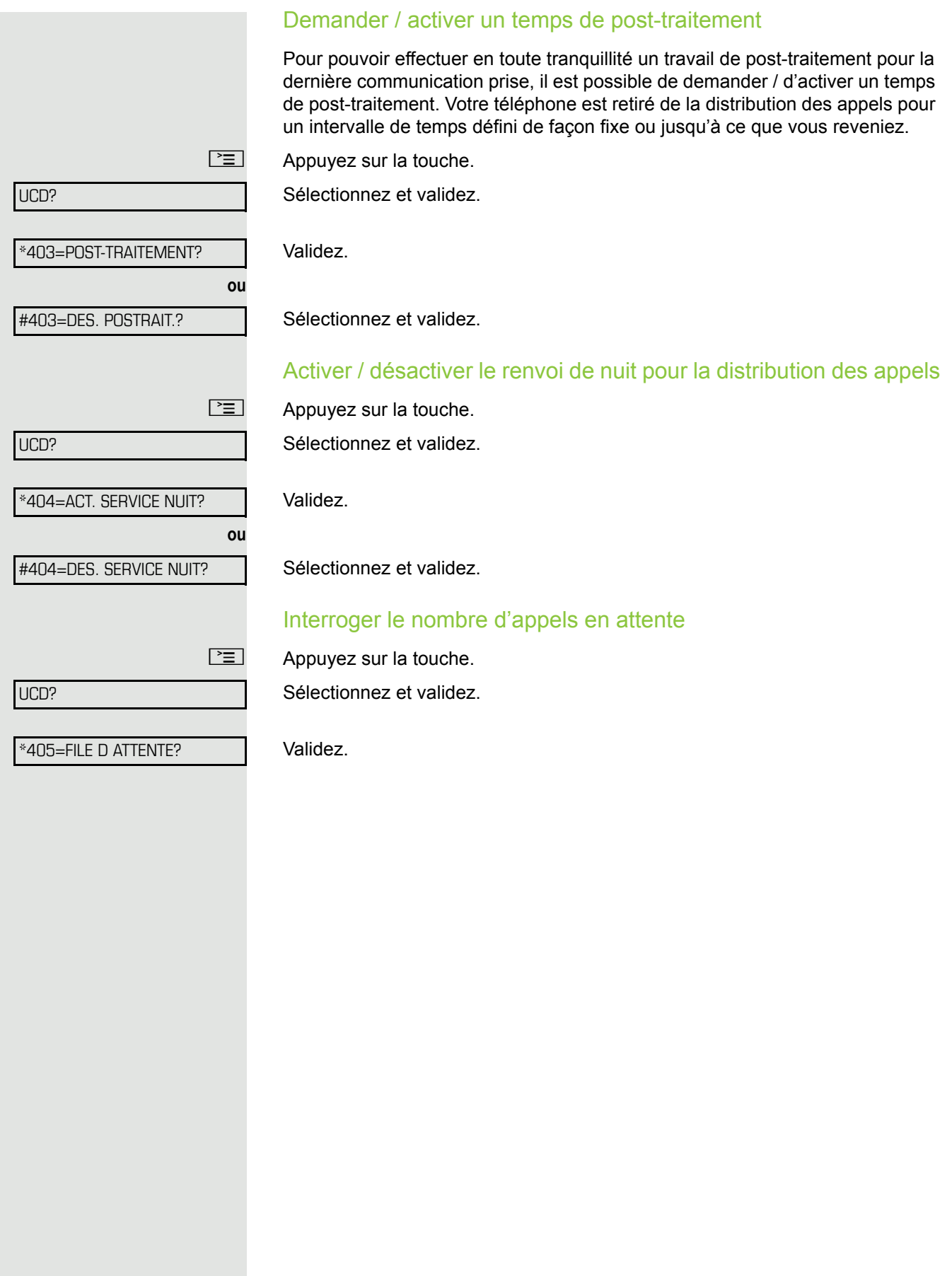

# <span id="page-75-1"></span>Fonctions spécifiques dans le LAN

Si votre téléphone est intégré à un environnement HiPath 5000, plusieurs HiPath 3000 sont reliés par un LAN (**L**ocal **A**rea **N**etwork, par ex. réseau PC propre à l'entreprise). Vous téléphonez par le LAN (réseau de PC). Si c'est le cas, vous devez pour certaines fonctions tenir compte de certaines spécificités. Elles sont décrites ci-après.

### <span id="page-75-0"></span>Retrait du groupement/de l'appel collectif

Condition : vous faites partie du groupement/de l'appel collectif → [Page](#page-70-0) 71 d'un autre HiPath 3000 :

 $\boxed{\blacktriangledown}$  Ouvrez le menu de veille  $\rightarrow$  [Page](#page-14-0) 15.

Sélectionnez et validez.

Entrez le numéro (DISA) de l'autre HiPath 3000.

**Entrez le numéro (DISA) de votre téléphone.** 

= **ou** ( Validez l'entrée.

Sélectionnez et validez,

Sélectionnez et validez.

#### Vous faites partie de plusieurs groupes d'un autre HiPath 3000

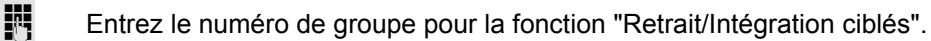

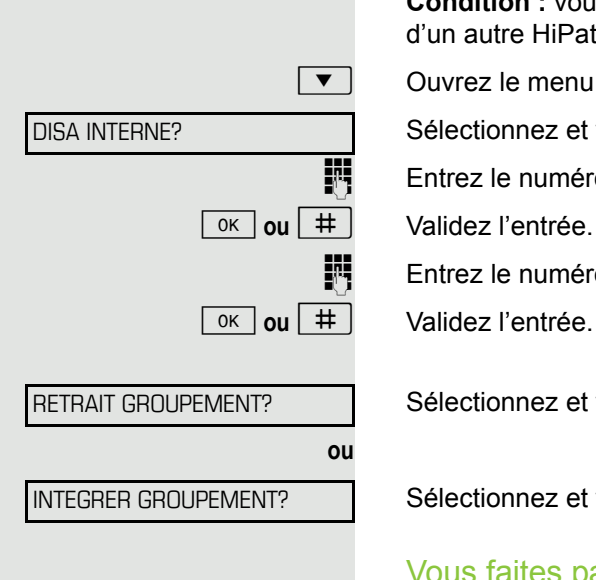

<span id="page-76-0"></span>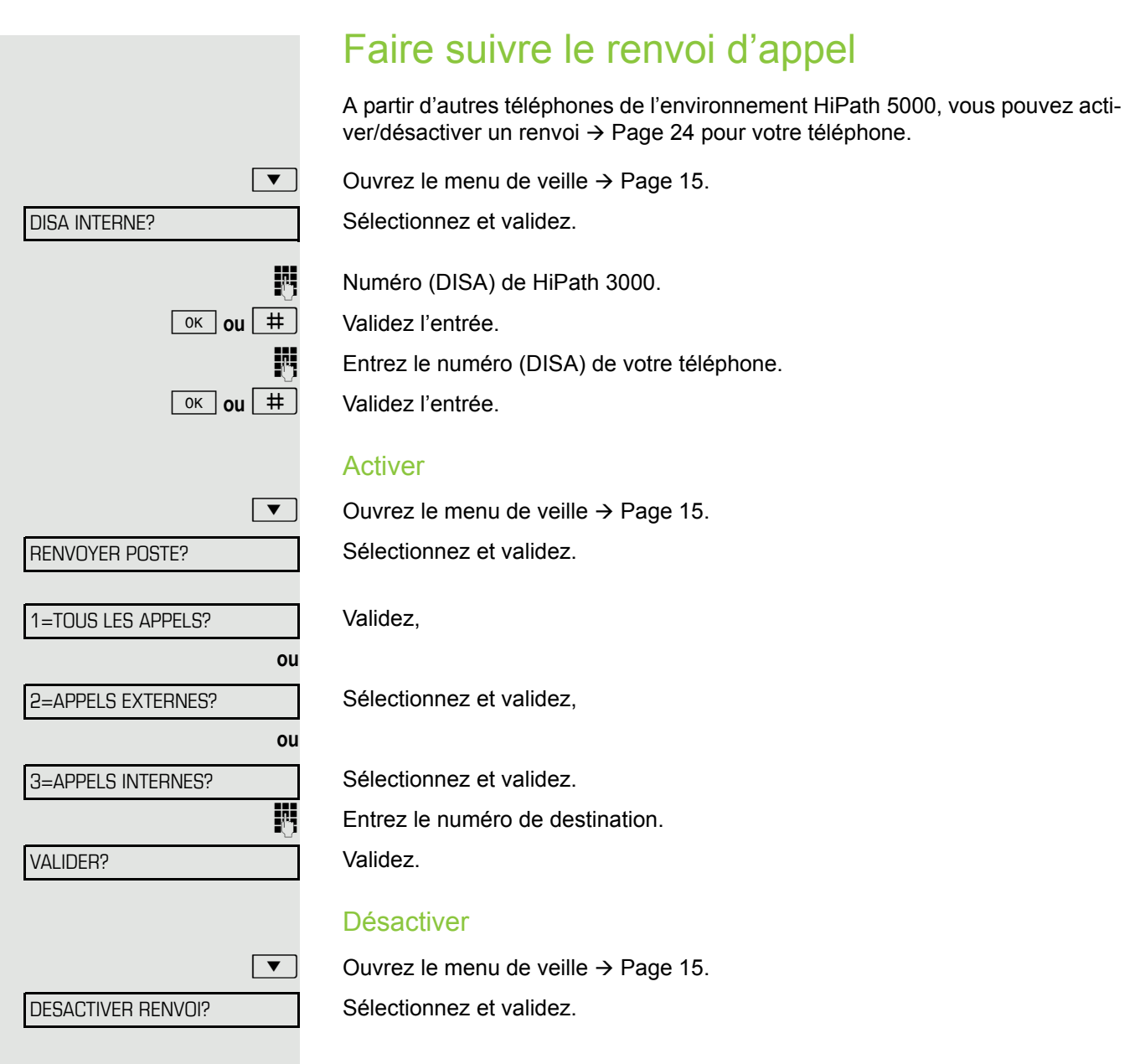

### <span id="page-77-0"></span>Utiliser le renvoi de nuit

Si vous y êtes autorisé (demandez au personnel technique compétent), vous pouvez aussi définir les téléphones d'autres plates-formes de communication HiPath 3000 comme destination de nuit  $\rightarrow$  [Page](#page-47-0) 48.

 $\boxed{\blacktriangledown}$  Ouvrez le menu de veille  $\rightarrow$  [Page](#page-14-0) 15.

Sélectionnez et validez.

Entrez le numéro (DISA) de l'autre HiPath 3000.

Entrez le numéro (DISA) de votre téléphone.

**ok ou**  $\boxed{+}$  **Validez l'entrée.** 

#### Activer

 $\boxed{\triangledown}$  Ouvrez le menu de veille  $\rightarrow$  [Page](#page-14-0) 15.

Sélectionnez et validez.

**Entrez le numéro de destination (= renvoi de nuit temporaire).** 

Validez.

#### **Désactiver**

 $\boxed{\blacktriangledown}$  Ouvrez le menu de veille  $\rightarrow$  [Page](#page-14-0) 15.

Sélectionnez et validez.

**ok ou**  $\boxed{+}$  **Validez l'entrée.** DISA INTERNE? RENVOI DE NUIT? VALIDER?

ANNULER RENV NUIT?

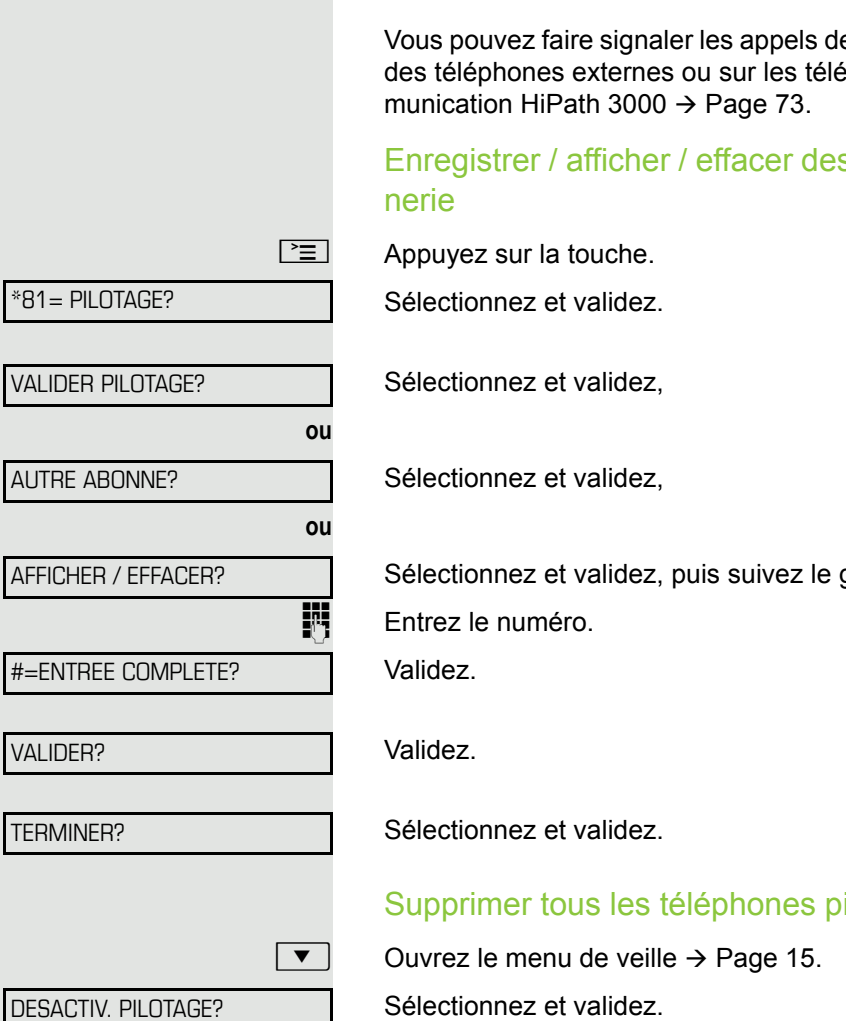

### <span id="page-78-1"></span><span id="page-78-0"></span>Pilotage sonnerie

Vous pouvez faire signaler les appels destinés à votre téléphone également sur des téléphones externes ou sur les téléphones d'autres plates-formes de com-

Enregistrer / afficher / effacer des téléphones pour le pilotage son-

Sélectionnez et validez, puis suivez le guidage interactif.

TERMINER?

#### Supprimer tous les téléphones pilotés

Sélectionnez et validez.

<span id="page-79-1"></span><span id="page-79-0"></span>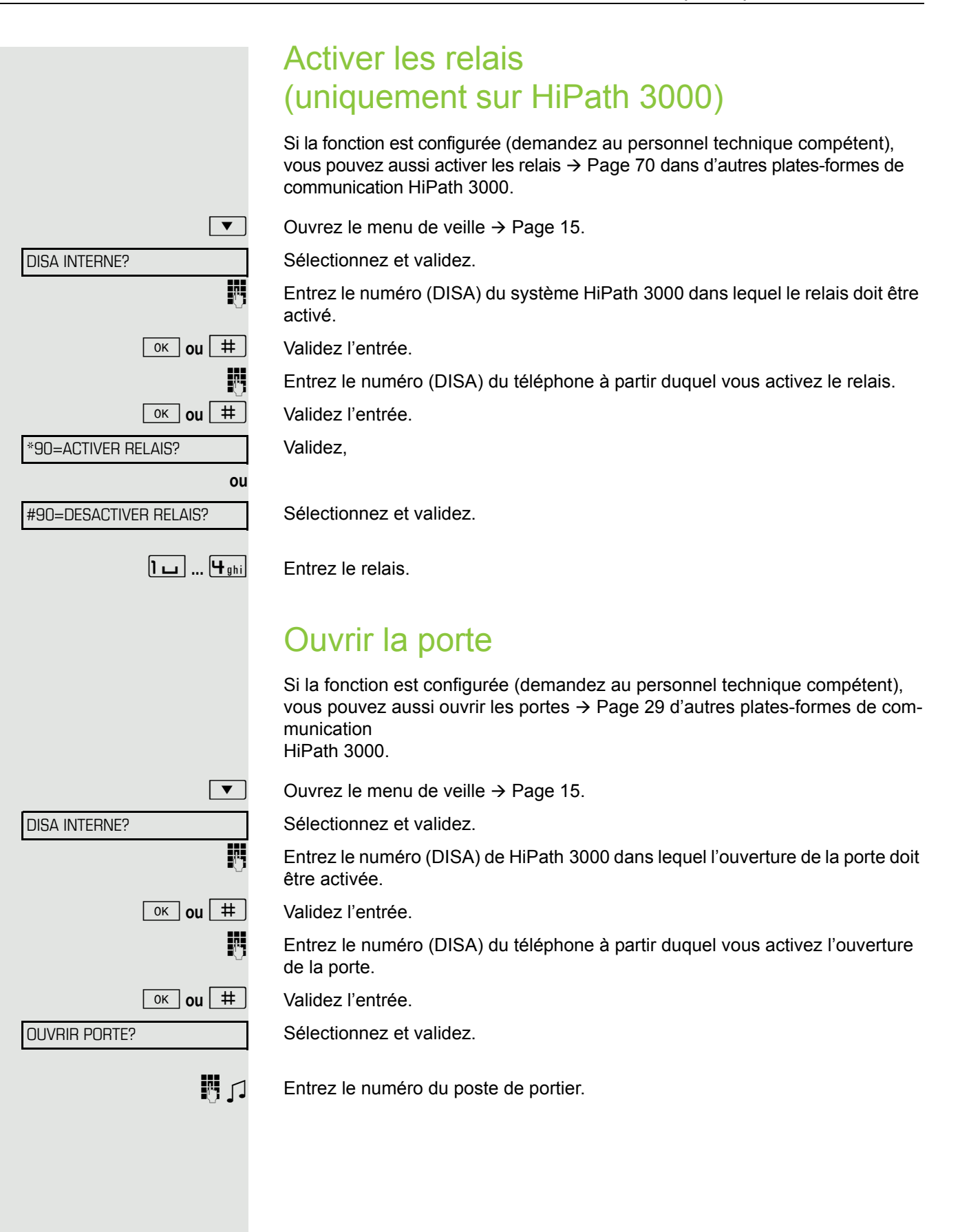

# <span id="page-80-2"></span><span id="page-80-1"></span>Réglage individualisé du téléphone

### <span id="page-80-0"></span>Paramétrer le contraste

Vous pouvez adapter le contraste de l'écran en quatre niveaux à vos conditions d'éclairage.

 $+$  ou  $-$  Lorsque le téléphone est inactif, appuyez sur une des touches.

Sélectionnez et validez.

**+** ou  $\boxed{+}$  Modifiez le contraste de l'écran. Appuyer sur les touches autant de fois qu'il est nécessaire pour régler le niveau souhaité.

 $\boxed{\n$  Enregistrez.

CONTRASTE AFFICHEUR?

### Paramétrer les propriétés audio

Optimisez l'acoustique de votre OpenStage 15 T pour votre environnement et en fonction de vos souhaits personnels.

#### <span id="page-81-1"></span>Modifier le volume de réception en cours de communication

Vous menez une conversation.

 $\boxed{+}$  **ou**  $\boxed{-}$  Montez ou baissez le volume. Appuyez sur les touches autant de fois qu'il est

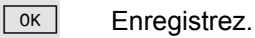

#### <span id="page-81-2"></span>Modifier le volume de la sonnerie

nécessaire pour régler le volume souhaité.

 $\boxed{+}$  ou  $\boxed{-}$  En mode inactif  $\rightarrow$  [Page](#page-14-1) 15, appuyez sur une des touches.

Validez.

**+** ou  $\boxed{+}$  Montez ou baissez le volume. Appuyez sur les touches autant de fois qu'il est nécessaire pour régler le volume souhaité.

 $\boxed{\n$  ok  $\boxed{\n}$  Enregistrez.

Sélectionnez et validez.

### <span id="page-81-0"></span>Modifier le timbre de la sonnerie

 $\boxed{+}$  ou  $\boxed{-}$  En mode inactif  $\rightarrow$  [Page](#page-14-1) 15, appuyez sur une des touches.

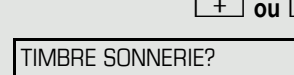

VOLUME SONNERIE?

**+** ou  $-$  Modifiez le timbre. Appuyez sur les touches autant de fois qu'il est nécessaire pour régler le timbre souhaité.

**Enregistrez.** 

<span id="page-82-1"></span><span id="page-82-0"></span>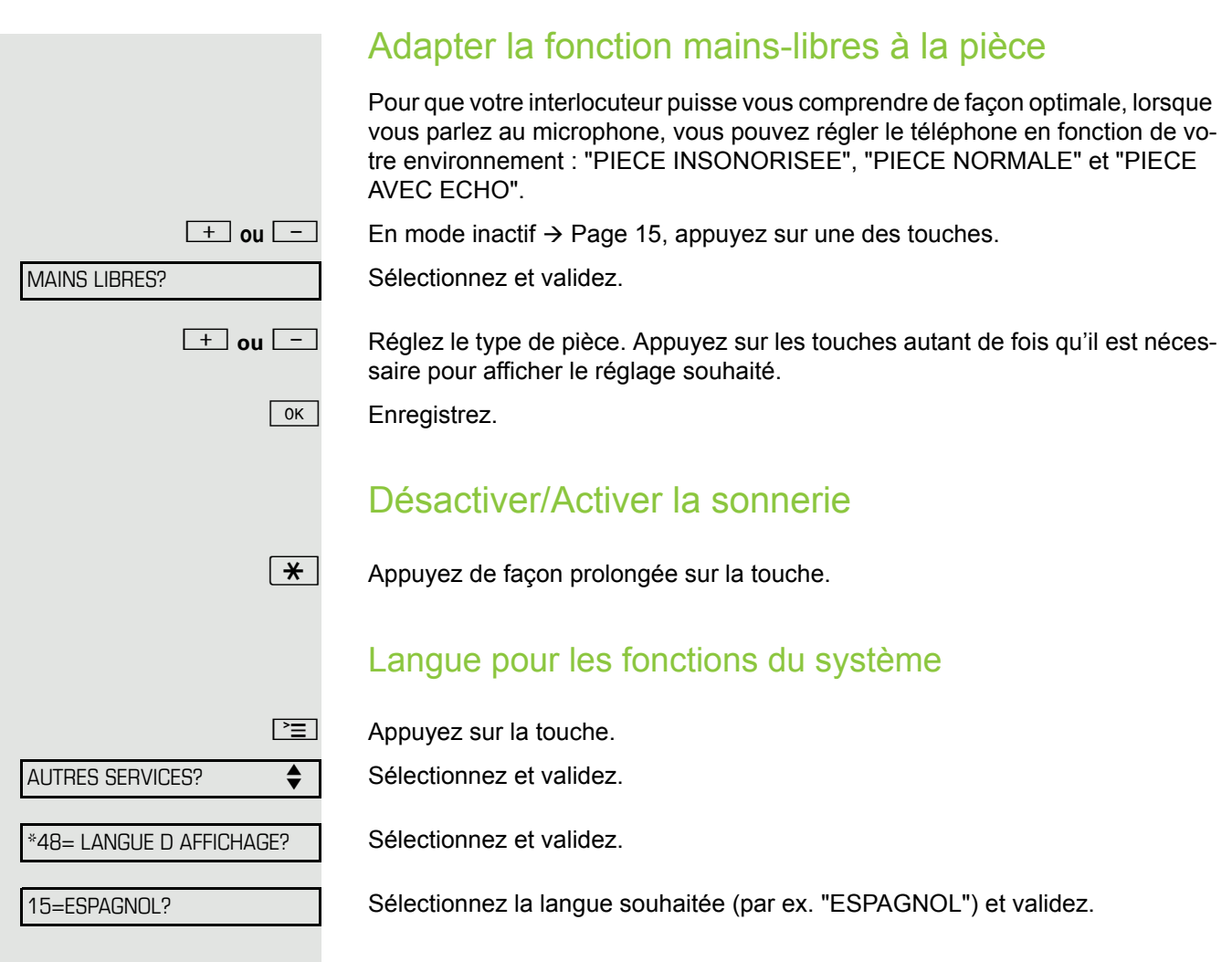

# <span id="page-83-1"></span>Contrôler le téléphone

### <span id="page-83-2"></span><span id="page-83-0"></span>Contrôler le bon fonctionnement

Vous pouvez contrôler le bon fonctionnement de votre téléphone.

**Condition :** le téléphone est à l'état inactif

 $\boxed{\geq}$  Appuyez sur la touche.

Sélectionnez et validez.

Sélectionnez et validez.

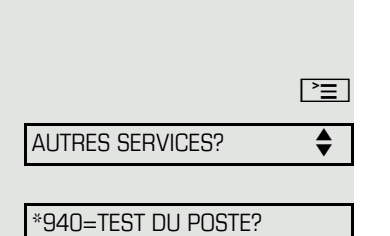

Si tout est en ordre,

- toutes les LED du téléphone clignotent (seule la LED de la touche Menu est allumée),
- votre numéro apparaît sur l'écran,
- la sonnerie retentit.

# <span id="page-84-0"></span>Affichages divergents dans un environnement HiPath 4000

Selon la configuration du système, les fonctions ne sont pas toujours proposées sur l'écran telles qu'elles sont décrites dans ce document.

De plus, selon la configuration du système, certains afficheurs divergent des afficheurs décrits dans ce document.

Le tableau suivant donne une vue d'ensemble :

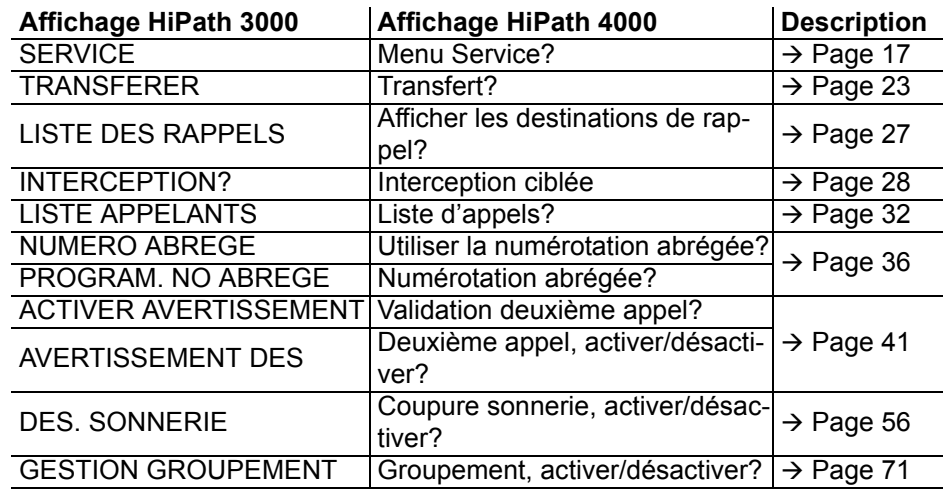

# **Conseils**

### Réagir aux messages d'erreur

#### Cause possible :

le numéro n'est pas correct.

#### Réaction possible :

entrer le bon numéro.

#### Cause possible :

la fonction appelée est verrouillée.

#### Réaction possible :

demander l'autorisation d'utiliser cette fonction au gestionnaire du système.

#### Cause possible :

composition d'un numéro qui n'existe pas. Le téléphone appelé est débranché.

#### Réaction possible :

entrer le bon numéro. Rappeler plus tard.

#### Cause possible :

composition du numéro de son propre poste.

#### Réaction possible :

entrer le bon numéro.

### Interlocuteur en cas de problème

En cas de perturbations dépassant par exemple 5 minutes, adressez-vous au personnel technique compétent.

PAS AUTORISE

ENTREE IMPOSSIBLE

NUMERO INTERDIT

ACTUELLEMENT IMPOSSIBLE

### <span id="page-86-1"></span>Remédier aux mauvais fonctionnements

#### Un appui sur une touche ne provoque pas de réaction :

vérifier que la touche n'est pas coincée.

#### Le téléphone ne sonne pas lorsque vous êtes appelé :

vérifier que la fonction Ne pas déranger n'est pas activée pour votre téléphone  $($   $\rightarrow$  [Page](#page-55-1) 56). Si elle l'est, désactiver la fonction.

#### Impossible de composer un numéro externe :

vérifier que votre téléphone n'est pas verrouillé. S'il l'est, déverrouiller le téléphone  $\rightarrow$  [Page](#page-58-0) 59.

#### Pour tous les autres dérangements :

Adressez-vous d'abord au personnel technique compétent. S'il est impossible de remédier aux dérangements, il doit avertir le service clients.

### <span id="page-86-0"></span>Entretien du téléphone

- Le téléphone ne doit pas être mis en contact avec des matières colorantes, grasses ou corrosives.
- Nettoyer le téléphone avec un chiffon humide ou antistatique. Ne pas utiliser de chiffon sec !
- S'il est fortement encrassé, nettoyer le téléphone avec un produit neutre tensio-actif dilué, par ex. liquide vaisselle. Eliminer ensuite tout ce qui reste du produit avec un chiffon humide (eau uniquement).
- Ne pas utiliser de produit de nettoyage contenant de l'alcool ou susceptible d'abîmer les matières plastiques, ni de poudre abrasive !

### Etiqueter les touches

Vous disposez des possibilités suivantes pour étiqueter les touches d'OpenStage 15 et/ou d'OpenStage Key Module 15 avec les fonctions qui y sont programmées ou les numéros qui y sont enregistrés :

**Etiquetage** 

- Manuel :
	- Des bandes d'étiquettes sont jointes à votre OpenStage 15 ou OpenStage Key Module 15. Notez la fonction ou un nom sur une case libre de la bande et enfichez l'étiquette sur votre OpenStage 15 ou OpenStage Key Module 15.
- Avec un ordinateur par Internet : Vous trouvez l'"outil d'étiquetage en ligne" avec l'interface utilisateur en cliquant sur le lien suivant

[http://wiki.unify.com/wiki/Key\\_Labelling\\_Tool](http://wiki.unify.com/wiki/Key_Labelling_Tool) .

Sélectionnez l'outil d'étiquetage qui convient dans votre langue. Vous pouvez utiliser l'outil immédiatement en ligne pour votre navigateur ou le télécharger pour une utilisation locale.

# Index

# $\overline{A}$

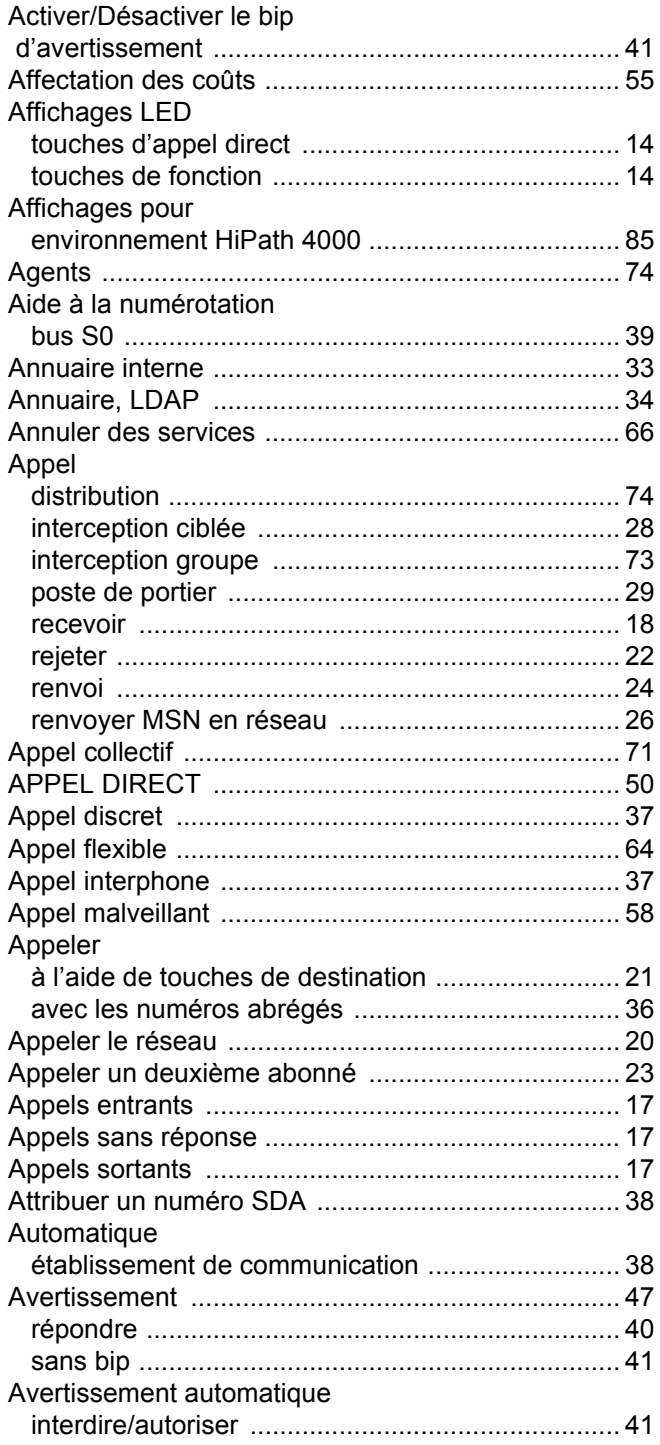

### $\overline{\mathsf{B}}$

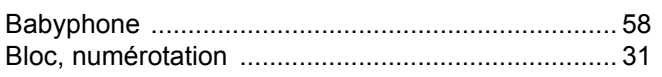

# $\mathsf C$

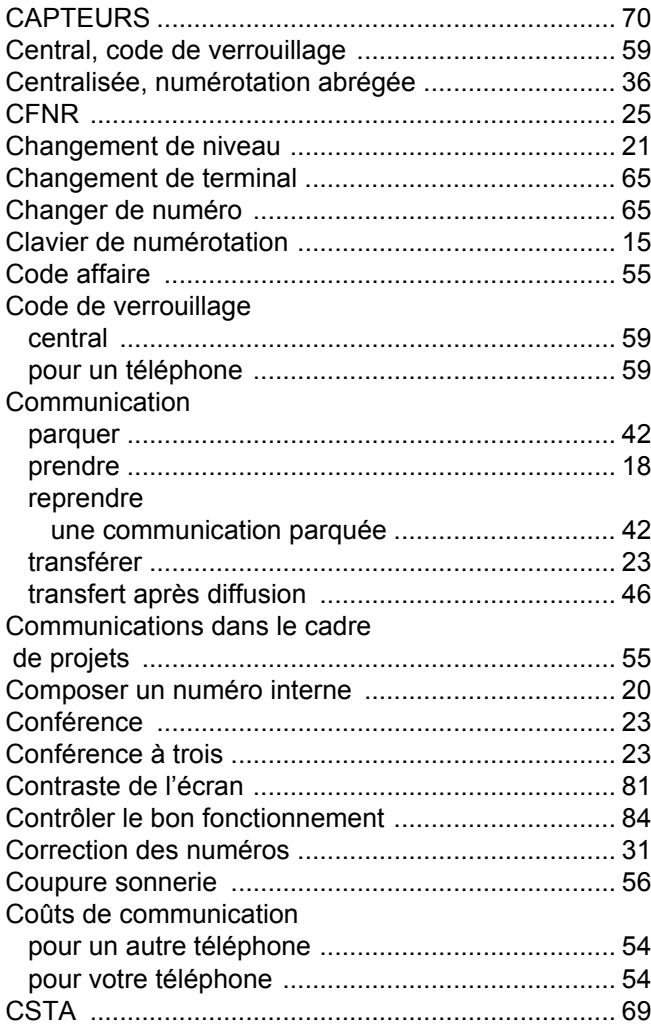

### $\overline{D}$

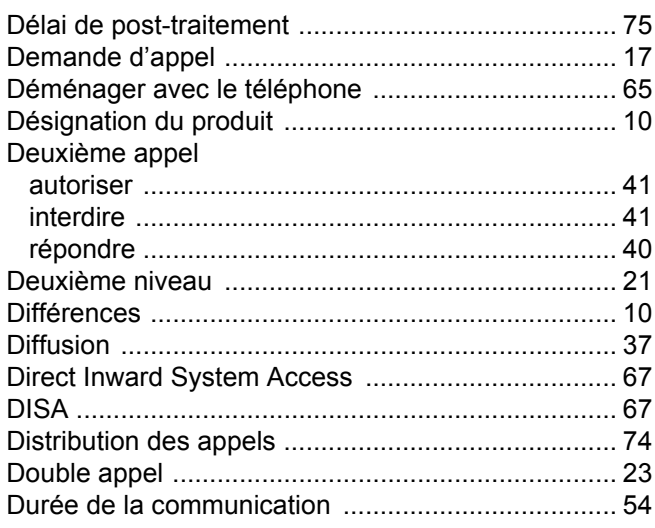

### Ė

#### Ecoute

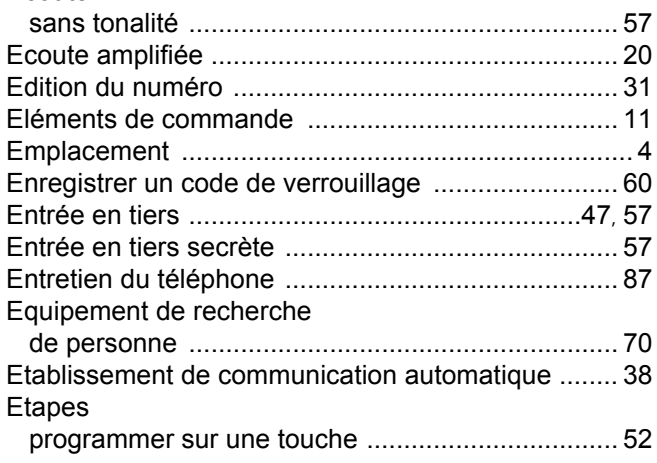

### F

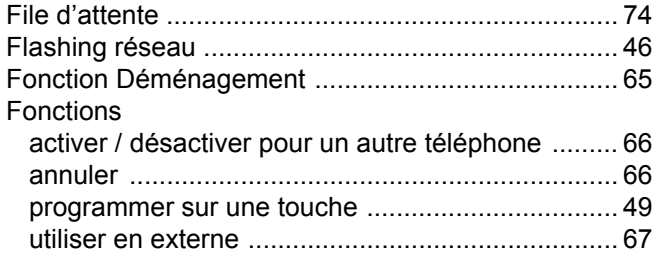

# G

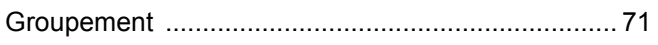

# $\mathsf{H}%$

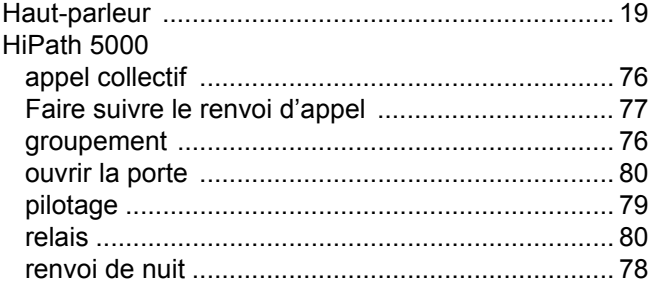

### $\begin{array}{c} \hline \end{array}$

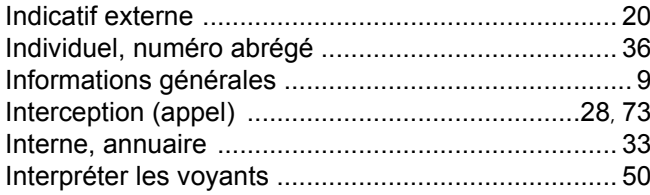

### $\overline{\mathsf{L}}$

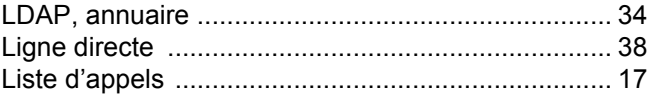

# $M$

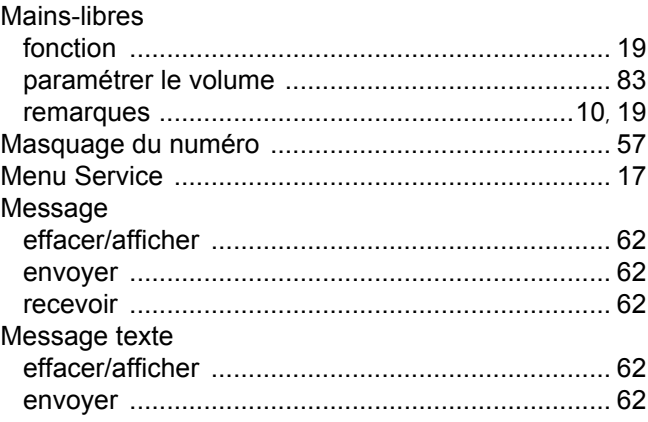

# $\overline{\mathsf{N}}$

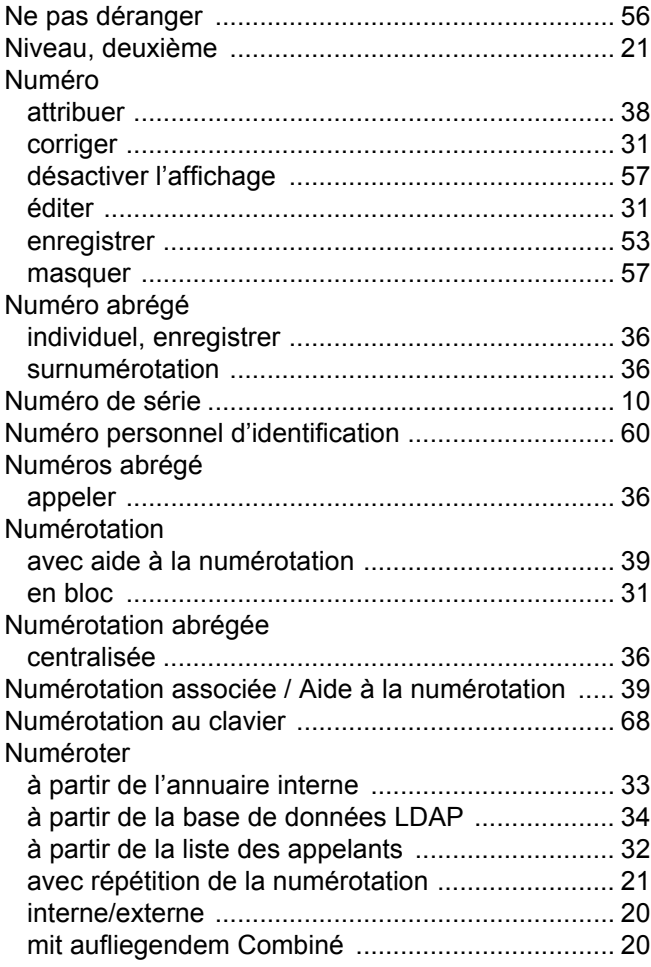

# $\overline{O}$

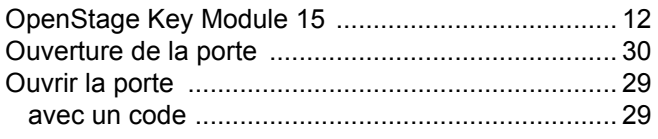

### $\mathsf{P}$

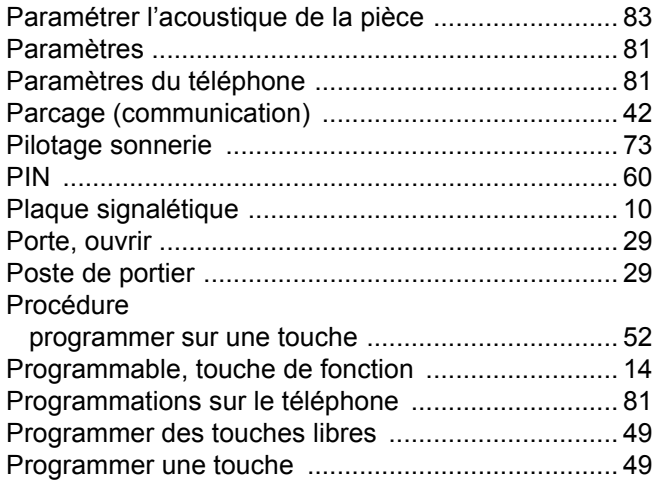

# $\overline{\mathsf{R}}$

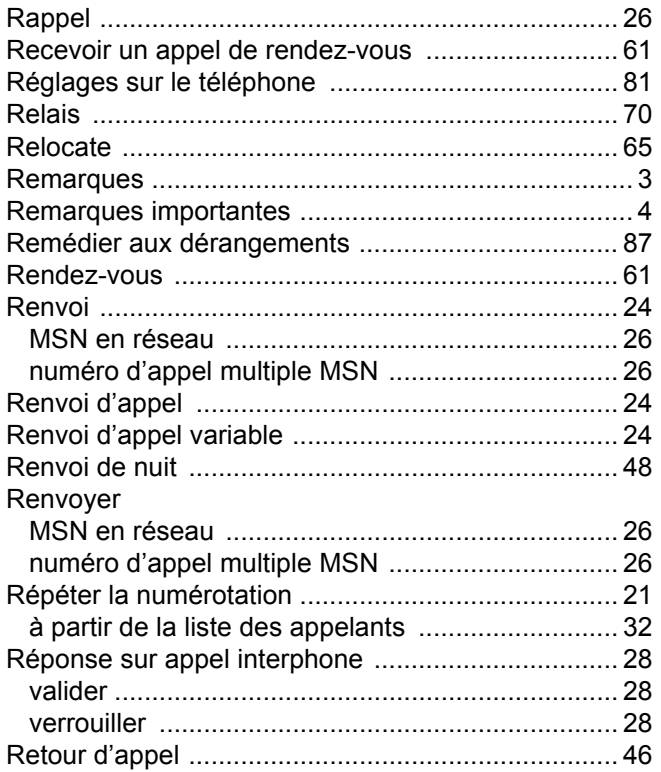

# S

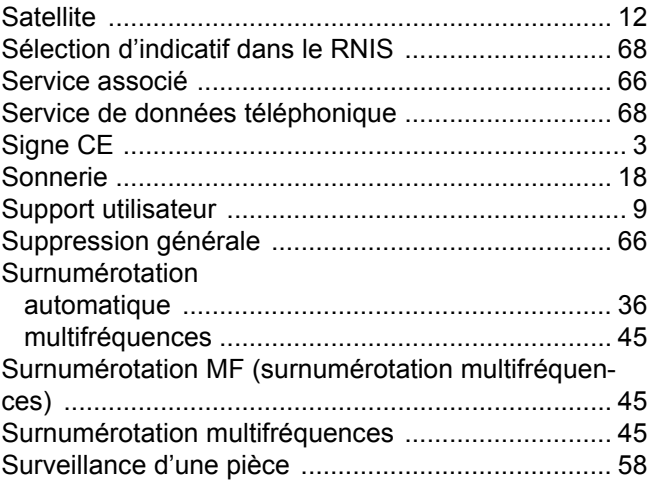

# $\top$

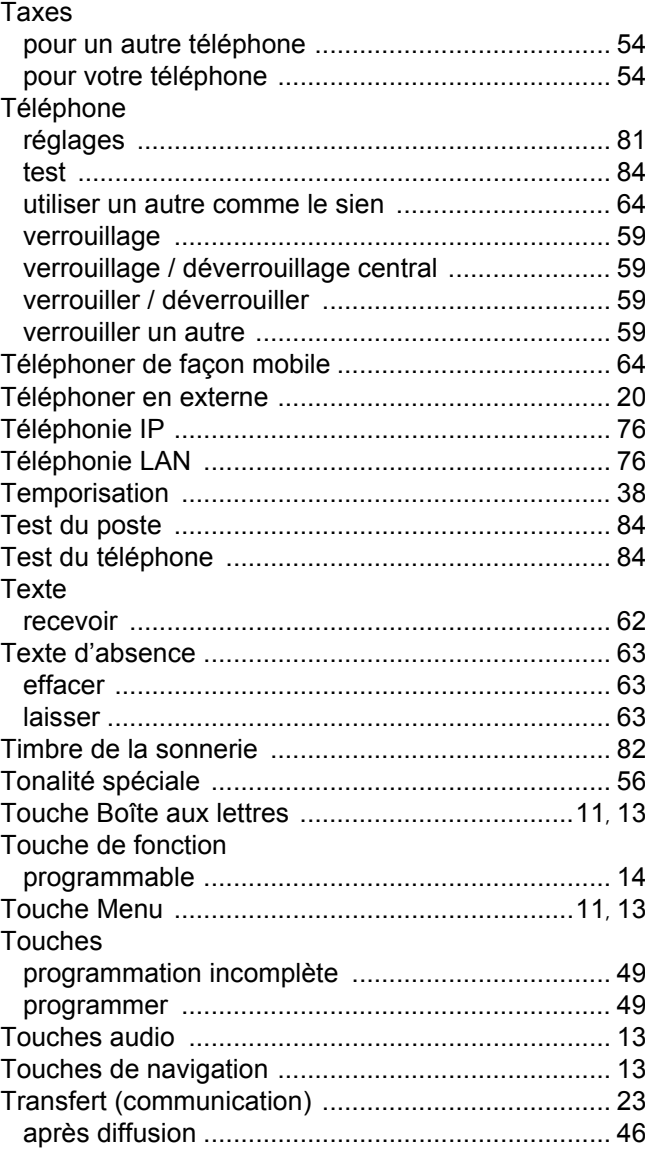

### U

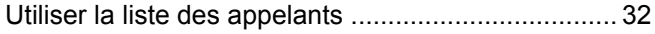

#### V

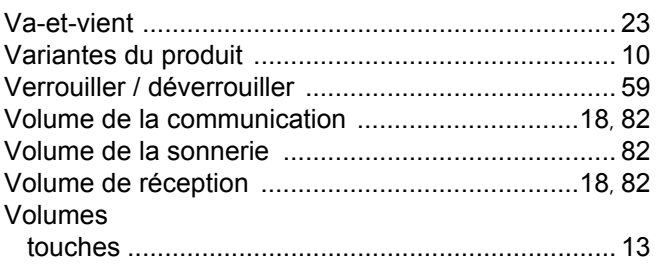

# Vue d'ensemble des fonctions et indicatifs

Le tableau suivant montre toutes les fonctions possibles telles qu'elles sont proposées sur l'écran. Si la possibilité est configurée (demandez au personnel technique compétent), vous pouvez activer (sélectionner et valider) les fonctions dans le dialogue direct ou par le menu Service (sélectionner et valider ou indicatif).

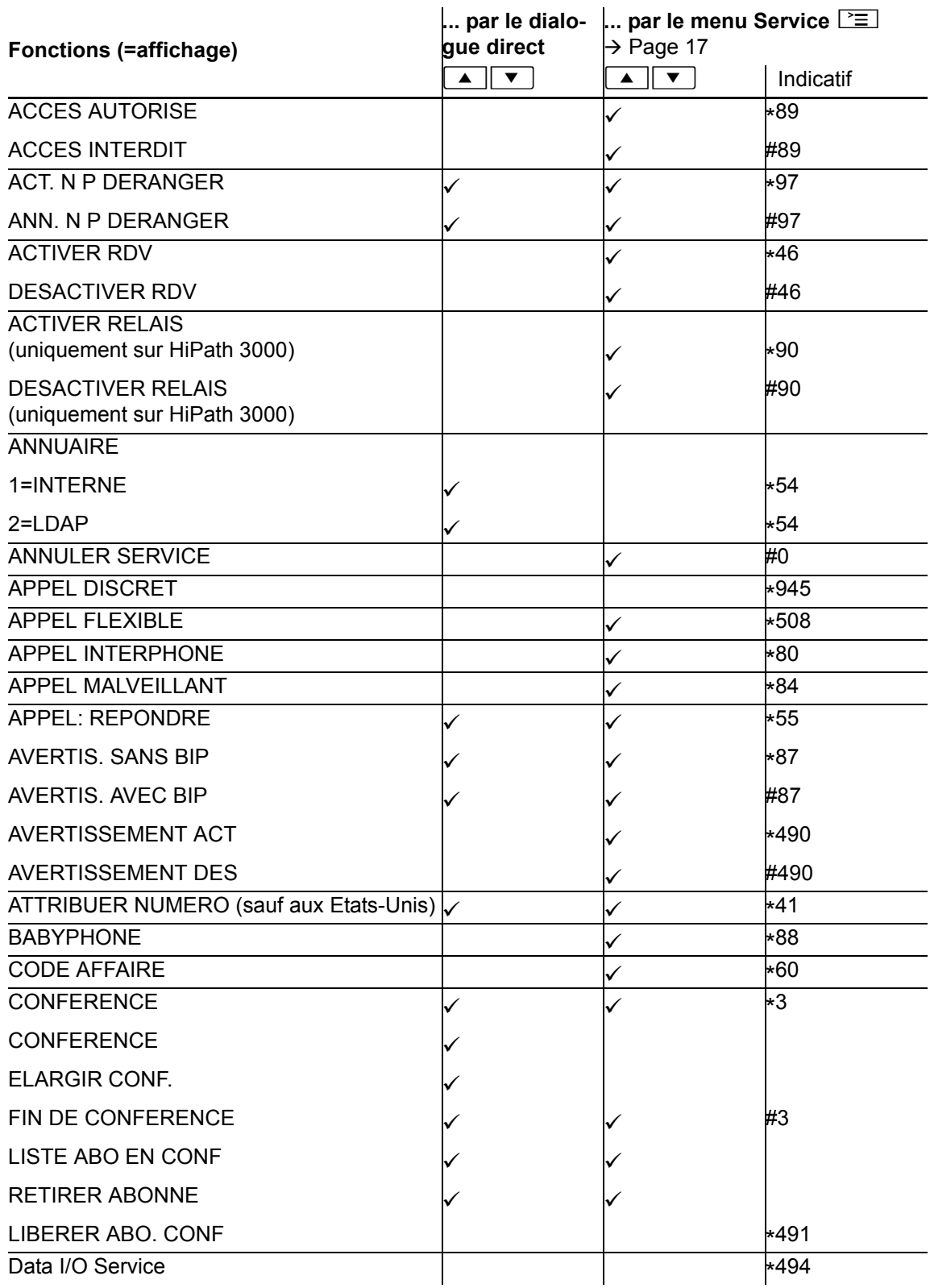

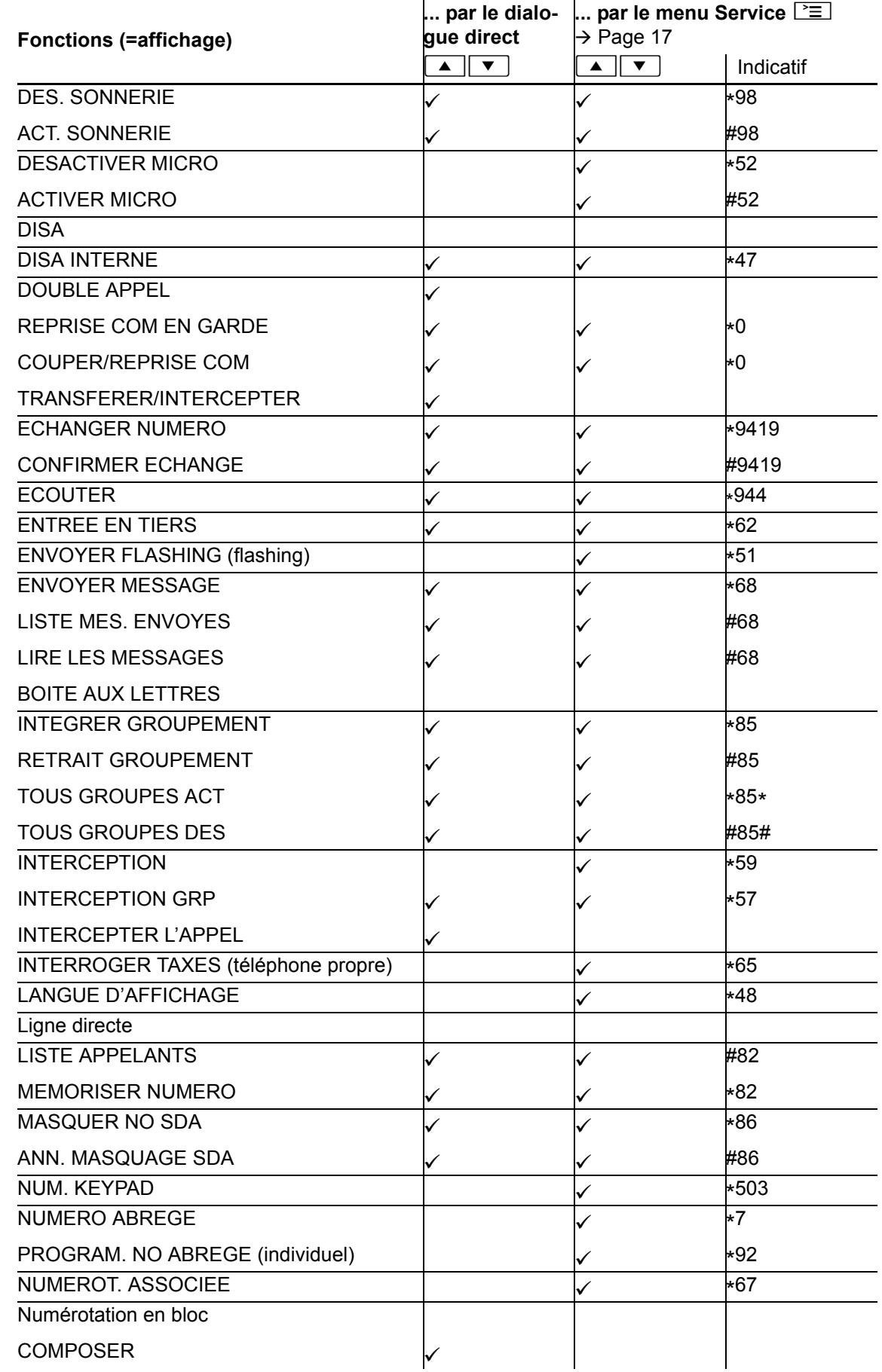

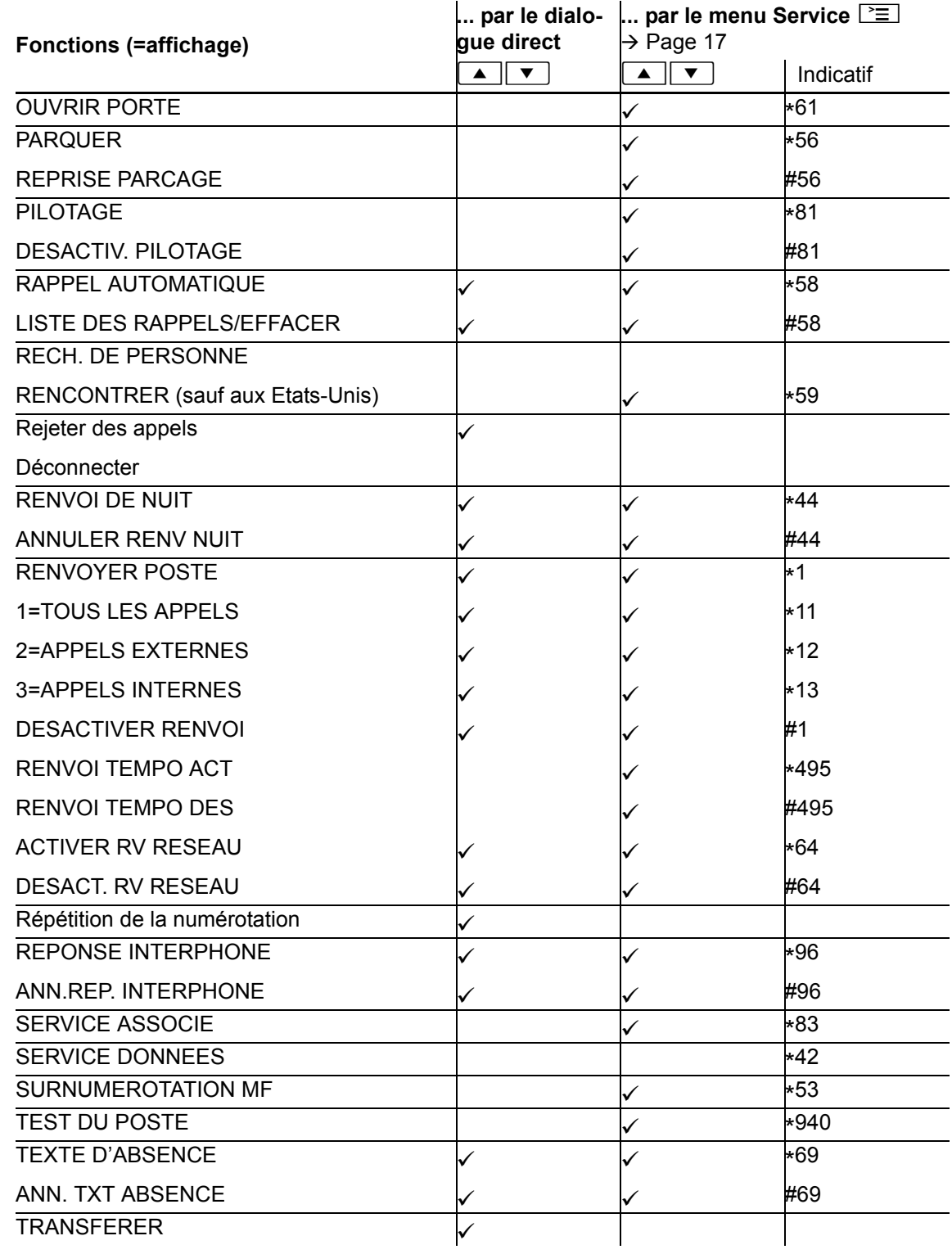

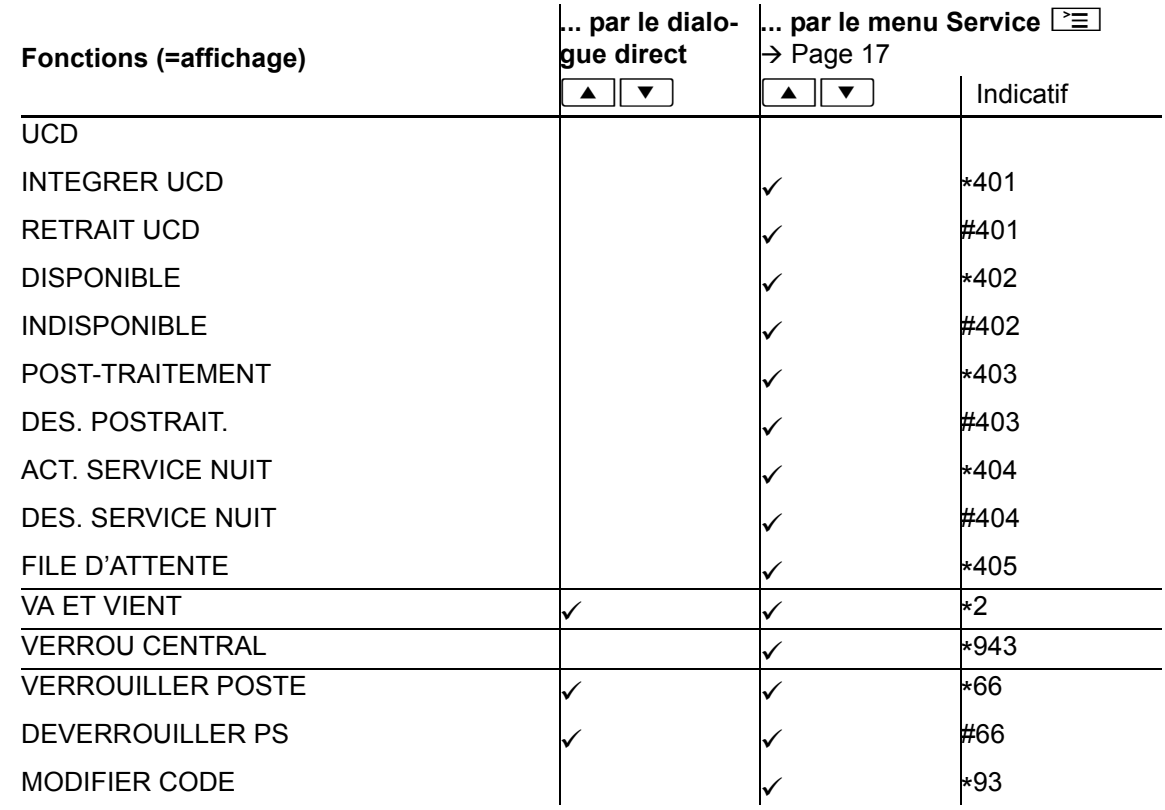